## **GARMIN.**

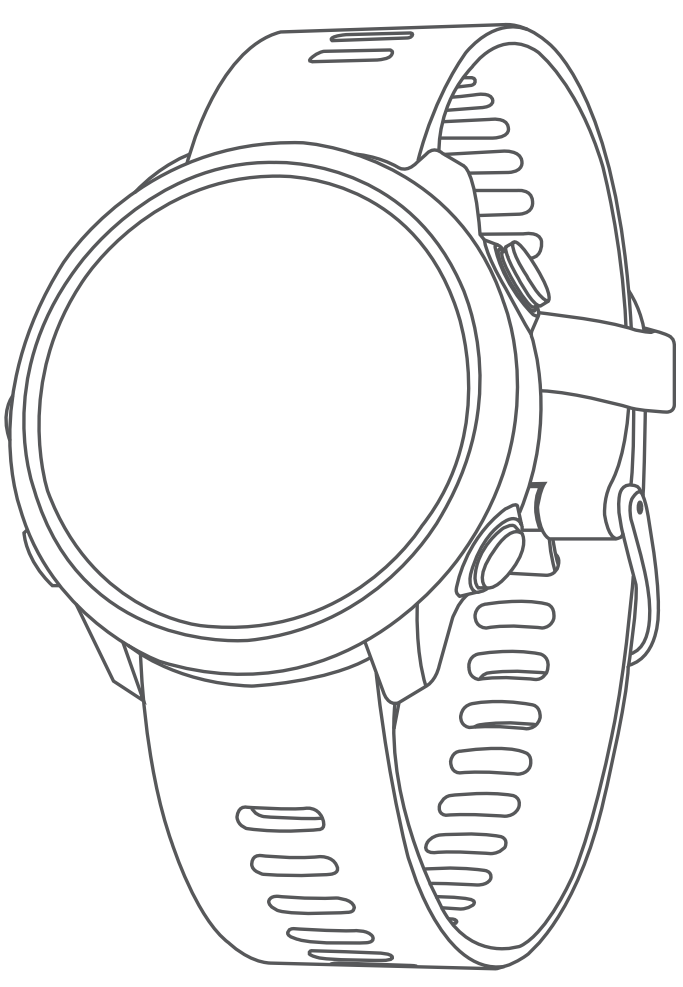

# FORERUNNER® 645/645 MUSIC

## Brukerveiledning

#### © 2018 Garmin Ltd. eller tilhørende datterselskaper

Med enerett. I henhold til opphavsrettslovene må ingen deler av denne brukerveiledningen kopieres uten skriftlig samtykke fra Garmin. Garmin forbeholder seg retten til å endre eller forbedre produktene sine og gjøre endringer i innholdet i denne brukerveiledningen uten plikt til å varsle noen person eller organisasjon om slike endringer eller forbedringer. Gå til [www.garmin.com](http://www.garmin.com) for å finne gjeldende oppdateringer og tilleggsinformasjon vedrørende bruk av dette produktet.

Garmin®, Garmin-logoen, ANT+®, Auto Lap®, Auto Pause®, Edge®, Forerunner®, VIRB® og Virtual Partner® er varemerker for Garmin Ltd. eller tilhørende datterselskaper som er registrert i USA og andre land. Connect IQ™, Garmin Connect<sup>™</sup>, Garmin Express™, Garmin Move IQ™, Garmin Pay™, HRM-Run™, HRM-Tri™, HRM-Swim™, tempe™, TrueUp™, Varia™ og Varia Vision™ er varemerker for Garmin Ltd. eller tilhørende datterselskaper. Disse varemerkene kan ikke brukes uten uttrykkelig tillatelse fra Garmin.

Android™ er et varemerke for Google Inc. Apple® og Mac®er varemerker for Apple Inc., registrert i USA og andre land. Bluetooth® ordmerket og logoene eies av Bluetooth SIG, Inc., og enhver bruk som Garmin gjør av disse, er underlagt lisens. The Cooper Institute®, samt alle tilknyttede varemerker tilhører The Cooper Institute. Avanserte hjerteslaganalyser av Firstbeat. Spotify® programvaren er underlagt lisenser fra en tredjepart. Du finner lisensene her: [https://developer.spotify.com/legal/third-party-licenses.](https://developer.spotify.com/legal/third-party-licenses) Strava™ og STRAVA er varemerker for Strava, Inc. Wi-Fi® er et registrert varemerke for Wi-Fi Alliance Corporation. Windows® og Windows NT® er registrerte varemerker for Microsoft Corporation i USA og andre land. Andre varemerker og varenavn tilhører sine respektive eiere.

Produktet er sertifisert i henhold til ANT+®. Du finner en liste over kompatible produkter og apper på [www.thisisant.com/directory](http://www.thisisant.com/directory).

## **Innholdsfortegnelse**

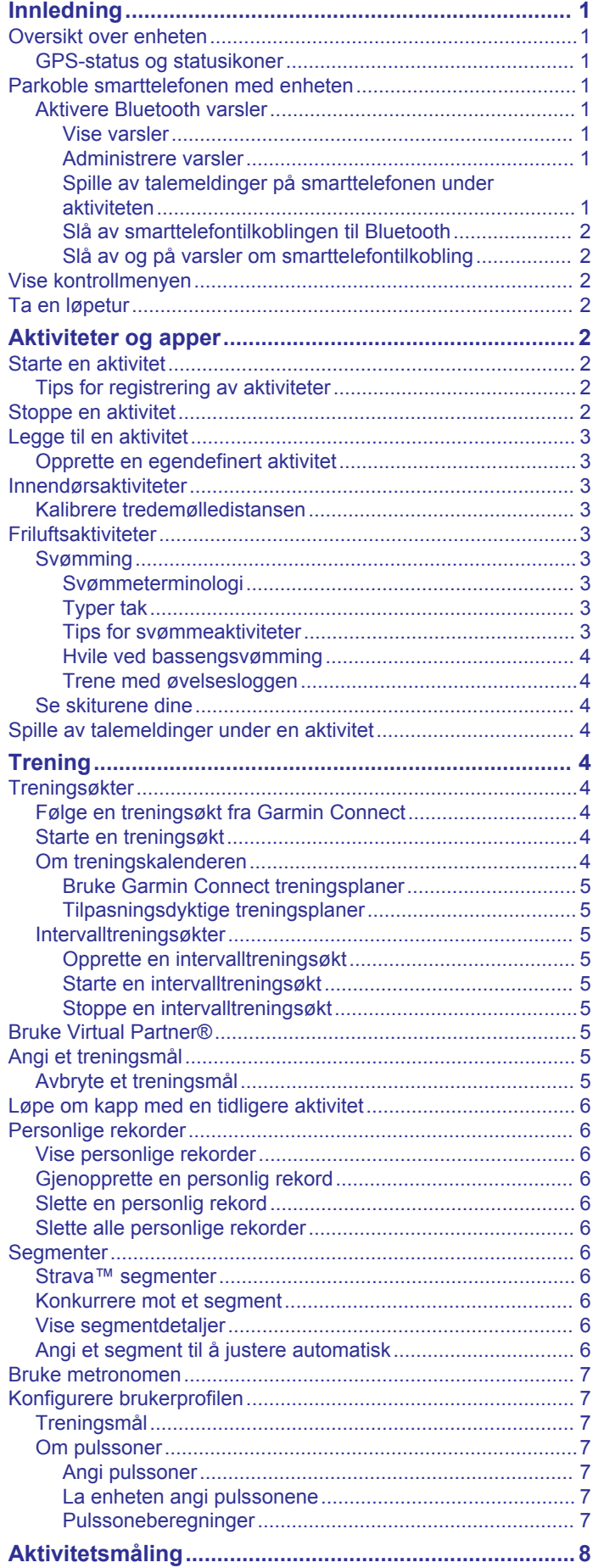

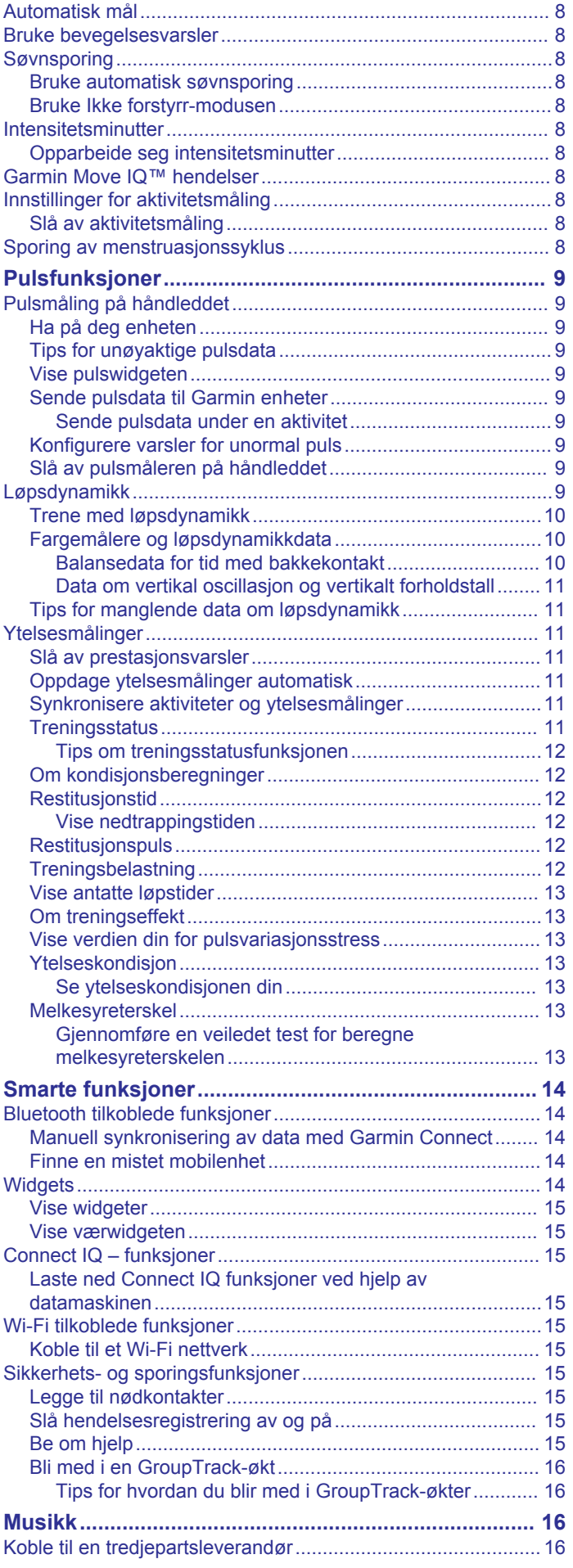

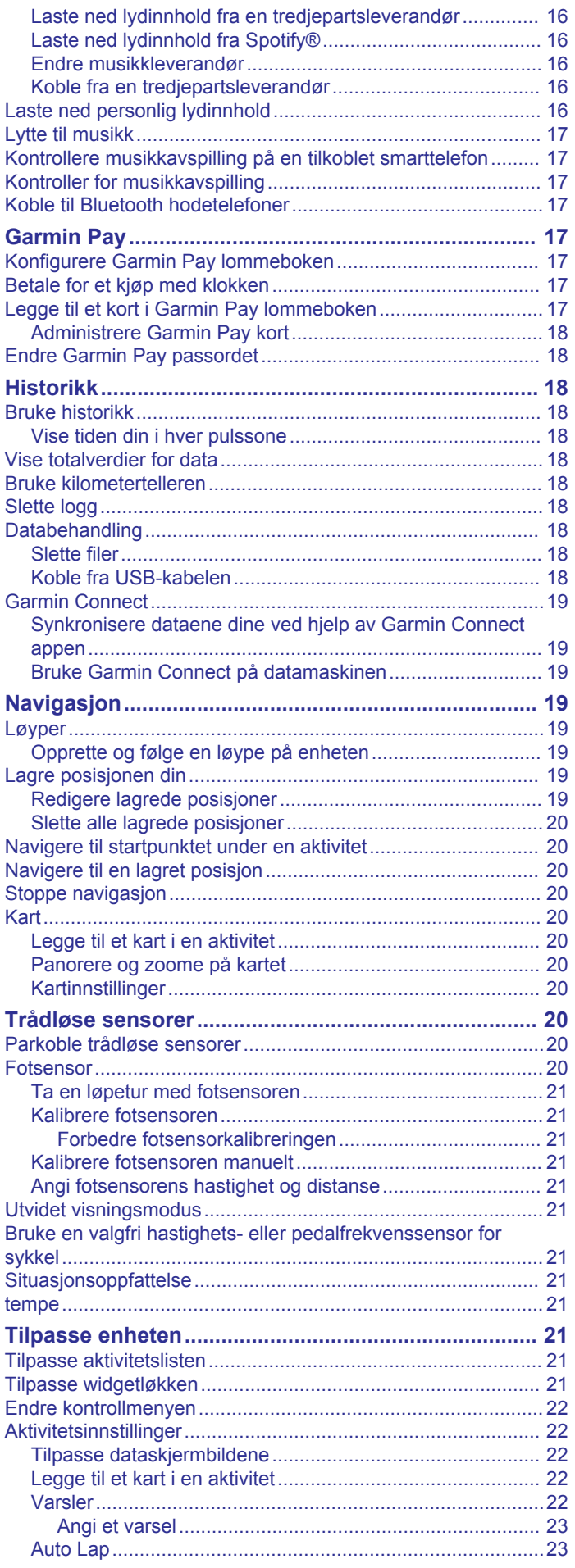

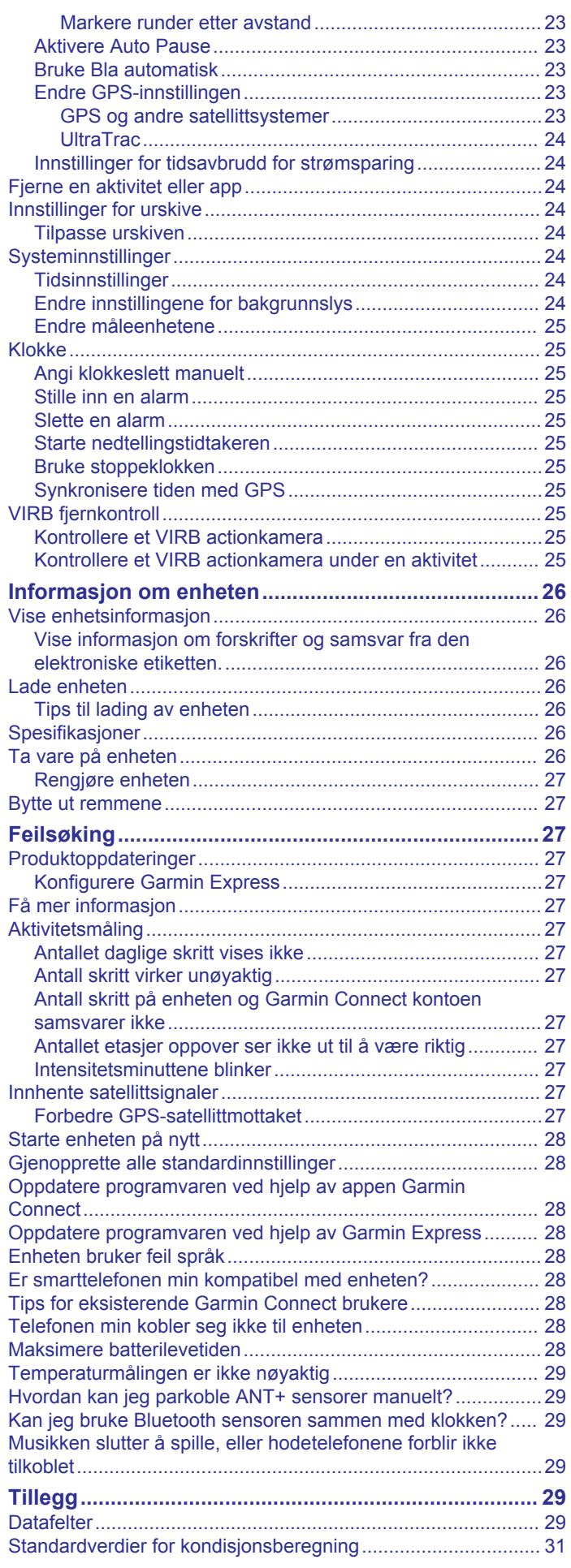

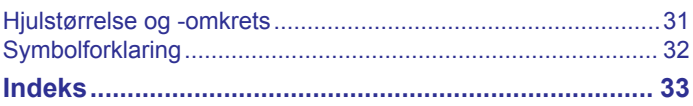

## **Innledning**

## **ADVARSEL**

<span id="page-6-0"></span>Se veiledningen *Viktig sikkerhets- og produktinformasjon* i produktesken for å lese advarsler angående produktet og annen viktig informasjon.

Rådfør deg alltid med legen før du begynner på eller endrer et treningsprogram.

## **Oversikt over enheten**

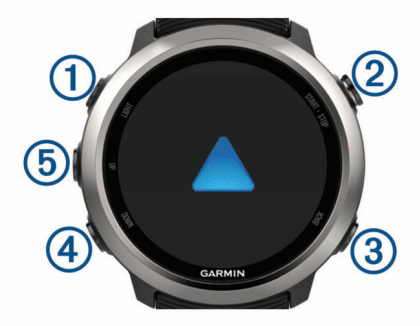

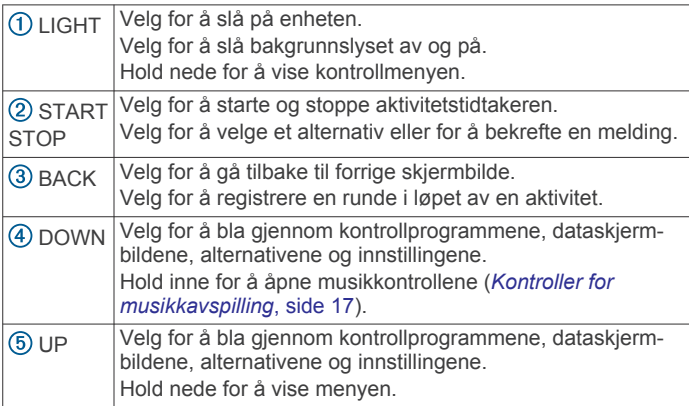

## **GPS-status og statusikoner**

GPS-statusringen og statusikonene legges midlertidig over alle dataskjermbilder. For utendørsaktiviteter blir statusringen grønn når GPS-en er klar. Et blinkende ikon betyr at enheten søker etter et signal. Et solid ikon betyr at signalet ble registrert eller at sensoren er koblet til.

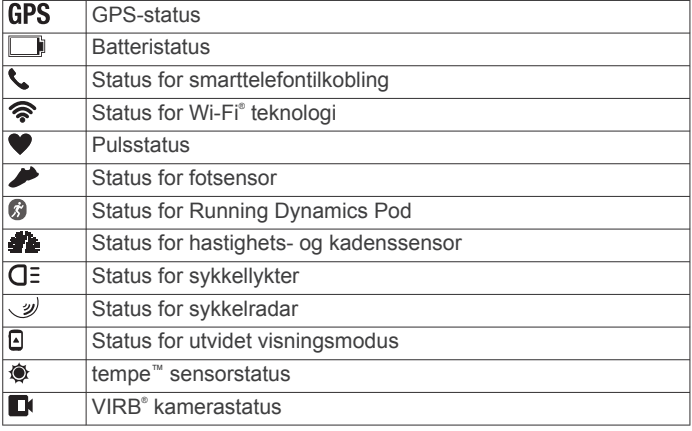

## **Parkoble smarttelefonen med enheten**

For at du skal kunne bruke funksjonene til Forerunner enheten, må den parkobles direkte via Garmin Connect™ appen og ikke fra Bluetooth® innstillingene på smarttelefonen.

- **1** Installer og åpne Garmin Connect appen fra appbutikken på smarttelefonen.
- **2** Hold smarttelefonen innenfor 10 m (33 fot) unna enheten.

**3** Velg **LIGHT** for å slå på enheten. Første gang du slår på enheten, åpnes den i parkoblingsmodus.

TIPS: Du kan holde inne LIGHT og velge  $\ddot{\mathbf{x}}$  for å gå inn i parkoblingsmodus manuelt.

- **4** Velg et alternativ for å legge til enheten i Garmin Connect kontoen din:
	- Hvis dette er første gang du parkobler en enhet med Garmin Connect appen, følger du instruksjonene på skjermen.
	- Hvis du allerede har parkoblet en annen enhet med Garmin Connect appen, går du til = eller •••- menyen, velger **Garmin-enheter** > **Legg til enhet** og følger instruksjonene på skjermen.

## **Aktivere Bluetooth varsler**

Du må parkoble Forerunner enheten med en kompatibel mobilenhet før du kan aktivere varsler (*Parkoble smarttelefonen med enheten*, side 1).

- **1** Hold inne **UP**.
- **2** Velg **Innstillinger** > **Telefon** > **Smarte varsler** > **Status** > **På**.
- **3** Velg **Under aktiviteter**.
- **4** Velg en varslingspreferanse.
- **5** Velg en lydpreferanse.
- **6** Velg **Ikke i løpet av aktivitet**.
- **7** Velg en varslingspreferanse.
- **8** Velg en lydpreferanse.
- **9** Velg **Tidsavbrudd**.
- **10**Velg hvor lenge varselet om ny varsling skal vises på skjermen.
- **11**Velg **Signatur** for å legge til en signatur i tekstmeldingene du sender.

### *Vise varsler*

- **1** Gå til urskiven, og velg **UP** for å vise kontrollprogrammet for varsler.
- **2** Velg **START**, og velg et varsel.
- **3** Velg **DOWN** for flere alternativer.
- **4** Velg **BACK** for å gå tilbake til forrige skjermbilde.

### *Administrere varsler*

Du kan bruke den kompatible smarttelefonen din til å administrere varsler som vises på Forerunner enheten.

Velg et alternativ:

- Hvis du bruker en iPhone® enhet, kan du bruke varslingsinnstillingene til å velge elementene som skal vises på enheten.
- Hvis du bruker en Android™ smarttelefon med, åpner du Garmin Connect appen og velger **Innstillinger** > **Smarte varsler**.

*Spille av talemeldinger på smarttelefonen under aktiviteten* Før du kan konfigurere talemeldinger, må du ha en smarttelefon med Garmin Connect appen parkoblet til Forerunner enheten.

Du kan angi at Garmin Connect appen skal spille av motiverende statusvarsler på smarttelefonen mens du løper eller under en annen aktivitet. Talemeldinger spilles av for rundetid og -nummer, tempo eller hastighet og pulsdata. Når en talemelding spilles av, demper Garmin Connect appen annen lyd på smarttelefonen for å spille av meldingen. Du kan tilpasse lydvolumet i Garmin Connect appen.

**MERK:** Hvis du har en Forerunner 645 Music-enhet, kan du aktivere talemeldinger på enheten via de tilkoblede hodetelefonene, uten å bruke en tilkoblet smarttelefon (*[Spille av](#page-9-0)  [talemeldinger under en aktivitet](#page-9-0)*, side 4).

### <span id="page-7-0"></span>**MERK:** Lydvarselet for Rundevarsling er aktivert som standard.

- **1** Gå til Garmin Connect appen, og velg  $\equiv$  eller  $\cdots$ .
- **2** Velg **Garmin-enheter**.
- **3** Velg enhet.
- **4** Velg **Aktivitetsalternativer** > **Lydvarsler**.

## *Slå av smarttelefontilkoblingen til Bluetooth*

- **1** Hold nede **LIGHT** for å vise kontrollmenyen.
- **2** Velg **)** for å slå av smarttelefontilkoblingen til Bluetooth på Forerunner enheten din.

Se i brukerveiledningen for mobilenheten hvis du vil vite hvordan du slår av trådløs Bluetooth teknologi på mobilenheten.

#### *Slå av og på varsler om smarttelefontilkobling*

Du kan angi at Forerunner enheten skal varsle deg når den parkoblede smarttelefonen kobles til og fra ved hjelp av trådløs Bluetooth teknologi.

**MERK:** Varsler om smarttelefontilkobling er slått av som standard.

- **1** Hold nede **UP**.
- **2** Velg **Innstillinger** > **Telefon** > **Varsler**.

## **Vise kontrollmenyen**

Kontrollmenyen inneholder alternativer, blant annet for å slå på Ikke forstyrr-modusen, låse tastene og slå av enheten. Du kan også åpne Garmin Pay™ lommeboken.

**MERK:** Du kan legge til, endre rekkefølgen på eller fjerne alternativer i kontrollmenyen (*[Endre kontrollmenyen](#page-27-0)*, side 22).

**1** Hold inne **LIGHT** i hvilket som helst skjermbilde.

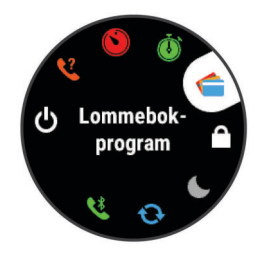

**2** Velg **UP** eller **DOWN** for å bla gjennom alternativene.

## **Ta en løpetur**

Den første treningsaktiviteten du registrerer på enheten din, kan være en løpetur, sykkeltur eller hvilken som helst utendørsaktivitet. Det kan hende du må lade enheten før du starter aktiviteten (*[Lade enheten](#page-31-0)*, side 26).

- **1** Velg **START**, og velg en aktivitet.
- **2** Gå ut, og vent mens enheten innhenter satellitter.
- **3** Velg **START** for å starte aktivitetstidtakeren.
- **4** Ta en løpetur.

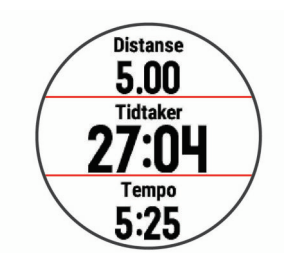

**MERK:** På en Forerunner 645 Music åpner du musikkontrollene ved å holde inne DOWN mens du er i en aktivitet (*[Kontroller for musikkavspilling](#page-22-0)*, side 17).

**5** Når du har fullført løpeturen, velger du **STOP** for å stoppe aktivitetstidtakeren.

- **6** Velg et alternativ:
	- Velg **Fortsett** for å starte aktivitetstidtakeren på nytt.
	- Velg **Lagre** for å lagre løpeturen og tilbakestille aktivitetstidtakeren. Du kan velge løpeturen for å se et sammendrag.

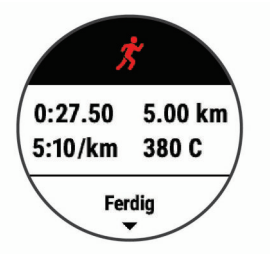

- Velg **Senere** for å avbryte løpeturen og fortsette registreringen senere.
- Velg **Runde** for å markere en runde.
- Velg **Forkaste** > **Ja** for å slette løpeturen.

## **Aktiviteter og apper**

Enheten kan brukes til en ulike treningsaktiviteter, både utendørs og innendørs. Når du starter en aktivitet, viser og registrerer enheten sensordata. Du kan lagre aktiviteter og dele dem med Garmin Connect fellesskapet.

Du kan også legge til Connect IQ™ aktiviteter og apper på enheten ved hjelp av Connect IQ appen (*[Connect IQ –](#page-20-0)  [funksjoner](#page-20-0)*, side 15).

Hvis du vil ha mer informasjon om nøyaktigheten til aktivitetsmåling og treningsmålinger, kan du gå til [garmin.com](http://garmin.com/ataccuracy) [/ataccuracy.](http://garmin.com/ataccuracy)

## **Starte en aktivitet**

Når du starter en aktivitet, aktiveres GPS automatisk (hvis dette kreves).

- **1** Trykk på **START**.
- **2** Velg en aktivitet.

**MERK:** Aktiviteter som er angitt som favoritter, vises først på listen (*[Tilpasse aktivitetslisten](#page-26-0)*, side 21).

**3** Hvis aktiviteten krever GPS-signaler, går du utendørs til et sted med fri sikt mot himmelen.

**TIPS:** Hvis GPS vises i grå tekst eller på en grå bakgrunn, krever ikke aktiviteten GPS-signaler.

**4** Vent til det står **Klar** på skjermen.

Enheten er klar når den har registrert pulsen din, innhentet GPS-signaler (ved behov) og koblet til de trådløse sensorene (ved behov).

**5** Trykk på **START** for å starte aktivitetstidtakeren.

Enheten registrerer kun aktivitet når aktivitetstidtakeren kjører.

**MERK:** På Forerunner 645 Music-enheter åpner du musikkontrollene ved å holde inne DOWN mens du er i en aktivitet (*[Kontroller for musikkavspilling](#page-22-0)*, side 17).

### **Tips for registrering av aktiviteter**

- Lad enheten før du starter en aktivitet (*[Lade enheten](#page-31-0)*, [side 26\)](#page-31-0).
- Velg **BACK** for å registrere runder.
- Velg **UP** eller **DOWN** for å se flere datasider.

## **Stoppe en aktivitet**

- **1** Velg **STOP**.
- **2** Velg et alternativ:
	- Hvis du vil fortsette aktiviteten, velger du **Fortsett**.
- <span id="page-8-0"></span>• Hvis du vil lagre aktiviteten og gå tilbake til klokkemodus, velger du **Lagre**.
- Hvis du vil stanse aktiviteten midlertidig og fortsette senere, velger du **Senere**.
- Hvis du vil markere en runde, velger du **Runde**.
- Hvis du vil navigere tilbake til startpunktet for aktiviteten ved å gå tilbake samme vei som du kom, velger du **Tilbake til start** > **TracBack**.

**MERK:** Denne funksjonen er bare tilgjengelig for aktiviteter som bruker GPS.

• Hvis du vil navigere tilbake til startpunktet for aktiviteten via den mest direkte banen, velger du **Tilbake til start** > **Rett linje**.

**MERK:** Denne funksjonen er bare tilgjengelig for aktiviteter som bruker GPS.

• Hvis du vil forkaste aktiviteten og gå tilbake til klokkemodus, velger du **Forkaste** > **Ja**.

**MERK:** Når aktiviteten er stoppet, lagres den automatisk av enheten etter 30 minutter.

## **Legge til en aktivitet**

Enheten leveres forhåndslastet med en rekke vanlige innendørs- og utendørsaktiviteter. Du kan legge til disse aktivitetene i aktivitetslisten din.

- **1** Velg **START**.
- **2** Velg **Legg til**.
- **3** Velg en aktivitet fra listen.
- **4** Velg **Ja** for å legge til aktiviteten i listen over favoritter.
- **5** Velg en posisjon i aktivitetslisten.
- **6** Trykk på **START**.
- 
- **Opprette en egendefinert aktivitet 1** Velg **START** > **Legg til** på urskiven.
- **2** Velg et alternativ:
	- Velg **Kopier aktivitet** hvis du vil opprette den egendefinerte aktiviteten med utgangspunkt i en av de lagrede aktivitetene dine.
	- Velg **Annet** for å opprette en ny egendefinert aktivitet.
- **3** Velg eventuelt en aktivitetstype.
- **4** Velg et navn, eller skriv inn et egendefinert navn.
- Dupliserte aktivitetsnavn inkluderer et tall, for eksempel: Sykkel(2).
- **5** Velg et alternativ:
	- Velg et alternativ for å tilpasse spesifikke aktivitetsinnstillinger. Du kan for eksempel velge en detaljfarge eller tilpasse dataskjermbildene.
	- Velg **Ferdig** hvis du vil lagre og bruke den egendefinerte aktiviteten.
- **6** Velg **Ja** for å legge til aktiviteten i listen over favoritter.

## **Innendørsaktiviteter**

Forerunner-enheten kan brukes til innendørstrening, slik som løping på tredemølle eller ved bruk av ergometersykkel. GPS slås av for innendørsaktiviteter.

Når GPS er slått av, beregnes hastighet, distanse og pedalfrekvens ved hjelp av akselerasjonsmåleren i enheten. Akselerasjonsmåleren kalibrerer seg selv. Nøyaktigheten til dataene for hastighet, distanse og pedalfrekvens blir bedre etter at du har tatt noen løpeturer eller gåturer utendørs med GPS.

**TIPS:** Hvis du holder i gelendrene til tredemøllen, reduseres nøyaktigheten. Du kan bruke en tilleggsfotsensor for å registrere tempo, avstand og pedalfrekvens.

Hvis du sykler med GPS slått av, er ikke hastighet og avstand tilgjengelig med mindre du har en tilleggssensor som sender hastighets- og avstandsdata til enheten (for eksempel en hastighets- eller pedalfrekvenssensor).

#### **Kalibrere tredemølledistansen**

For å kunne registrere mer nøyaktige distanser for tredemølleløpingen din, kan du kalibrere tredemølledistansen etter at du har løpt minst 1,5 km (1 engelsk mil) på en tredemølle. Hvis du bruker forskjellige tredemøller, kan du kalibrere tredemølledistansen manuelt for hver tredemølle eller etter hver løpeøkt.

- **1** Start en tredemølleaktivitet (*[Starte en aktivitet](#page-7-0)*, side 2), og løp minst 1,5 km (1 engelsk mil) på tredemøllen.
- **2** Når du har fullført løpeturen, velger du **STOP**.
- **3** Velg et alternativ:
	- Velg **Lagre** for å kalibrere tredemølledistansen for første gang.

Enheten ber om at du fullfører tredemøllekalibreringen.

- Hvis du vil kalibrere tredemølledistansen manuelt etter første gangs kalibrering, velger du **Kalibrer og lagre** > **Ja**.
- **4** Se hvor langt du har løpt på tredemøllen, og angi distansen på enheten din.

## **Friluftsaktiviteter**

Forerunner enheten leveres forhåndslastet med utendørsaktiviteter, for eksempel løping og sykling. GPS-en slås på for utendørsaktiviteter. Du kan legge til nye aktiviteter basert på standardaktiviteter, for eksempel gåing eller roing. Du kan også legge til egendefinerte aktiviteter på enheten (*Opprette en egendefinert aktivitet*, side 3).

## **Svømming**

**MERK:** Enheten kan ikke registrere pulsdata på håndleddet når du svømmer.

### *Svømmeterminologi*

**Lengde**: En svømmetur til andre siden av bassenget.

- **Intervall**: Én eller flere lengder rett etter hverandre. Et nytt intervall starter etter hvile.
- **Tak**: Det telles et tak hver gang armen du bærer enheten på, gjennomfører en komplett runde.
- **Swolf**: Swolf-poengene er summen av tiden for én bassenglengde pluss antall svømmetak for den lengden. Eksempel: 30 sekunder pluss 15 svømmetak gir en swolfpoengsum på 45. Swolf er et mål på svømmeeffektivitet, og som i golf gjelder det å få en lav poengsum.

#### *Typer tak*

Identifisering av type svømmetak er bare tilgjengelig for bassengsvømming. Typen svømmetak identifiseres ved enden av en lengde. Typer tak vises når du viser intervalloggen. Du kan også velge type tak som et egendefinert datafelt (*[Tilpasse](#page-27-0) [dataskjermbildene](#page-27-0)*, side 22).

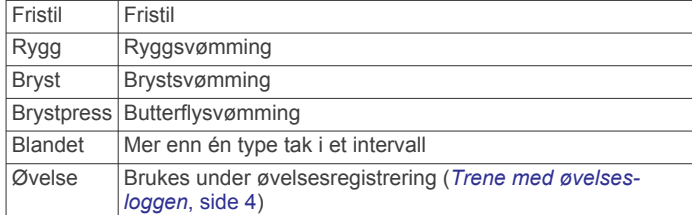

### *Tips for svømmeaktiviteter*

• Før du starter en svømmeaktivitet i et basseng, må du følge instruksjonene på skjermen for å velge bassengstørrelsen eller angi en egendefinert størrelse.

<span id="page-9-0"></span>Neste gang du starter en svømmeaktivitet i et basseng, bruker enheten denne bassengstørrelsen. Du kan endre størrelsen ved å holde inne UP, velge aktivitetsinnstillingene og deretter velge Bassengstørrelse.

• Velg **BACK** for å registrere en pause under svømming i basseng.

Enheten registrerer svømmeintervaller og -lengder automatisk for svømming i basseng.

#### *Hvile ved bassengsvømming*

Standardskjermbildet for hvile viser to hviletidtakere. Det viser også tid og avstand for det siste fullførte intervallet.

**MERK:** Svømmedata registreres ikke når du hviler.

- **1** Velg **BACK** under en svømmeaktivitet for å starte hvile. Skjermen viser hvit tekst på svart bakgrunn, og hvileskjermbildet vises.
- **2** Velg **UP** eller **DOWN** for å vise dataskjermbilder (valgfritt) under hvile.
- **3** Velg **BACK** og fortsett svømmeøkten.
- **4** Gjenta hvis du har flere hvileintervaller.

#### *Trene med øvelsesloggen*

Funksjonen Øvelseslogg er bare tilgjengelig for bassengsvømming. Du kan bruke funksjonen Øvelseslogg til å registrere spark, énarmet svømming eller andre typer svømming som ikke er et av de fire hovedtakene, manuelt.

- **1** Når du svømmer i basseng, kan du velge **UP** eller **DOWN** for å vise skjermbildet for øvelsesloggen.
- **2** Velg **BACK** for å starte øvelsestidtakeren.
- **3** Når du har fullført et øvelsesintervall, velger du **BACK**. Øvelsestidtakeren stopper, men aktivitetstidtakeren fortsetter å ta opp hele svømmeøkten.
- **4** Velg en avstand for den fullførte øvelsen. Avstandstrinnene er basert på bassengstørrelsen som er valgt for aktivitetsprofilen.
- **5** Velg et alternativ:
	- Velg **BACK** for å starte et nytt øvelsesintervall.
	- Velg **UP** eller **DOWN** for å gå tilbake til skjermbildet for svømming og starte et nytt svømmeintervall.

### **Se skiturene dine**

Enheten registrerer detaljene for hver tur med ski eller snøbrett gjennom funksjonen for automatisk tur. Denne funksjonen er slått på som standard for alpint og snøbrettkjøring. Den registrerer nye skiturer automatisk basert på bevegelsene dine. Tidtakeren stanser midlertidig når du slutter å renne utfor og når du er i skiheisen. Tidtakeren står på pause under hele heisturen. Sett utfor bakken for å starte tidtakeren på nytt. Du kan vise turdetaljene fra pauseskjermen eller mens tidtakeren er i gang.

- **1** Start en ski- eller snøbrettaktivitet.
- **2** Hold inne **UP**.
- **3** Velg **Vis nedkjøringer**.
- **4** Velg **UP** og **DOWN** for å vise detaljer om siste tur, gjeldende turer og totalt antall turer.

Turen omfatter tid, tilbakelagt avstand, maksimal hastighet, gjennomsnittlig hastighet og total nedstigning.

## **Spille av talemeldinger under en aktivitet**

Du kan få Forerunner 645 Music-enheten til å spille av motiverende statusmeldinger under et løp eller en annen aktivitet. Talemeldingene spilles av på de tilkoblede hodetelefonene dine via Bluetooth teknologi, hvis dette er tilgjengelig. Hvis dette ikke er tilgjengelig, spilles talemeldingene av på smarttelefonen som er parkoblet via Garmin Connect appen. Når en talemelding spilles av, demper enheten eller smarttelefonen hovedlyden for å spille av meldingen.

**MERK:** Denne funksjonen er ikke tilgjengelig for alle aktiviteter.

- **1** Hold nede **UP**.
- **2** Velg **Innstillinger** > **Lydvarsler**.
- **3** Velg et alternativ:
	- Hvis du vil høre et varsel for hver runde, velger du **Rundevarsling**. **MERK:** Lydvarselet for **Rundevarsling** er aktivert som standard.
	- Hvis du vil tilpasse varsler etter tempo- og hastighetsinformasjonen din, velger du **Varsel for tempo/ hastighet**.
	- Hvis du vil tilpasse varsler etter pulsinformasjonen din, velger du **Pulsvarsel**.
	- Hvis du vil høre varsler når du starter og stanser tidtakeren, inkludert Auto Pause® funksjonen, velger du **Tidtakerhendelser**.
	- Hvis du vil endre språk eller dialekt for talemeldingene, velger du **Dialekt**.

## **Trening**

## **Treningsøkter**

Du kan opprette tilpassede treningsøkter som omfatter mål for hvert trinn i treningsøkten og for ulike avstander, tider og kalorier. Du kan opprette treningsøkter med Garmin Connect eller velge en treningsplan som har innebygde treningsøkter fra Garmin Connect, og overføre dem til enheten.

Du kan planlegge treningsøkter ved hjelp av Garmin Connect. Du kan planlegge treningsøkter på forhånd og lagre dem på enheten.

## **Følge en treningsøkt fra Garmin Connect**

Før du kan laste ned en treningsøkt fra Garmin Connect, må du opprette en Garmin Connect konto (*[Garmin Connect](#page-24-0)*, side 19).

- **1** Velg et alternativ:
	- Åpne Garmin Connect appen.
	- Gå til [connect.garmin.com](http://connect.garmin.com).
- **2** Opprett og lagre en ny treningsøkt.
- **3** Velg **+** eller **Send til enhet**.
- **4** Følg instruksjonene på skjermen.

### **Starte en treningsøkt**

Du må laste ned en treningsøkt fra Garmin Connect kontoen din før du kan starte en treningsøkt.

- **1** Velg **START** på urskiven.
- **2** Velg en aktivitet.
- **3** Hold nede **UP**.
- **4** Velg **Trening** > **Mine treningsøkter**.
- **5** Velg en treningsøkt.

**MERK:** Bare treningsøkter som er kompatible med den valgte aktiviteten, vises i listen.

- **6** Velg **Utfør treningsøkt**.
- **7** Velg **START** for å starte tidtakeren.

Når du starter en treningsøkt, viser enheten hvert trinn av treningsøkten, trinnmerknader (valgfritt), målet (valgfritt) og gjeldende treningsøktdata.

### **Om treningskalenderen**

Treningskalenderen på enheten er en utvidelse av treningskalenderen eller planen du konfigurerer i Garmin Connect. Når du har lagt til et par treningsøkter i Garmin Connect kalenderen, kan du sende dem til enheten. Alle planlagte aktiviteter som har blitt sendt til enheten, vises i <span id="page-10-0"></span>kalenderwidgeten. Når du velger en dag i kalenderen, kan du vise eller utføre treningsøkten. Den planlagte treningsøkten ligger på enheten uavhengig av om du fullfører eller hopper over økten. Når du sender planlagte treningsøkter fra Garmin Connect, overskriver de den eksisterende treningskalenderen.

#### *Bruke Garmin Connect treningsplaner*

Før du kan laste ned og bruke en treningsplan, må du ha en Garmin Connect konto (*[Garmin Connect](#page-24-0)*, side 19).

Du kan bla gjennom Garmin Connect kontoen for å finne en treningsplan, planlegge treningsøkter og sende dem til enheten.

- **1** Koble enheten til datamaskinen.
- **2** Velg og planlegg en treningsplan fra Garmin Connect kontoen.
- **3** Gå gjennom treningsplanen i kalenderen din.
- **4** Velg > **Send treningsøkter til enhet**, og følg instruksjonene på skjermen.

#### *Tilpasningsdyktige treningsplaner*

Garmin Connect kontoen din har en tilpasningsdyktig treningsplan og en Garmin® Coach som passer treningsmålene dine. Du kan for eksempel svare på et par spørsmål og finne en plan som kan hjelpe deg med å fullføre et 5 km-løp. Planen justerer seg etter din nåværende form, trenings- og avtaleinnstillinger samt løpsdato. Når du starter på en plan, legges Garmin Coach-widgeten til i widgetløkken på Forerunner enheten.

### **Intervalltreningsøkter**

Du kan opprette intervalltreningsøkter basert på avstand eller tid. Enheten lagrer egendefinerte intervalltreningsøkter til du oppretter en annen intervalltreningsøkt. Du kan bruke åpne intervaller for trening på bane og når du løper en kjent avstand.

### *Opprette en intervalltreningsøkt*

- **1** Velg **START** på urskiven.
- **2** Velg en aktivitet.
- **3** Hold nede **UP**.
- **4** Velg **Trening** > **Intervaller** > **Redig.** > **Intervall** > **Type**.

### **5** Velg **Distanse**, **Tid** eller **Åpen**.

**TIPS:** Du kan opprette et åpent intervall ved å velge Åpenalternativet.

- **6** Velg om nødvendig **Varighet**, angi en avstand eller tid for treningsøkten, og velg deretter ✔.
- **7** Velg **BACK**.
- **8** Velg **Hvile** > **Type**.
- **9** Velg **Distanse**, **Tid** eller **Åpen**.
- **10**Angi eventuelt en verdi for distanse eller tid for hvileintervallet, og velg  $\blacktriangledown$ .

### **11**Velg **BACK**.

**12**Velg ett eller flere alternativer:

- Hvis du vil angi antall repetisjoner, velger du **Gjentakelse**.
- Hvis du vil legge til en åpen oppvarming i treningsøkten, velger du **Oppvarming** > **På**.
- Hvis du vil legge til en åpen nedvarming i treningsøkten, velger du **Nedvarming** > **På**.

### *Starte en intervalltreningsøkt*

- **1** Velg **START** på urskiven.
- **2** Velg en aktivitet.
- **3** Hold nede **UP**.
- **4** Velg **Trening** > **Intervaller** > **Utfør treningsøkt**.
- **5** Velg **START** for å starte tidtakeren.
- **6** Når intervalltreningsøkten har en oppvarming, velger du **BACK** for å starte første intervall.

**7** Følg instruksjonene på skjermen.

Når du har fullført alle intervallene, vises det en melding.

#### *Stoppe en intervalltreningsøkt*

- Du kan når som helst velge **BACK** for å stoppe det gjeldende intervallet eller den gjeldende hvileperioden og gå til neste intervall eller hvileperiode.
- Når alle intervallene og hvileperiodene er fullførte, kan du velge **BACK** for å avslutte intervalløkten og gå til en tidtaker som kan brukes til nedkjøling.
- Du kan når som helst velge **STOP** for å stoppe tidtakeren. Du kan gjenoppta tidtakingen eller avslutte intervalløkten.

## **Bruke Virtual Partner®**

Virtual Partner funksjonen er et treningsverktøy som er laget for å hjelpe deg med å nå målene dine. Du kan sette et tempo for Virtual Partner og konkurrere mot den.

**MERK:** Denne funksjonen er ikke tilgjengelig for alle aktiviteter.

- **1** Velg **START** på urskiven.
- **2** Velg en aktivitet.
- **3** Hold nede **UP**.
- **4** Velg aktivitetsinnstillingene.
- **5** Velg **Dataskjermer** > **Legg til ny** > **Virtual Partner**.
- **6** Angi tempo eller hastighet.
- **7** Start aktiviteten (*[Starte en aktivitet](#page-7-0)*, side 2).
- **8** Velg **UP** eller **DOWN** for å bla til Virtual Partner skjermbildet og se hvem som leder.

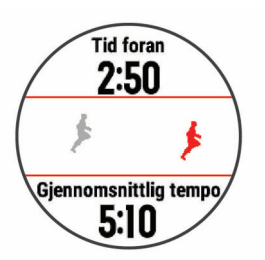

## **Angi et treningsmål**

Funksjonen for treningsmål fungerer med Virtual Partner, slik at du kan trene mot et mål for distanse, distanse og tid, distanse og tempo, eller distanse og hastighet som du selv har angitt. Mens du trener, gir enheten deg tilbakemelding i sanntid på hvor nære du er ved å oppnå treningsmålet ditt.

- **1** Velg **START** på urskiven.
- **2** Velg en aktivitet.
- **3** Hold nede **UP**.
- **4** Velg **Trening** > **Angi et mål**.
- **5** Velg et alternativ:
	- Velg **Bare distanse** for å velge en forhåndsinnstilt distanse eller angi en egendefinert distanse.
	- Velg **Distanse og Tid** for å velge et mål for distanse og tid.
	- Velg **Distanse og tempo** eller **Distanse og hastighet** for å velge et mål for distanse og tempo eller hastighet.

Skjermbildet for treningsmål vises, og du kan se sluttiden enheten har beregnet for deg. Beregnet sluttid er basert på gjeldende ytelse og gjenværende tid.

**6** Velg **START** for å starte tidtakeren.

### **Avbryte et treningsmål**

- **1** Hold inne **UP** under en aktivitet.
- **2** Velg **Avbryt mål** > **Ja**.

## <span id="page-11-0"></span>**Løpe om kapp med en tidligere aktivitet**

Du kan løpe om kapp med en tidligere registrert eller nedlastet aktivitet. Denne funksjonen fungerer med Virtual Partner, slik at du kan se hvor langt foran eller bak du ligger under aktiviteten.

**MERK:** Denne funksjonen er ikke tilgjengelig for alle aktiviteter.

- **1** Velg **START** på urskiven.
- **2** Velg en aktivitet.
- **3** Hold nede **UP**.
- **4** Velg **Trening** > **Konkurrer mot en aktivitet**.
- **5** Velg et alternativ:
	- Velg **Fra logg** for å velge en tidligere registrert aktivitet fra enheten.
	- Velg **Nedlastet** for å velge en aktivitet som du har lastet ned fra Garmin Connect kontoen din.
- **6** Velg aktiviteten.
	- Virtual Partner skjermbildet vises, og du kan se sluttiden enheten har beregnet for deg.
- **7** Velg **START** for å starte tidtakeren.
- **8** Når du har fullført aktiviteten, velger du **START** > **Lagre**.

## **Personlige rekorder**

Når du har fullført en aktivitet, viser enheten eventuelle nye personlige rekorder som du oppnådde under aktiviteten. Personlige rekorder inkluderer raskeste tid over flere vanlige løpsdistanser og lengste løp, tur eller svømmetur.

## **Vise personlige rekorder**

- **1** Hold nede **UP** på urskiven.
- **2** Velg **Historikk** > **Rekorder**.
- **3** Velg en sport.
- **4** Velg en rekord.
- **5** Velg **Vis post**.

## **Gjenopprette en personlig rekord**

Du kan tilbakestille personlige rekorder til en tidligere registrert rekord.

- **1** Hold nede **UP** på urskiven.
- **2** Velg **Historikk** > **Rekorder**.
- **3** Velg en sport.
- **4** Velg rekorden du vil gjenopprette.
- **5** Velg **Forrige** > **Ja**.

**MERK:** Dette sletter ingen lagrede aktiviteter.

## **Slette en personlig rekord**

- **1** Hold nede **UP** på urskiven.
- **2** Velg **Historikk** > **Rekorder**.
- **3** Velg en sport.
- **4** Velg rekorden du vil slette.
- **5** Velg **Slett post** > **Ja**. **MERK:** Dette sletter ingen lagrede aktiviteter.

## **Slette alle personlige rekorder**

- **1** Hold nede **UP** på urskiven.
- **2** Velg **Historikk** > **Rekorder**.
- **3** Velg en sport.
- **4** Velg **Slett alle poster** > **Ja**. Rekordene slettes bare for den sporten. **MERK:** Dette sletter ingen lagrede aktiviteter.

## **Segmenter**

Du kan sende løpe- eller syklesegmenter fra Garmin Connect kontoen din til enheten. Etter at du har lagret et segment på enheten, kan du konkurrere mot et segment for å prøve å matche eller slå din egen personlige rekord eller andre deltakere som har konkurrert mot segmentet.

**MERK:** Når du laster ned en løype fra Garmin Connect kontoen, kan du laste ned alle de tilgjengelige segmentene i løypen.

#### **Strava™ segmenter**

Du kan laste ned Strava segmenter til Forerunner enheten din. Følg Strava segmenter for å sammenligne prestasjonen din med andre syklister, venner og proffsyklister som har syklet det samme segmentet.

Du kan registrere deg for et Strava medlemskap ved å gå til segmentkontrollprogrammet i Garmin Connect kontoen din. Du finner mer informasjon på [www.strava.com](http://www.strava.com).

Informasjonen i denne veiledningen gjelder for både Garmin Connect segmenter og Strava segmenter.

### **Konkurrere mot et segment**

Segmenter er virtuelle konkurranseløp. Du kan konkurrere mot et segment og sammenligne prestasjonen din med tidligere aktiviteter, andres prestasjoner, kontakter i Garmin Connect kontoen din eller andre medlemmer av løpe- eller sykkelfellesskapene. Du kan laste opp aktivitetsdataene dine til Garmin Connect kontoen for å vise segmentposisjon.

**MERK:** Hvis Garmin Connect kontoen og Strava kontoen er sammenkoblet, sendes aktiviteten din automatisk til Strava kontoen din, slik at du kan se gjennom segmentposisjonen.

- **1** Velg **START**.
- **2** Velg en aktivitet.
- **3** Dra ut på løpetur eller sykkeltur.

Når du nærmer deg et segment, vises en melding, og du kan konkurrere mot segmentet.

**4** Begynn å konkurrere mot segmentet.

Det vises en melding når segmentet er fullført.

### **Vise segmentdetaljer**

- **1** Velg **START**.
- **2** Velg en aktivitet.
- **3** Hold nede **UP**.
- **4** Velg **Trening** > **Segmenter**.
- **5** Velg et segment.
- **6** Velg et alternativ:
	- Velg **Kappseilas tid** for å se tiden og gjennomsnittshastigheten til personen som leder segmentet.
	- Velg **Kart** for å vise segmentet på kartet.
	- Velg **Stigningsplott** for å vise et stigningsplott for segmentet.

### **Angi et segment til å justere automatisk**

Du kan angi enheten til å automatisk justere måltiden til et segment basert på ytelsen din i løpet av segmentet.

**MERK:** Denne innstillingen er aktivert for alle segmenter som standard.

- **1** Velg **START**.
- **2** Velg en aktivitet.
- **3** Hold nede **UP**.
- **4** Velg **Trening** > **Segmenter** > **Automatisk innsats**.

## <span id="page-12-0"></span>**Bruke metronomen**

Metronomfunksjonen spiller av toner i en jevn rytme for å hjelpe deg å forbedre ytelsen ved å trene med en raskere, roligere eller mer konsekvent frekvens.

**MERK:** Denne funksjonen er ikke tilgjengelig for alle aktiviteter.

- **1** Velg **START** på urskiven.
- **2** Velg en aktivitet.
- **3** Hold nede **UP**.
- **4** Velg aktivitetsinnstillingene.
- **5** Velg **Metronom** > **Status** > **På**.
- **6** Velg et alternativ:
	- Velg **Slag i minuttet** for å skrive inn en verdi basert på kadensen du vil opprettholde.
	- Velg **Varselfrekvens** for å tilpasse frekvensen for slagene.
	- Velg **Lyder** for å tilpasse lyden og vibrasjonen for metronomen.
- **7** Velg om nødvendig **Forhåndsvisning** for å lytte til metronomfunksjonen før du løper.
- **8** Ta en løpetur (*[Ta en løpetur](#page-7-0)*, side 2). Metronomen starter automatisk.
- **9** Velg **UP** eller **DOWN** i løpet av løpeturen for å vise metronomskjermbildet.

**10**Hold eventuelt nede **UP** for å endre metronominnstillingene.

## **Konfigurere brukerprofilen**

Du kan endre innstillingene for kjønn, fødselsår, høyde, vekt og pulssoner. Enheten bruker denne informasjonen til å beregne nøyaktige treningsdata.

- **1** Hold nede **UP** på urskiven.
- **2** Velg **Innstillinger** > **Brukerprofil**.
- **3** Velg et alternativ.

### **Treningsmål**

Hvis du kjenner til pulssonene dine, kan du enklere måle og forbedre formen din ved å forstå og følge de følgende prinsippene.

- Pulsen gir en god indikasjon på intensiteten på treningsøkten.
- Ved å trene i bestemte pulssoner kan du forbedre den kardiovaskulære kapasiteten og styrken din.

Hvis du vet hva makspulsen din ligger på, kan du bruke tabellen (*Pulssoneberegninger*, side 7) for å finne frem til den beste pulssonen for treningsmålene dine.

Hvis du ikke vet hva makspulsen din ligger på, kan du bruke en av kalkulatorene som finnes på Internett. Enkelte treningssentre tilbyr en test som måler maksimal puls. Standard maksimal puls er 220 minus alderen din.

## **Om pulssoner**

Mange idrettsutøvere bruker pulssoner til å måle og øke den kardiovaskulære styrken og forbedre formen. En pulssone er et definert intervall over hjerteslag per minutt. De fem vanlige pulssonene er nummerert fra 1 til 5 etter hvor høy intensiteten er. Pulssoner beregnes som regel basert på prosentandeler av den maksimale pulsen din.

### *Angi pulssoner*

Enheten bruker informasjonen i brukerprofilen i det første oppsettet for å bestemme standard pulssoner. Du kan stille inn ulike pulssoner for sportsprofiler som blant annet løping, sykling og svømming. Angi makspuls for å få nøyaktige kaloridata under aktiviteten. Du kan også angi hver pulssone og hvilepuls manuelt. Du kan justere sonene på enheten manuelt eller ved hjelp av Garmin Connect kontoen.

- **1** Hold nede **UP**.
- **2** Velg **Innstillinger** > **Brukerprofil** > **Puls**.
- **3** Velg **Makspuls**, og angi makspulsen din.

Funksjonen Automatisk registrering kan brukes til automatisk loggføring av makspuls under en aktivitet (*[Oppdage](#page-16-0)  [ytelsesmålinger automatisk](#page-16-0)*, side 11).

**4** Velg **MELKESYRETERSKELPULS** > **Angi manuelt** og angi melkesyreterskelpuls.

Du kan gjennomføre en guidet test for å beregne melkesyreterskelen din (*[Melkesyreterskel](#page-18-0)*, side 13). Funksjonen Automatisk registrering kan brukes til automatisk loggføring av melkesyreterskel under en aktivitet (*[Oppdage](#page-16-0) [ytelsesmålinger automatisk](#page-16-0)*, side 11).

- **5** Velg **Hvilepuls**, og angi hvilepulsen. Du kan bruke den gjennomsnittlige hvilepulsen målt av enheten din, eller du kan angi en egendefinert hvilepuls.
- **6** Velg **Soner** > **Basert på**.
- **7** Velg et alternativ:
	- Velg **BPM** for å vise og redigere sonene i slag per minutt.
	- Velg **Prosent av maksimal puls** for å se og redigere sonene som prosentandeler av makspulsen din.
	- Velg **% pulsr** for å se og redigere sonene som prosentandeler av pulsreserven din (makspuls minus hvilepuls).
	- Velg **% MSTP** for å se og redigere sonene som prosentandeler av melkesyreterskelpulsen din.
- **8** Velg en sone, og angi en verdi for hver sone.
- **9** Velg **Legg til puls for sport**, og velg en sportsprofil for å legge til separate pulssoner (valgfritt).
- **10**Gjenta trinn 3 til og med 8 for å legge til pulssoner for sport (valgfritt).

### *La enheten angi pulssonene*

Standardinnstillingene gjør det mulig for enheten å registrere makspulsen din og angi pulssonene dine som prosentandeler av makspulsen.

- Kontroller at innstillingene i brukerprofilen er riktige (*Konfigurere brukerprofilen*, side 7).
- Løp ofte med pulsmåleren på håndleddet eller med bryststropp.
- Prøv noen pulstreningsplaner, som du finner i Garmin Connect kontoen din.
- Se pulsetrender og tidssoner ved hjelp av Garmin Connect kontoen din.

### *Pulssoneberegninger*

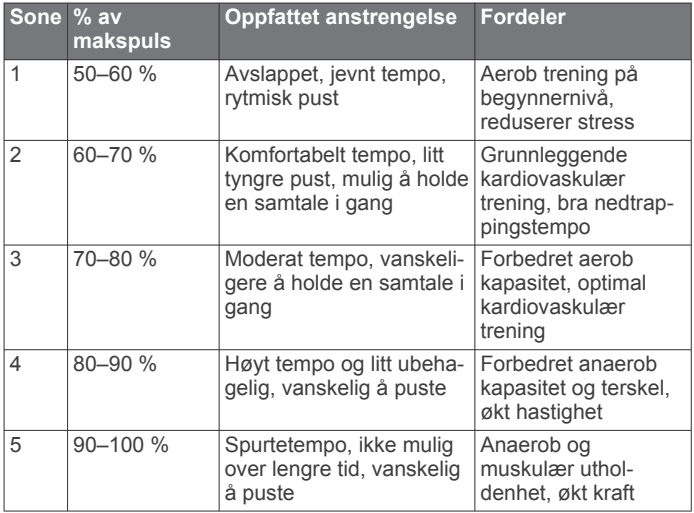

## **Aktivitetsmåling**

<span id="page-13-0"></span>Aktivitetssporingsfunksjonen registrerer antall skritt per dag, tilbakelagt distanse, intensitetsminutter, antall etasjer du har gått opp, kaloriforbruk og søvnstatistikk for hver registrerte dag. Forbrente kalorier inkluderer grunnleggende stoffskifte pluss aktivitetskalorier.

Antallet skritt i løpet av dagen vises i skrittwidgeten. Antall skritt oppdateres regelmessig.

Hvis du vil ha mer informasjon om nøyaktigheten til aktivitetsmåling og treningsmålinger, kan du gå til [garmin.com](http://garmin.com/ataccuracy) [/ataccuracy](http://garmin.com/ataccuracy).

## **Automatisk mål**

Enheten oppretter automatisk et daglig skrittmål basert på tidligere aktivitetsnivå. Enheten viser deg fremdriften mot ditt daglige mål ① etter hvert som du beveger deg.

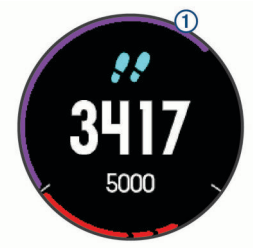

Hvis du velger ikke å slå på Automatisk mål-funksjonen, kan du angi et eget mål på Garmin Connect kontoen din.

## **Bruke bevegelsesvarsler**

Hvis du sitter stille over lengre tid, kan du utvikle uønskede stoffskifteendringer. Bevegelsesvarsleren minner deg på at du bør bevege på deg. Når du har holdt deg i ro i én time, vises Beveg deg! og den røde linjen. Det vises flere deler etter hvert 15. minutt med inaktivitet. I tillegg piper eller vibrerer enheten hvis du har slått på toner (*[Systeminnstillinger](#page-29-0)*, side 24).

Gå litt (minst et par minutter) for å nullstille bevegelsesvarsleren.

## **Søvnsporing**

Enheten registrerer automatisk søvnen din og overvåker hvordan du beveger deg mens du sover i den normale søvnperioden din. Du kan angi tidspunktene du vanligvis sover i brukerinnstillingene på Garmin Connect kontoen. Søvnstatistikk er totalt antall timer søvn, søvnnivåer og bevegelse i søvn. Du kan se søvnstatistikken din på Garmin Connect kontoen din.

**MERK:** Høneblunder regnes ikke med i søvnstatistikken din. Du kan bruke Ikke forstyrr-modusen til å slå av varsler med unntak av alarmer (*Bruke Ikke forstyrr-modusen*, side 8).

## **Bruke automatisk søvnsporing**

- **1** Ha på deg enheten mens du sover.
- **2** Last opp søvnsporingsdataene dine til Garmin Connect nettstedet (*[Garmin Connect](#page-24-0)*, side 19).

Du kan se søvnstatistikken din på Garmin Connect kontoen din.

## **Bruke Ikke forstyrr-modusen**

Du kan bruke Ikke forstyrr-modusen til å slå av bakgrunnslyset, tonevarslene og vibrasjonsvarslene. Du kan for eksempel bruke denne modusen når du sover eller ser på en film.

**MERK:** Du kan angi tidspunktene du vanligvis sover i brukerinnstillingene på Garmin Connect kontoen. Du kan aktivere alternativet Søvntid i systeminnstillingene, slik at Ikke forstyrr-modus automatisk aktiveres mens du vanligvis sover (*[Systeminnstillinger](#page-29-0)*, side 24).

**1** Hold inne **LIGHT**.

**2** Velg **Ikke forstyrr**.

## **Intensitetsminutter**

Organisasjoner som Verdens helseorganisasjon (WHO) anbefaler 150 minutters aktivitet med moderat intensitet per uke, for eksempel rask gange, eller 75 minutters aktivitet med høy intensitet per uke, for eksempel løping.

Enheten overvåker aktivitetsintensiteten din og måler tiden du bruker på aktiviteter med moderat til høy intensitet (krever pulsdata for angi mengden aktivitet med høy intensitet). Du kan jobbe mot å oppnå det ukentlige målet ditt for intensitetsminutter ved å delta i aktiviteter med moderat til høy intensitet i minst ti minutter sammenhengende. Enheten legger sammen antallet aktivitetsminutter med moderat og høy intensitet. Det samlede antallet intensitetsminutter med høy intensitet dobles når de legges sammen.

## **Opparbeide seg intensitetsminutter**

Forerunner-enheten beregner intensitetsminutter ved å sammenligne pulsdataene dine med den gjennomsnittlige hvilepulsen din. Hvis pulsmåling er slått av, beregner enheten moderate intensitetsminutter ved å analysere trinn per minutt.

- Start en aktivitet du tar tiden på for å få en mest mulig nøyaktig beregning av intensitetsminutter.
- Tren i minst ti sammenhengende minutter med moderat eller høy intensitet.
- Målingen av hvilepuls blir mest nøyaktig hvis du har på deg enheten hele døgnet.

## **Garmin Move IQ™ hendelser**

Move IQ-funksjonen oppdager automatisk aktivitetsmønstre, for eksempel gange, løping, sykling, svømming og trening på ellipsemaskin som varer i minimum 10 minutter. Du kan vise hendelsestypen og varigheten på Garmin Connect tidslinjen, men de vises ikke i listen over aktiviteter, øyeblikksbilder eller nyhetsfeeden. Hvis du ønsker flere detaljer og større nøyaktighet, kan du registrere en aktivitet med tidtaking på enheten din.

## **Innstillinger for aktivitetsmåling**

Hold inne **UP** på urskiven, og velg **Innstillinger** > **Aktivitets måling**.

**Status**: Slår av aktivitetsmålingsfunksjonene.

- **Bevegelsesvarsel**: Viser en melding og bevegelseslinjen på den digitale urskiven og skrittskjermbildet. I tillegg piper eller vibrerer enheten hvis du har slått på toner (*[Systeminnstillinger](#page-29-0)*, side 24).
- **Målvarsler**: Lar deg slå på og av målvarsler eller slå dem av bare under aktiviteter. Målvarsler vises for daglige skrittmål, daglige trappemål og ukentlige intensitetsminuttmål.
- **Move IQ**: Gjør at enheten automatisk starter og lagrer en gåeller løpeaktivitet du tar tiden på, når Move IQ-funksjonen oppdager kjente bevegelsesmønstre.

## **Slå av aktivitetsmåling**

Når du slår av aktivitetsmåling, blir ikke trinn, etasjer oppover, intensitetsminutter, søvn eller Move IQ-hendelser registrert.

- **1** Hold nede **UP** på urskiven.
- **2** Velg **Innstillinger** > **Aktivitetsmåling** > **Status** > **Av**.

## **Sporing av menstruasjonssyklus**

Menstruasjonssyklusen er en viktig del av helsen din. Du kan finne ut mer om og konfigurere denne funksjonen i Helsestatistikk-innstillingene i Garmin Connect appen.

- Sporing av og informasjon om menstruasjonssyklus
- Fysiske og følelsesmessige symptomer
- Menstruasjonsberegning og beregning av fruktbarhet

<span id="page-14-0"></span>• Informasjon om helse og ernæring

**MERK:** Hvis Forerunner enheten ikke har widgeten for sporing av menstruasjonssyklus, kan du laste den ned fra Connect IQ appen.

## **Pulsfunksjoner**

Forerunner-enheten har pulsmåling på håndleddet og er kompatibel med ANT+® pulsmålere med bryststropp. Du kan se pulsdata fra håndleddet på pulskontrollprogrammet. Når både pulsmåling på håndleddet og ANT+ pulsdata er tilgjengelig, bruker enheten ANT+ pulsdataene.

## **Pulsmåling på håndleddet**

## **Ha på deg enheten**

• Fest enheten over håndleddbenet.

**MERK:** Enheten skal sitte stramt, men behagelig. Enheten bør ikke bevege seg under løping eller trening for at pulsmålingen skal bli mest mulig nøyaktig.

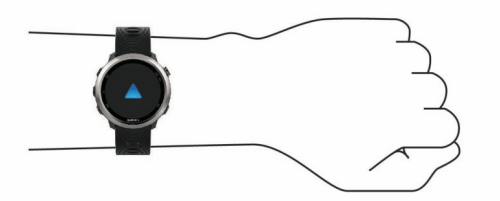

**MERK:** Den optiske sensoren er plassert på baksiden av enheten.

- Se i *Tips for unøyaktige pulsdata*, side 9 for å få mer informasjon om pulsmåling på håndleddet.
- Hvis du vil ha mer informasjon om nøyaktighet, kan du gå til [garmin.com/ataccuracy](http://garmin.com/ataccuracy).

## **Tips for unøyaktige pulsdata**

Hvis pulsdataene er unøyaktige eller ikke vises, kan du prøve følgende tips.

- Rengjør og tørk av armen din før du tar på deg enheten.
- Unngå å bruke solkrem, hudkremer eller insektmidler på håndleddet du har festet enheten til.
- Unngå å skrape pulssensoren på baksiden av enheten.
- Fest enheten over håndleddbenet. Enheten skal sitte stramt, men behagelig.
- Vent til  $\blacktriangledown$ -ikonet vises kontinuerlig før du starter aktiviteten.
- Varm opp i 5 til 10 minutter og få en pulsmåling før du starter aktiviteten.

**MERK:** Varm opp innendørs hvis det er kaldt ute.

• Skyll av enheten med ferskvann etter hver treningsøkt.

### **Vise pulswidgeten**

Widgeten viser den gjeldende pulsen din i slag per minutt (bpm) og en graf over pulsen din de siste fire timene.

- **1** Velg **UP** eller **DOWN** på urskiven for å vise pulswidgeten.
- **2** Velg **START** for å vise gjennomsnittlig hvilepuls for de siste 7 dagene.

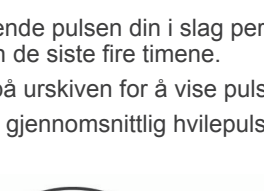

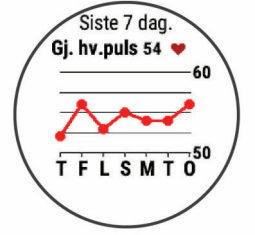

## **Sende pulsdata til Garmin enheter**

Du kan sende pulsdataene dine fra Forerunner enheten din og vise dem på parkoblede Garmin enheter.

**MERK:** Sending av pulsdata reduserer batteritiden.

- **1** Hold inne **UP** når pulswidgeten er åpen.
- **2** Velg **Alternativer** > **Send puls**.

Forerunner enheten begynner å sende pulsdata, og (« $\blacklozenge$ vises.

**MERK:** Du kan vise bare pulswidgeten mens du sender pulsdata fra pulswidgeten.

**3** Parkoble Forerunner enheten din med den kompatible Garmin ANT+ enheten.

**MERK:** Instruksjonene for paring varierer for alle enheter som er kompatible med Garmin. Du finner mer informasjon i brukerveiledningen.

**TIPS:** Velg hvilken som helst tast, og velg Ja for å slutte å sende pulsdata.

### *Sende pulsdata under en aktivitet*

Du kan konfigurere Forerunner enheten til å sende pulsdata automatisk når du starter en aktivitet. Du kan for eksempel sende pulsdata til en Edge® enhet mens du sykler, eller til et VIRB actionkamera mens du holder på med en aktivitet.

**MERK:** Sending av pulsdata reduserer batteritiden.

- **1** Hold inne **UP** når pulswidgeten er åpen.
- **2** Velg **Alternativer** > **Sende under aktivitet**.
- **3** Start en aktivitet (*[Starte en aktivitet](#page-7-0)*, side 2).

Forerunner enheten begynner å sende pulsdata i bakgrunnen.

**MERK:** Det er ingen tegn til at enheten sender pulsdata under en aktivitet.

**4** Om nødvendig kan du parkoble Forerunner enheten din med en enhet som er kompatibel med Garmin ANT+.

**MERK:** Instruksjonene for paring varierer for alle enheter som er kompatible med Garmin. Du finner mer informasjon i brukerveiledningen.

**TIPS:** Hvis du vil slutte å sende pulsdata, stanser du aktiviteten (*[Stoppe en aktivitet](#page-7-0)*, side 2).

### **Konfigurere varsler for unormal puls**

Du kan angi at enheten skal varsle deg når pulsen overskrider et visst antall slag per minutt (bpm) etter en periode med inaktivitet.

- **1** Hold inne **UP** når pulswidgeten er åpen.
- **2** Velg **Alternativer** > **Varsel om unormal puls** > **Status** > **På**.
- **3** Velg **Varselgrense**.
- **4** Velg en grenseverdi for pulsen.

Det vises en melding og enheten vibrerer hver gang du overstiger denne grenseverdien.

## **Slå av pulsmåleren på håndleddet**

Standardinnstillingen for Pulsmåling på håndleddet er Automatisk. Enheten tar automatisk i bruk pulsmåleren på håndleddet med mindre du parkobler enheten med en ANT+ pulsmåler.

- **1** Hold nede **UP** når pulswidgeten er åpen.
- **2** Velg **Alternativer** > **Status** > **Av**.

## **Løpsdynamikk**

Du kan bruke en kompatibel Forerunner enhet parkoblet med HRM-Run™ tilbehøret eller andre tilbehør for løpsdynamikk for å få tilbakemelding i sanntid om løpestilen din. Hvis Forerunner enheten ble levert med HRM-Run tilbehøret, er enhetene allerede parkoblet.

<span id="page-15-0"></span>Tilbehøret for løpsdynamikk har en akselerasjonsmåler som måler torsobevegelser for å beregne seks forskjellige løpedata.

- **Pedalfrekvens**: Pedalfrekvens er antall skritt per minutt. Funksjonen viser totalt antall skritt (høyre og venstre fot kombinert).
- **Vertikal oscillasjon**: Vertikal oscillasjon vil si sprett i løpsbevegelsen. Funksjonen viser den vertikale bevegelsen for torso målt i centimeter.
- **Tid med bakkekontakt**: Tid med bakkekontakt er tiden hvert skritt berører bakken mens du løper. Dette måles i millisekunder.

**MERK:** Tid med bakkekontakt og balanse for tid med bakkekontakt kan ikke beregnes mens du går.

- **Balanse for tid med bakkekontakt**: Balanse for tid med bakkekontakt viser balansen mellom venstre og høyre for din tid med bakkekontakt mens du løper. Dette vises som et prosenttall. For eksempel 53,2 med en pil som peker mot venstre eller høyre.
- **Skrittlengde**: Skrittlengde er lengden mellom føttene fra den ene foten treffer bakken til neste fot treffer bakken. Dette måles i meter.
- **Vertikalt forholdstall**: Vertikalt forholdstall er forholdet mellom vertikal oscillasjon og skrittlengde. Dette vises som et prosenttall. Et lavere tall betyr vanligvis en bedre løpestil.

## **Trene med løpsdynamikk**

Før du kan se løpsdynamikk, må du ta på deg HRM-Run tilbehøret, HRM-Tri™ tilbehøret eller Running Dynamics Pod og parkoble tilbehøret med enheten din (*[Parkoble trådløse](#page-25-0) [sensorer](#page-25-0)*, side 20).

Hvis en pulsmåler fulgte med Forerunner, er enheten allerede parkoblet, og Forerunner er klargjort til å vise løpsdynamikk.

- **1** Velg **START**, og velg deretter en løpeaktivitet.
- **2** Velg **START**.
- **3** Ta en løpetur.
- **4** Bla til skjermbildene for løpsdynamikk for å se målingene dine.

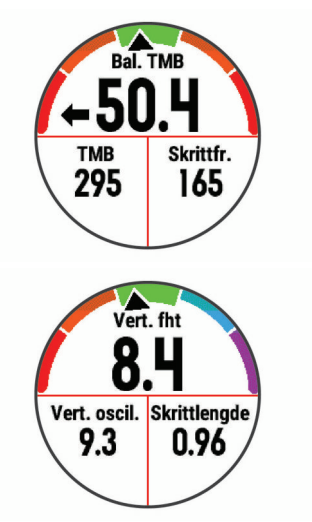

**5** Hold om nødvendig **UP** inne for å endre hvordan løpsdynamikkdataene vises.

### **Fargemålere og løpsdynamikkdata**

Skjermbildene for løpsdynamikk viser en fargemåler for den primære målingen. Du kan vise kadens, vertikal oscillasjon, tid med bakkekontakt, balanse for tid med bakkekontakt eller vertikalt forholdstall som den primære målingen. Fargemåleren viser løpsdynamikken din sammenlignet med data fra andre løpere. Fargesonene er basert på prosentiler.

Garmin har undersøkt mange løpere på forskjellige nivåer. Dataverdiene i de røde og oransje sonene er typiske for mindre erfarne eller langsommere løpere. Dataverdiene i de grønne, blå og lilla sonene er typiske for mer erfarne eller raskere løpere. Mer erfarne løpere har ofte kortere tid med bakkekontakt, lavere vertikal oscillasjon, lavere vertikalt forholdstall og høyere kadens enn mindre erfarne løpere. Samtidig har høye løpere ofte litt lavere kadens, lengre skritt og litt høyere vertikal oscillasjon. Vertikalt forholdstall er den vertikale oscillasjonen din delt på skrittlengden din. Det har ingen sammenheng med høyden din.

Gå til [www.garmin.com/runningdynamics](http://www.garmin.com/runningdynamics) hvis du vil ha mer informasjon om løpsdynamikk. Hvis du vil ha mer teori og tolkninger av løpsdynamikkdata, kan du oppsøke anerkjente publikasjoner og webområder om løping.

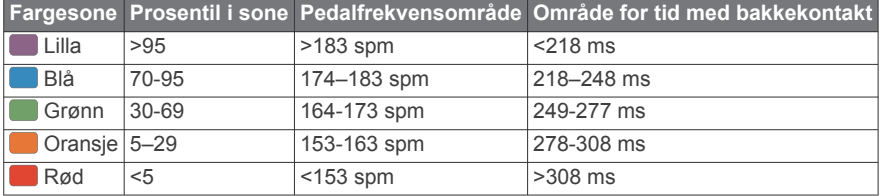

### *Balansedata for tid med bakkekontakt*

Balanse for tid med bakkekontakt måler hvor symmetrisk du løper. Dette vises som en prosentandel av den totale tiden din med bakkekontakt. 51,3 % med en pil mot venstre, for eksempel, indikerer at brukeren løper med venstre fot oftere i kontakt med bakken. Hvis dataskjermbildet viser begge tallene, for eksempel 48–52, er 48 % venstre fot og 52 % høyre.

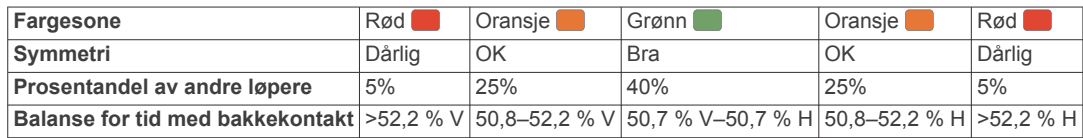

Under utviklingen og testingen av løpsdynamikkene, oppdaget teamet fra Garmin en sammenheng mellom skader og store ubalanser hos enkelte løpere. Hos mange løpere pleier balanse for tid med bakkekontakt å avvike ytterligere fra 50/50 når de løper opp eller ned bakker. De fleste løpetrenere er enige i at det er bra med en symmetrisk løpestil. Eliteløpere har som oftest hurtige og godt balanserte skritt.

Du kan se fargemåleren eller datafeltet mens du løper, eller du kan se oppsummeringen på Garmin Connect kontoen når løpeturen er over. På samme måte som andre løpsdynamikkdata, er balanse for tid med bakkekontakt et kvantitativt mål som hjelper deg med å lære mer om løpestilen din.

### <span id="page-16-0"></span>*Data om vertikal oscillasjon og vertikalt forholdstall*

Dataområdene for vertikal oscillasjon og vertikalt forholdstall er litt ulike avhengig av sensoren og hvorvidt den er plassert på brystet (HRM-Tri eller HRM-Run tilbehør) eller i livet (Running Dynamics Pod tilbehør).

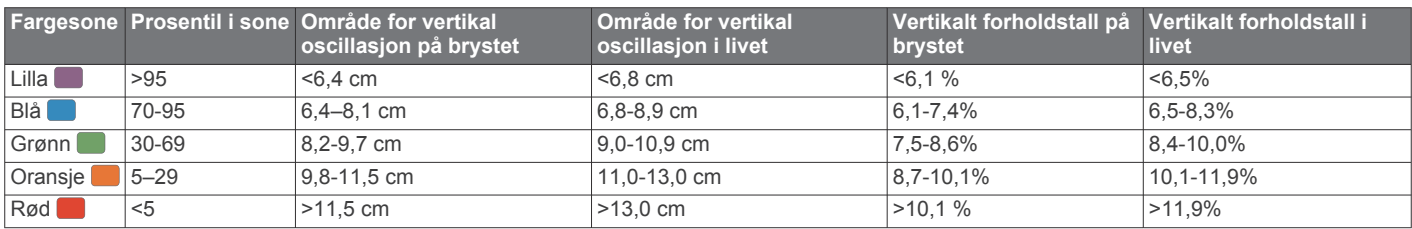

### **Tips for manglende data om løpsdynamikk**

Hvis det ikke vises data for løpsdynamikk, kan du prøve disse tipsene.

- Sørg for å ha et tilbehør for løpsdynamikk, for eksempel HRM-Run .
- Tilbehør med løpsdynamikk er merket med  $\hat{\mathcal{F}}$  på fremsiden av modulen.
- Parkoble tilbehøret for løpsdynamikk med Forerunner enheten igjen, i henhold til instruksjonene.
- Hvis dataene for løpsdynamikk kun viser nuller, kontrollerer du at tilbehøret er festet med riktig side opp.

**MERK:** Tid med bakkekontakt og balanse vises bare mens du løper. Dette kan ikke beregnes mens du går.

## **Ytelsesmålinger**

Disse ytelsesmålingene er beregninger som kan hjelpe deg med å spore og forstå treningsaktivitetene dine og prestasjonene dine i konkurranser. Målingene krever at du utfører noen aktiviteter med pulsmåler på håndleddet eller en kompatibel pulsmåler med bryststropp.

Disse beregningene er gitt og støttes av Firstbeat. Du finner mer informasjon på [www.garmin.com/physio](http://www.garmin.com/physio).

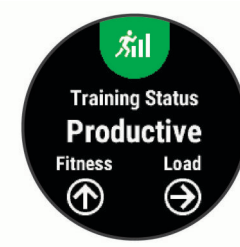

**MERK:** Beregningene kan virke unøyaktige til å begynne med. Du må gjennomføre noen aktiviteter for at enheten skal få kunnskap om prestasjonene dine.

**Treningsstatus**: Treningsstatusen viser hvordan treningen din har innvirkning på formen og prestasjonene dine. Treningsstatusen din er basert på endringer av treningsbelastningen og kondisjonsberegningen din over en

lengre periode.

- **kondisjonsberegning**: Kondisjon vil si maksimalt oksygenvolum (i milliliter) som du bruker per minutt per kilo med kroppsvekt ved maksimal ytelse.
- **Restitusjonstid**: Restitusjonstiden viser hvor mye tid som gjenstår før du er fullt restituert og klar til en ny, hard treningsøkt.
- **Treningsbelastning**: Treningsbelastningen er summen av EPOC (Excess Post-exercise Oxygen Consumption) for de sju siste dagene. EPOC er en beregning av hvor mye energi kroppen din bruker på restitusjon etter en treningsøkt.
- **Antatte løpstider**: Enheten bruker kondisjonsberegningen og publiserte datakilder til å gi en måltid basert på den gjeldende kondisjonen din. Denne beregningen antar at du har fullført riktig trening for løpet.
- **Test av pulsvariasjonsstress**: Testen av pulsvariasjonsstress krever en Garmin pulsmåler med bryststropp. Enheten måler variasjoner i pulsen din mens du står stille i tre minutter. Dette er det generelle stressnivået ditt. Skalaen går fra 1 til 100, der en lavere poengsum indikerer et lavere stressnivå.
- **Ytelseskondisjon**: Ytelseskondisjonen er en vurdering i sanntid som gjøres når du har vært aktiv i 6–20 minutter. Den kan legges til som et datafelt, slik at du kan se ytelseskondisjonen din under resten av aktiviteten. Den sammenligner din kondisjonen din i sanntid med den gjennomsnittlige formen din.
- **Melkesyreterskel**: Melkesyreterskel krever en pulsmåler med bryststropp. Melkesyreterskelen er det punktet der musklene dine raskt begynner å bli slitne. Enheten måler melkesyreterskelen din basert på pulsen og hastigheten din.

## **Slå av prestasjonsvarsler**

Prestasjonsvarsler er slått på som standard. Enkelte prestasjonsvarsler vises når aktiviteten er fullført. Enkelte prestasjonsvarsler vises under en aktivitet eller når du oppnår en ny prestasjonsmåling, for eksempel en ny kondisjonsberegning.

- **1** Hold nede **UP** på urskiven.
- **2** Velg **Innstillinger** > **Fysiologiske målinger** > **Varsler om prestasjon**.
- **3** Velg et alternativ.

## **Oppdage ytelsesmålinger automatisk**

Funksjonen Automatisk registrering er slått på som standard. Enheten kan automatisk registrere makspuls og melkesyreterskel under en aktivitet.

**MERK:** Enheten registrerer makspuls bare når pulsen din er høyere enn verdien som er angitt i brukerprofilen din.

- **1** Hold nede **UP**.
- **2** Velg **Innstillinger** > **Fysiologiske målinger** > **Automatisk registrering**.
- **3** Velg et alternativ.

## **Synkronisere aktiviteter og ytelsesmålinger**

Du kan synkronisere aktiviteter, personlige rekorder og ytelsesmålinger fra andre Garmin enheter til Forerunner enheten din ved hjelp av Garmin Connect kontoen din. Dette gjør at enheten gjenspeiler treningsstatusen og formen din mer nøyaktig. Du kan for eksempel registrere en tur med en Edge enhet og se aktivitetsinformasjon og total treningsbelastning på Forerunner-enheten.

**1** Hold nede **UP** på urskiven.

### **2** Velg **Innstillinger** > **Fysiologiske målinger** > **TrueUp**.

Når du synkroniserer enheten med smarttelefonen din, vises nylige aktiviteter, personlige rekorder og ytelsesmålinger fra de andre Garmin enhetene dine på Forerunner enheten.

### **Treningsstatus**

Treningsstatusen viser hvordan treningen virker inn på form og prestasjoner. Treningsstatusen din er basert på endringer av treningsbelastningen og kondisjonsberegningen din over en

<span id="page-17-0"></span>lengre periode. Du kan bruke treningsstatusen til å planlegge fremtidig trening og fortsette å forbedre formen.

- **Nærmer seg toppen**: Formtopp betyr at du er i ideell løpsform. Den nylige reduksjonen i treningsbelastning gjør at kroppen kan restituere seg og fullstendig kompensere for tidligere trening. Du bør planlegge fremover, da denne formtoppen kun er mulig å opprettholde over en kort tid.
- **Produktiv**: Nåværende treningsbelastning får formen og ytelsen til å gå i riktig retning. Pass på å legge inn restitusjonsperioder i treningen for å opprettholde formen.
- **Oppretthold**: Nåværende treningsbelastning er tilstrekkelig til å opprettholde formen. Hvis du vil se forbedringer, kan du prøve å legge inn variasjoner i treningsøktene eller øke treningsmengden.
- **Nedtrapping**: Lettere treningsbelastning gjør kroppen i stand til å restituere seg, noe som er svært viktig i lengre perioder med hard trening. Du kan gå tilbake til høyere treningsbelastning når du føler deg klar.
- **Ikke produktiv**: Treningsbelastningen er på et godt nivå, men formen er dalende. Det kan hende at kroppen din strever med restitusjonen, så du bør følge med på den generelle helsetilstanden din, inkludert stress, ernæring og hvile.
- **Styrke og kondisjon reduseres**: Styrke og kondisjon reduseres når du trener mye mindre enn vanlig i en uke eller mer, slik at formen påvirkes. Du kan forsøke å øke treningsbelastningen hvis du vil se forbedringer.
- **Jobber for hardt**: Treningsbelastningen er svært høy og virker mot sin hensikt. Kroppen din trenger hvile. Du bør gi deg selv tid til restitusjon ved å legge inn lettere trening i planen.
- **Ingen status**: Enheten trenger en eller to ukers treningshistorikk, inkludert aktiviteter med kondisjonsberegning fra løping eller sykling, for å kunne beregne treningsstatus.

### *Tips om treningsstatusfunksjonen*

Treningsstatusfunksjonen avhenger av oppdaterte vurderinger av formen din, inkludert minst to kondisjonsberegninger per uke. Kondisjonsberegningen oppdateres etter løp utendørs der pulsen din når minst 70 % av makspulsen din i flere minutter. Terrengløp og løpeaktiviteter innendørs genererer ikke noen kondisjonsberegning. På denne måten opprettholdes en nøyaktig beregning av formen din.

Her er noen tips om hvordan du kan få mest mulig ut av treningsstatusfunksjonen.

• Løp utendørs med en kraftmåler minst to ganger i uken, og nå en puls som er høyere enn 70 % av makspulsen din i minst ti minutter.

Når du har brukt enheten i én uke, bør treningsstatusen være tilgjengelig.

• Registrer alle treningsaktivitetene dine på denne enheten, eller aktiver TrueUp™ funksjonen, slik at enheten kan lære mer om treningen din (*[Synkronisere aktiviteter og](#page-16-0)  [ytelsesmålinger](#page-16-0)*, side 11).

### **Om kondisjonsberegninger**

Kondisjon vil si maksimalt oksygenvolum (i milliliter) som du bruker per minutt per kilo med kroppsvekt ved maksimal ytelse. Litt enklere forklart kan du si at kondisjon viser atletisk prestasjon og øker etter hvert som du kommer i bedre form. Forerunner-enheten krever en pulsmåler på håndleddet eller en kompatibel pulsmåler med bryststropp for å kunne vise kondisjonsberegningen din.

Kondisjonsberegningen vises som et tall, en beskrivelse og en posisjon på en måler på enheten din. På Garmin Connect kontoen din kan du se flere detaljer om kondisjonsberegningen din, inkludert kondisjonsalderen din. Kondisjonsalderen din gir deg en pekepinn på hvor god form du er i sammenlignet med en person av samme kjønn i en annen alder. Etter hvert som du trener, kan du senke kondisjonsalderen din.

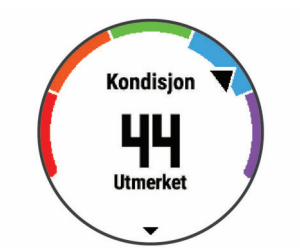

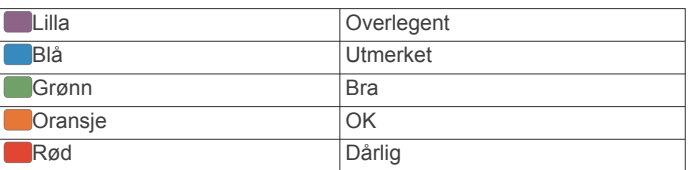

VO2-maks.-data er gitt av FirstBeat. VO2 maks.-analyse gis med tillatelse av The Cooper Institute® . Du finner mer informasjon i tillegget (*[Standardverdier for kondisjonsberegning](#page-36-0)*, [side 31\)](#page-36-0) og på [www.CooperInstitute.org.](http://www.CooperInstitute.org)

## **Restitusjonstid**

Du kan bruke en Garmin enhet med pulsmåling på håndleddet eller en kompatibel pulsmåler med bryststropp for å se hvor mye tid som gjenstår før du er klar for en ny, hard treningsøkt.

**MERK:** Den anbefalte restitusjonstiden beregnes ut fra kondisjonsberegningen din og kan virke unøyaktig til å begynne med. Du må gjennomføre noen aktiviteter for at enheten skal få kunnskap om prestasjonene dine.

Restitusjonstiden vises umiddelbart etter en aktivitet. Tidtakeren teller ned til tilstanden er optimal for å starte på en ny, hard treningsøkt.

### *Vise nedtrappingstiden*

Du får best resultat hvis du fullfører oppsettet av brukerprofilen (*[Konfigurere brukerprofilen](#page-12-0)*, side 7) og angir makspulsen din (*[Angi pulssoner](#page-12-0)*, side 7).

- **1** Ta en løpetur.
- **2** Velg **Lagre** når du er ferdig med løpeturen.

Restitusjonstiden vises. Den maksimale tiden er 4 dager.

**MERK:** Fra urskiven kan du velge UP eller DOWN for å vise prestasjonswidgeten. Eller du kan velge START for å bla gjennom prestasjonsmålingene og se restitusjonstiden din.

### **Restitusjonspuls**

Hvis du trener med en pulsmåler på håndleddet eller en kompatibel pulsmåler med bryststropp, kan du sjekke restitusjonspulsverdien etter hver aktivitet. Restitusjonspuls er forskjellen mellom pulsen din når du er aktiv og to minutter etter at aktiviteten er over. Et eksempel: Du har tatt en vanlig løpetur og stopper tidtakeren. Pulsen din er 140 slag/min. Etter to minutter uten aktivitet eller med nedvarming er pulsen 90 slag/ min. Restitusjonspulsen er 50 slag/min (140 minus 90). Noen studier har funnet korrelasjoner mellom restitusjonspuls og hjertets helse. Høyere tall angir som regel sunnere hjerter.

**TIPS:** Du får best resultat hvis du står stille i to minutter mens enheten beregner restitusjonspulsverdien. Du kan lagre eller forkaste aktiviteten når denne verdien vises.

### **Treningsbelastning**

Treningsbelastning er en måling av treningsvolumet ditt over de siste syv dagene. Det er summen av EPOC (Excess Postexercise Oxygen Consumption) for de sju siste dagene. Måleren indikerer hvorvidt den nåværende belastningen er lav eller høy, eller om den er innenfor det optimale området for å opprettholde eller forbedre formen. Optimalt område beregnes ut fra individuelt formnivå og treningshistorikk. Området justeres etter hvert som treningstid og -intensitet øker eller minker.

## <span id="page-18-0"></span>**Vise antatte løpstider**

Du får best resultat hvis du fullfører oppsettet av brukerprofilen (*[Konfigurere brukerprofilen](#page-12-0)*, side 7) og angir makspulsen din (*[Angi pulssoner](#page-12-0)*, side 7).

Enheten bruker kondisjonsberegningen (*[Om](#page-17-0)* 

*[kondisjonsberegninger](#page-17-0)*, side 12) og publiserte datakilder til å gi en måltid basert på din gjeldende kondisjon. Denne beregningen antar at du har fullført riktig trening for løpet.

**MERK:** Beregningene kan virke unøyaktige til å begynne med. Enheten trenger et par løpeturer for å forstå hvordan du løper.

- **1** Velg **UP** eller **DOWN** for å vise prestasjonswidgeten.
- **2** Velg **START** for å bla gjennom prestasjonsmålingene.
- Enheten viser antatte løpstider for 5 km, 10 km, halvmaraton og maraton.

#### **Om treningseffekt**

Treningseffekt måler hvordan en aktivitet påvirker den aerobe og anaerobe formen din. Treningseffekt samles opp under aktiviteten. Etter hvert som aktiviteten pågår, vil verdien for treningseffekt øke, slik at du får vite hvordan aktiviteten har forbedret formen din. Treningseffekt fastsettes av informasjonen i brukerprofilen din, pulsen, varigheten og intensiteten på aktiviteten.

Aerob treningseffekt bruker pulsen til å måle hvordan den samlede intensiteten i en treningsøkt påvirker den aerobe formen. Dette indikerer om treningsøkten hadde en opprettholdende eller forbedrende effekt på formen. Total EPOC i under øvelsen kartlegges som en serie verdier som angir treningsnivå og treningsvaner. Rolige treningsøkter med moderat intensitet eller treningsøkter med lengre intervaller (> 180 sek.) har en positiv effekt på det aerobe stoffskiftet og gir en forbedret aerob treningseffekt.

Anaerob treningseffekt bruker puls og hastighet til å beregne hvilken effekt treningen har på evnen til å prestere med svært høy intensitet. Du mottar en verdi basert på det anaerobe bidraget til EPOC og på type aktivitet. Gjentatte intervaller med høy intensitet på 10 til 120 sekunder har en svært god innvirkning på den anaerobe kapasiteten din og fører til en bedre anaerob treningseffekt.

Det er viktig å vite at treningseffekttallene dine (fra 0,0 til 5,0) kan virke unormalt høye under de første aktivitetene. Du må utføre flere aktiviteter før enheten lærer den aerobe og anaerobe formen din.

Du kan legge til treningseffekt som et datafelt på et av treningsskjermbildene dine, slik at du kan holde oversikten gjennom hele løpeturen.

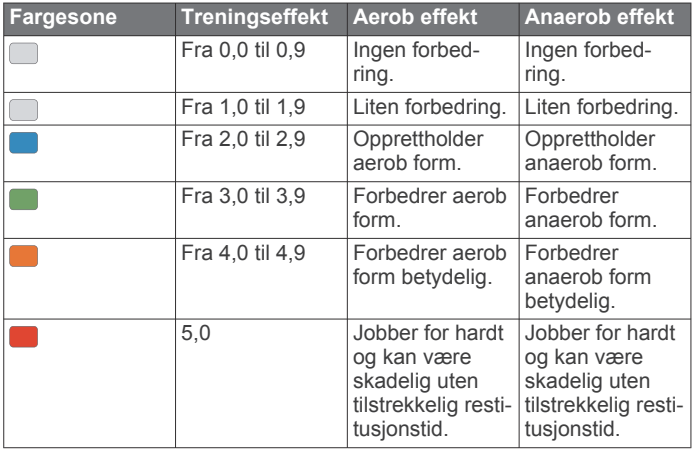

Teknologien for treningseffekt leveres og støttes av Firstbeat Technologies Ltd. Du finner mer informasjon på [www.firstbeat.com.](http://www.firstbeat.com)

#### **Vise verdien din for pulsvariasjonsstress**

Før du kan teste verdien din for pulsvariasjonsstress, må du ta på deg en Garmin pulsmåler med bryststropp og parkoble den med enheten (*[Parkoble trådløse sensorer](#page-25-0)*, side 20).

Stressverdien baseres på en tre minutter lang test som utføres mens du står i ro. Forerunner enheten analyserer da variasjoner i pulsen din for å regne ut det generelle stressnivået ditt.

Trening, søvn, ernæring og generelt stress i livet har innvirkning på resultatet. Stressverdien spenner fra 1 til 100, der 1 indikerer svært lite stress og 100 indikerer svært mye stress. Når du kjenner stressverdien din, kan du avgjøre om kroppen er klar for en hard treningsøkt eller yoga.

**TIPS:** Garmin anbefaler at du måler stressverdien din før du trener, på omtrent samme tid og under omtrent samme forhold hver dag. Du kan se tidligere resultater i Garmin Connect kontoen.

- **1** Velg **START** > **DOWN** > **HRV Stress** > **START**.
- **2** Følg instruksjonene på skjermen.

#### **Ytelseskondisjon**

Mens du løper, analyserer ytelseskondisjonsfunksjonen tempoet ditt, pulsen din og variasjoner i pulsen din for å gjøre en sanntidsvurdering av evnen din til å prestere sammenlignet med det gjennomsnittlige treningsnivået ditt. Den tilsvarer omtrent prosentavviket i sanntid fra grunnlinjen din for kondisjonsberegning.

Verdier for ytelseskondisjon spenner mellom –20 og +20. Etter de første 6–20 minuttene av aktiviteten din viser enheten ytelseskondisjonsverdien din. En verdi på +5, for eksempel, betyr at du er uthvilt, i grei form og kan klare en god løpetur. Du kan legge til ytelseskondisjon som et datafelt på et av treningsskjermbildene dine, slik at du kan holde oversikten gjennom hele aktiviteten. Ytelseskondisjon kan også være en indikator på hvor sliten du er, særlig etter en lang løpetur.

**MERK:** Du løpe noen turer med pulsmåler for at enheten skal kunne gi en nøyaktig kondisjonsberegning og lære seg mer om løpekondisjonen din (*[Om kondisjonsberegninger](#page-17-0)*, side 12).

#### *Se ytelseskondisjonen din*

Denne funksjonen krever en pulsmåler på håndleddet eller en kompatibel pulsmåler med bryststropp.

- **1** Legg til **Ytelsesforhold** til et dataskjermbilde (*[Tilpasse](#page-27-0) [dataskjermbildene](#page-27-0)*, side 22).
- **2** Dra ut på løpetur eller sykkeltur.

Ytelseskondisjonen din vises etter 6–20 minutter.

**3** Bla til dataskjermbildet for å se ytelseskondisjonen din gjennom hele løpeturen eller sykkelturen.

#### **Melkesyreterskel**

Melkesyreterskelen er det nivået av treningsintensitet der melkesyre begynner å samles opp i blodet. Når du løper, gir dette et bilde av tempo eller hvor mye du anstrenger deg. Når du ligger over denne terskelen mens du løper, begynner kroppen å bli sliten. For erfarne løpere ligger terskelen omtrent på 90 % av makspuls og mellom løpstempoene for 10 km og halvmaraton. For gjennomsnittlige løpere kan melkesyreterskelen ofte ligge langt lavere enn 90 % av makspuls. Hvis du kjenner melkesyreterskelen din, kan du lettere avgjøre hvor hardt du kan trene og når du kan ta i litt i konkurranser.

Hvis du kjenner pulsnivået for melkesyreterskelen din, kan du angi den i innstillingene for brukerprofilen din (*[Angi pulssoner](#page-12-0)*, [side 7\)](#page-12-0).

#### *Gjennomføre en veiledet test for beregne melkesyreterskelen*

Denne funksjonen krever en Garmin pulsmåler med bryststropp. Før du kan gjennomføre den veiledede testen, må du ta på deg

<span id="page-19-0"></span>en pulsmåler og parkoble den med enheten (*[Parkoble trådløse](#page-25-0)  [sensorer](#page-25-0)*, side 20).

Enheten bruker informasjonen i brukerprofilen fra det første oppsettet og kondisjonsberegningen din til å beregne melkesyreterskelen din. Enheten registrerer automatisk melkesyreterskelen din under løpeturer med pulsmåling der du holder jevnt høy intensitet.

**TIPS:** Du må løpe noen turer med pulsmåler med bryststropp for at enheten skal kunne gi en nøyaktig makspuls- og kondisjonsberegning. Hvis du har vanskeligheter med å få utført en beregning av melkesyreterskel, kan du prøve å senke verdien din for makspuls manuelt.

- **1** Velg **START** på urskiven.
- **2** Velg en aktivitet for løping utendørs.
- GPS må brukes for å kunne gjennomføre testen.
- **3** Hold nede **UP**.
- **4** Velg **Trening** > **Veiledet test av melkesyreterskel**.
- **5** Start tidtakeren, og følg instruksjonene på skjermen.

Når du er i gang med løpeturen, viser enheten varigheten av hvert trinn, målet og gjeldende pulsdata. Det vises en melding når testen er fullført.

**6** Når du har fullført den veiledede testen, stopper du tidtakeren og lagrer aktiviteten.

Hvis dette er din første beregning av melkesyreterskel, ber enheten deg om å oppdatere pulssonene dine basert på melkesyreterskelpulsen din. Hver gang du får en ny beregning av melkesyreterskelen din, ber enheten deg om å godta eller avvise beregningen.

## **Smarte funksjoner**

## **Bluetooth tilkoblede funksjoner**

Forerunner enheten har flere tilkoblede Bluetooth funksjoner for en kompatibel smarttelefon via Garmin Connect appen.

- **Aktivitetsopplastinger**: Sender automatisk aktiviteten til Garmin Connect appen når du er ferdig med å registrere den.
- **Lydvarsler**: Gjør det mulig for Garmin Connect appen å spille av statusmeldinger, for eksempel rundetider og andre data, på smarttelefonen din under en løpetur eller en annen aktivitet.
- **Bluetooth sensorer**: Gjør det mulig å koble til sensorer kompatible med Bluetooth, for eksempel en pulsmåler.
- **Connect IQ**: Brukes til å utvide enhetens funksjoner med nye urskiver, widgets og datafelter.
- **Finn telefonen min**: Finner en forlagt smarttelefon som er parkoblet med Forerunner enheten din og er innenfor rekkevidde.
- **Finn klokken min**: Finner en forlagt Forerunner enhet som er parkoblet med smarttelefonen din og er innenfor rekkevidde.
- **GroupTrack**: Gjør det mulig å bli med i en gruppe ved hjelp av LiveTrack, slik at andre kan se posisjonen din direkte på skjermen og i sanntid.
- **Musikkontroller**: Gjør det mulig å styre musikkspilleren på smarttelefonen.
- **Telefonvarsler**: Viser telefonvarsler og meldinger på Forerunner enheten.
- **Sikkerhets- og sporingsfunksjoner**: Her kan du sende meldinger og varsler til venner og familie, og be om hjelp fra nødkontakter som er konfigurert i Garmin Connect appen. Hvis du vil ha mer informasjon, kan du gå til (*[Sikkerhets- og](#page-20-0) [sporingsfunksjoner](#page-20-0)*, side 15).
- **Samhandling med sosiale medier**: Gjør det mulig å publisere oppdateringer på sosiale medier når du laster opp en aktivitet til Garmin Connect appen.
- **Programvareoppdateringer**: Brukes til å oppdatere enhetsprogramvaren.
- **Væroppdateringer**: Sender værforhold og -varsler i sanntid til enheten din.
- **Nedlastinger av treningsøkt og løype**: Gjør det mulig å lete etter treningsøkter og løyper i Garmin Connect appen og sende dem trådløst til enheten.

## **Manuell synkronisering av data med Garmin Connect**

- **1** Hold nede **LIGHT** for å vise kontrollmenyen.
- $2$  Velg  $C$ .

#### **Finne en mistet mobilenhet**

Du kan bruke denne funksjonen til å finne en mistet mobilenhet som er parkoblet ved hjelp av trådløs Bluetooth teknologi og befinner seg innenfor rekkevidde.

- **1** Hold nede **LIGHT** for å vise kontrollmenyen.
- 2 Velg  $\mathcal{C}$ .

Forerunner enheten begynner å søke etter den parkoblede mobilenheten. Et lydvarsel spilles av på mobilenheten, og Bluetooth signalstyrken vises på Forerunner enhetsskjermen. Bluetooth signalstyrken øker etter hvert som du nærmer deg mobilenheten.

**3** Velg **BACK** for å avslutte søket.

## **Widgets**

Enheten leveres forhåndslastet med widgets som gir oversiktlig informasjon. Enkelte widgets krever en Bluetooth tilkobling til en kompatibel smarttelefon.

Enkelte widgets er som standard ikke synlige. Du kan legge dem til i widgetløkken manuelt (*[Tilpasse widgetløkken](#page-26-0)*, [side 21\)](#page-26-0).

- **Kalender**: Viser kommende møter fra kalenderen på smarttelefonen.
- **Kalorier**: Viser informasjon om kaloriforbruk for dagen i dag.
- **Kompass**: Viser et elektronisk kompass.
- **Etasjer oppover**: Sporer etasjer oppover og fremgangen mot målet ditt.
- **Puls**: Viser den gjeldende pulsen din i slag per minutt (bpm) og en graf over pulsen din.
- **Intensitetsminutter**: Registrerer tiden du har brukt på aktiviteter med moderat til høy intensitet, det ukentlige målet ditt for intensitetsminutter og fremdriften mot målet.
- **Siste aktivitet**: Viser et kort sammendrag av den sist registrerte aktiviteten, for eksempel siste løpetur, siste sykkeltur eller siste svømmetur.
- **Forrige idrett**: Viser et kort sammendrag av den sist registrerte idretten.
- **Sporing av menstruasjonssyklus**: Viser gjeldende syklus. Du kan vise og loggføre daglige symptomer.
- **Musikkontroller**: Brukes til å kontrollere musikkavspilling fra smarttelefonen.
- **Varsler**: Varsler deg om innkommende anrop, tekstmeldinger, oppdateringer fra sosiale medier og annet, basert på varslingsinnstillingene på smarttelefonen.
- **Ytelse**: Viser ytelsesmålinger som hjelper deg med å spore og forstå treningsaktivitetene dine og prestasjonene dine i konkurranser.
- **Skritt**: Sporer antall skritt per dag, skrittmål og data for de siste dagene.
- **Stress**: Viser ditt gjeldende stressnivå og en graf over stressnivået ditt. Du kan gjøre en pusteøvelse for å slappe av.
- **VIRB kontroller**: Gir kamerakontroller når du har parkoblet en VIRB enhet med Forerunner enheten.

#### <span id="page-20-0"></span>**Vær**: Viser gjeldende temperatur og værmelding.

#### **Vise widgeter**

Enheten leveres forhåndslastet med widgets som gir oversiktlig informasjon. Enkelte widgets krever en Bluetooth tilkobling til en kompatibel smarttelefon.

• Gå til skjermbildet som viser gjeldende klokkeslett, og velg **UP** eller **DOWN**.

Tilgjengelige widgeter inkluderer puls- og aktivitetsmåling. Prestasjonswidgeten krever at du utfører flere aktiviteter med pulsmåling og løpeturer utendørs med GPS.

• Velg **START** for å se flere alternativer og funksjoner for en widget.

#### **Vise værwidgeten**

Vær krever en Bluetooth tilkobling til en kompatibel smarttelefon.

- **1** Velg **UP** eller **DOWN** på urskiven for å vise værwidgeten.
- **2** Velg **START** for å vise værdata per time.
- **3** Velg **DOWN** for å vise værdata per dag.

## **Connect IQ – funksjoner**

Du kan legge til Connect IQ funksjoner på klokken fra Garmin og andre leverandører ved hjelp av Connect IQ appen. Du kan tilpasse enheten med urskiver, datafelt, widgets og apper.

**Urskiver**: Gjør det mulig å endre klokkens utseende.

- **Datafelter**: Gjør det mulig å laste ned nye datafelter som viser sensordata, aktivitetsdata og historiske data på nye måter. Du kan legge til Connect IQ datafelter for innebygde funksjoner og sider.
- **Widgets**: Få oversiktlig informasjon, inkludert sensordata og varsler.
- **Programmer**: Legg til interaktive funksjoner på klokken. For eksempel aktivitetstyper for utendørs aktivitet og treningsaktiviteter.

#### **Laste ned Connect IQ funksjoner ved hjelp av datamaskinen**

- **1** Koble enheten til datamaskinen med en USB-kabel.
- **2** Gå til [apps.garmin.com,](http://apps.garmin.com) og logg deg på.
- **3** Velg en Connect IQ funksjon, og last den ned.
- **4** Følg instruksjonene på skjermen.

## **Wi**‑**Fi tilkoblede funksjoner**

- **Aktivitetsopplastinger til Garmin Connect kontoen**: Sender automatisk aktiviteten til Garmin Connect kontoen når du er ferdig med å registrere den.
- **Lydinnhold**: Du kan synkronisere lydinnhold fra tredjepartsleverandører.
- **Programvareoppdateringer**: Enheten laster ned og installerer den nyeste programvareoppdateringen automatisk når det finnes en Wi‑Fi tilkobling.

**Treningsøkter og treningsplaner**: Du kan lete etter og velge treningsøkter og treningsplaner på Garmin Connect nettstedet. Neste gang enheten har Wi‑Fi tilkobling sendes filene trådløst til enheten.

### **Koble til et Wi**‑**Fi nettverk**

Du må koble enheten til Garmin Connect appen på smarttelefonen eller til Garmin Express™ programmet på datamaskinen før du kan koble til et Wi‑Fi nettverk.

Du må koble til Wi‑Fi for å kunne synkronisere enheten din med en tredjeparts musikkleverandør. Hvis du kobler enheten til et Wi‑Fi nettverk, øker overføringshastigheten for større filer.

- **1** Gå innenfor rekkevidde av et Wi‑Fi nettverk.
- 2 Gå til Garmin Connect appen, og velg  $\equiv$  eller  $\cdots$ .
- **3** Velg **Garmin-enheter**, og velg enheten din.
- **4** Velg **Generelt** > **Wi-Fi-nettverk** > **Legg til et nettverk**.
- **5** Velg et tilgjengelig Wi‑Fi nettverk, og skriv inn påloggingsinformasjonen.

## **Sikkerhets- og sporingsfunksjoner**

#### **FORSIKTIG**

Hendelsesregistrering og assistanse er tilleggsfunksjoner, og de skal ikke brukes som eneste måte å tilkalle nødhjelp på. Garmin Connect appen kontakter ikke nødtjenester på dine vegne.

Forerunner enheten har sikkerhets- og sporingsfunksjoner som må konfigureres med Garmin Connect appen.

#### *LES DETTE*

Hvis du vil bruke disse funksjonene, må du være koblet til Garmin Connect appen ved hjelp av Bluetooth teknologi. Du kan oppgi nødkontaktene dine på Garmin Connect kontoen din.

Hvis du vil ha mer informasjon om hendelsesregistrering og assistanse, kan du gå til [www.garmin.com/safety.](http://www.garmin.com/safety)

- **Assistent**: Gjør at du kan sende en automatisk tekstmelding med navn, LiveTrack-kobling og GPS-posisjon til nødkontaktene dine.
- **Hendelsesregistrering**: Når Forerunner enheten registrerer en hendelse under en gå-, løpe- eller sykkelaktivitet utendørs, sender enheten en automatisk melding, en LiveTrack-kobling og GPS-posisjonen din til nødkontaktene dine.
- **LiveTrack**: Gjør det mulig for venner og familie å følge løpene og treningsaktivitetene dine i sanntid. Du kan invitere følgere med e-post eller sosiale medier, slik at de kan følge sanntidsdataene dine på en sporingsside for Garmin Connect.

#### **Legge til nødkontakter**

Nødkontaktnumre brukes til hendelsesregistrerings- og assistansefunksjoner.

- **1** Gå til Garmin Connect appen, og velg $\equiv$  eller  $\cdots$ .
- **2** Velg **Sikkerhet & Sporing** > **Hendelsesregistrering og assistanse** > **Legg til nødkontakt**.
- **3** Følg instruksjonene på skjermen.

#### **Slå hendelsesregistrering av og på**

- **1** Hold inne **UP** på urskiven.
- **2** Velg **Innstillinger** > **Sikkerhet** > **Hendelsesregistrering**.
- **3** Velg en aktivitet.

**MERK:** Hendelsesregistrering er bare tilgjengelig for gåing, løping og sykling utendørs.

Når Forerunner enheten registrerer en hendelse med GPS aktivert, kan Garmin Connect appen sende en automatisk tekstmelding og e-post med navnet ditt og GPS-posisjonen din til nødkontaktene dine. Det vises en melding som sier at kontaktene dine blir kontaktet etter 30 sekunder. Du kan velge **Avbryt** (Avbryt) før nedtellingen er fullført for å avbryte meldingen.

### **Be om hjelp**

Før du kan be om assistanse, må du angi nødkontakter (*Legge til nødkontakter*, side 15).

- **1** Hold inne **LIGHT**-knappen.
- **2** Når du kjenner tre vibrasjoner, slipper du knappen for å aktivere assistansefunksjonen.

Skjermbildet for nedtelling vises.

**TIPS:** Du kan velge **Avbryt** (Avbryt) før nedtellingen er fullført for å avbryte meldingen.

## <span id="page-21-0"></span>**Bli med i en GroupTrack-økt**

Før du kan bli med på en GroupTrack-økt, må du ha en Garmin Connect konto, en kompatibel smarttelefon og Garmin Connect appen.

Disse instruksjonene veileder deg i hvordan du blir med i en GroupTrack-økt med Forerunner enheter. Hvis kontaktene dine har andre kompatible enheter, kan de se deg på kartet. Du kan ikke se andre GroupTrack-medlemmer på enheten din.

- **1** Gå utendørs og slå på Forerunner enheten.
- **2** Parkoble smarttelefonen med Forerunner enheten (*[Parkoble](#page-6-0)  [smarttelefonen med enheten](#page-6-0)*, side 1).
- **3** Gå til innstillingsmenyen i Garmin Connect appen, og velg **Sikkerhet & Sporing** > **LiveTrack** > **GroupTrack**.
- **4** Hvis du har mer enn én kompatibel enhet, velger du en enhet for GroupTrack-økten.
- **5** Velg **Synlig for** > **Alle kontakter**.
- **6** Velg **Start LiveTrack**.
- **7** Start en aktivitet på Forerunner enheten.

### *Tips for hvordan du blir med i GroupTrack-økter*

Med GroupTrack-funksjonen kan kontakter i gruppen din holde et øye med deg ved hjelp av LiveTrack direkte på sine egne skjermer. Alle medlemmer i gruppen må være kontakter i Garmin Connect kontoen din.

- Start aktiviteten utendørs med GPS.
- Du kan parkoble Forerunner enheten med smarttelefonen med Bluetooth teknologi.
- Gå til Garmin Connect appen, og velg = eller ... Velg deretter **Forbindelser** for å oppdatere listen over kontakter i GroupTrack-økten.
- Kontroller at alle kontaktene dine parkobler med smarttelefonene deres og starter en LiveTrack økt i Garmin Connect appen.
- Kontroller at alle kontaktene dine er innenfor en rekkevidde på 40 km (eller 25 mi).

## **Musikk**

Du kan kontrollere musikkavspilling på den parkoblede smarttelefonen med Forerunner enheten.

Du kan laste ned lydinnhold på enheten fra datamaskinen din eller fra en tredjepartsleverandør på en Forerunner 645 Music, slik at du kan lytte til musikk selv når smarttelefonen din ikke er i nærheten. For å lytte til lydinnhold som er lagret på enheten, må du koble til hodetelefoner med Bluetooth teknologi.

Du kan bruke musikkontrollene til å kontrollere musikkavspilling på smarttelefonen eller til å spille av musikk som er lagret på enheten.

## **Koble til en tredjepartsleverandør**

Før du kan laste ned musikk eller andre lydfiler til en kompatibel klokke fra en støttet tredjepartsleverandør, må du koble til leverandøren med Garmin Connect appen.

- **1** Gå til Garmin Connect appen, og velg  $\equiv$  eller  $\cdots$ .
- **2** Velg **Garmin-enheter**, og velg enheten din.
- **3** Velg **Musikk**.
- **4** Velg **Skaff musikk-apper**, finn en leverandør, og følg instruksjonene på skjermen.

**MERK:** Hvis du allerede har installert en leverandør, kan du velge den og følge instruksjonene på skjermen.

## **Laste ned lydinnhold fra en tredjepartsleverandør**

Før du kan laste ned lydinnhold fra en tredjepartsleverandør, må du koble til et Wi‑Fi nettverk (*[Koble til et Wi](#page-20-0)*‑*Fi nettverk*, side 15).

- **1** Hold inne **DOWN** fra et hvilket som helst skjermbilde for å åpne musikkontrollene.
- **2** Hold nede **UP**.
- **3** Velg **Musikktjenester**.
- **4** Velg en tilkoblet leverandør.
- **5** Velg en spilleliste eller et annet element du vil laste ned på enheten.
- **6** Trykk om nødvendig på **BACK** til du blir bedt om å synkronisere med tjenesten, og velg deretter **Ja**.
- **7** Det kan hende at du må koble enheten til en ekstern strømforsyning hvis det ikke er nok batteri på enheten. Nedlasting av lydinnhold kan tappe batteriet for strøm.

De valgte spillelistene og de andre elementene blir lastet ned på enheten.

## **Laste ned lydinnhold fra Spotify®**

Før du kan laste ned lydinnhold fra Spotify, må du koble til et Wi‑Fi nettverk (*[Koble til et Wi](#page-20-0)*‑*Fi nettverk*, side 15).

- **1** Hold inne **DOWN** fra et hvilket som helst skjermbilde for å åpne musikkontrollene.
- **2** Hold nede **UP**.
- **3** Velg **Musikktjenester** > **Spotify**.
- **4** Velg **Legg til musikk og podkaster**.
- **5** Velg en spilleliste eller et annet element du vil laste ned på enheten.

**MERK:** Nedlasting av lydinnhold kan tappe batteriet for strøm. Det kan hende at du må koble enheten til en ekstern strømforsyning hvis det ikke er nok batteri på enheten. De valgte spillelistene og de andre elementene blir lastet ned på enheten.

## **Endre musikkleverandør**

- **1** Hold inne **DOWN** fra et hvilket som helst skjermbilde for å åpne musikkontrollene.
- **2** Hold nede **UP**.
- **3** Velg **Musikktjenester**.
- **4** Velg en tilkoblet leverandør.

### **Koble fra en tredjepartsleverandør**

- **1** Gå til Garmin Connect appen, og velg  $\equiv$  eller  $\cdots$ .
- **2** Velg **Garmin-enheter**, og velg enheten din.
- **3** Velg **Musikk**.
- **4** Velg en installert tredjepartsleverandør, og følg instruksjonene på skjermen for å koble tredjepartsleverandøren fra enheten.

## **Laste ned personlig lydinnhold**

Før du kan sende personlig musikk til enheten din må du installere Garmin Express på datamaskinen [\(www.garmin.com](http://www.garmin.com/express) [/express\)](http://www.garmin.com/express).

Du kan overføre dine personlige lydfiler, som .mp3- og .aac-filer, til en Forerunner 645 Music fra datamaskinen din.

- **1** Koble enheten til datamaskinen med USB-kabelen som fulgte med.
- **2** Åpne Garmin Express på datamaskinen, velg enheten og deretter **Musikk**.

**TIPS:** På Windows<sup>®</sup> datamaskiner kan du velge **og bla til** mappen med lydfilene dine. På Apple® datamaskiner bruker Garmin Express programmet iTunes® biblioteket ditt.

- **3** Velg en lydfilkategori, for eksempel sanger eller spillelister, i listen **Min musikk** eller **iTunes-bibliotek**.
- **4** Merk av i avmerkingsboksene for lydfilene, og velg **Send til enhet**.

<span id="page-22-0"></span>**5** Velg om nødvendig en kategori i listen Forerunner 645 Music, velg avmerkingsboksene, og velg deretter **Fjern fra enhet** for å fjerne lydfilene.

## **Lytte til musikk**

- **1** Hold inne **DOWN** på et hvilket som helst skjermbilde for å åpne musikkontrollene.
- **2** Koble til hodetelefonene dine med Bluetooth teknologi (*Koble til Bluetooth hodetelefoner*, side 17).
- **3** Hold nede **UP**.
- **4** Velg **Musikktjenester**, og velg deretter et alternativ:
	- Hvis du vil lytte til musikk du har overført til klokken fra datamaskinen, velger du **Min musikk** (*[Laste ned](#page-21-0)  [personlig lydinnhold](#page-21-0)*, side 16).
	- Hvis du vil styre musikkavspillingen fra smarttelefonen, velger du **Styr musikken på telefonen**.
	- Hvis du vil lytte til musikk fra en tredjepartsleverandør, velger du navnet på tredjeparten.
- **5** Velg i for å åpne kontrollene for musikkavspilling.

## **Kontrollere musikkavspilling på en tilkoblet smarttelefon**

- **1** Start avspilling av en sang eller spilleliste på smarttelefonen.
- **2** Velg et alternativ:
	- På en Forerunner 645 Music-enhet kan du holde inne **DOWN** fra hvilket som helst skjermbilde for å åpne musikkontrollene.
	- På en Forerunner 645-enhet kan du velge **DOWN** for å vise widgeten for musikkontroll.

**MERK:** Du må kanskje legge til widgeten for musikkontroll i widgetløkken (*[Tilpasse widgetløkken](#page-26-0)*, side 21).

- **3** På en Forerunner 645 Music-enhet velger du **Kilde** > **Styr musikken på telefonen**.
- **4** Bruk ikonene til å sette musikken på pause og gjenoppta avspillingen, hoppe over spor og justere volumet (*Kontroller for musikkavspilling*, side 17).

## **Kontroller for musikkavspilling**

**MERK:** Enkelte kontroller for musikkavspilling er kun tilgjengelige på en Forerunner 645 Music enhet.

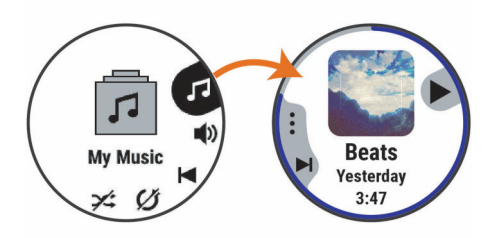

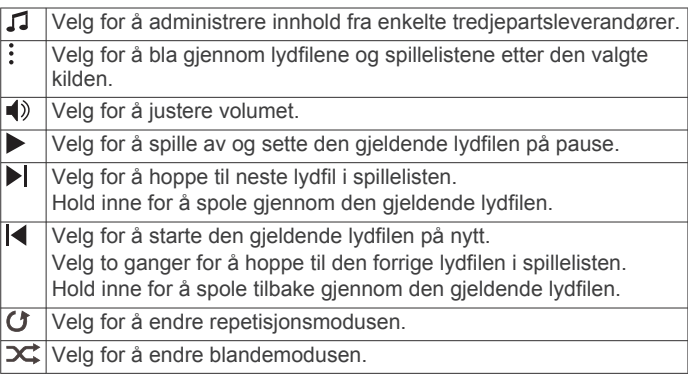

## **Koble til Bluetooth hodetelefoner**

Hvis du vil lytte til musikk som er lastet ned på Forerunner 645 Music enheten, må du koble til hodetelefoner ved hjelp av Bluetooth teknologi.

- **1** Hold hodetelefonene innenfor 2 m (6,6 fot) av enheten.
- **2** Aktiver parkoblingsmodus på hodetelefonene.
- **3** Hold inne **UP**.
- **4** Velg **Musikk** > **Hodetelefoner** > **Legg til ny**.
- **5** Velg hodetelefonene dine for å fullføre parkoblingsprosessen.

## **Garmin Pay**

Med Garmin Pay funksjonen kan du bruke klokken din til å betale for kjøp i utvalgte butikker med kreditt- eller debetkort fra en deltakende finansinstitusjon.

## **Konfigurere Garmin Pay lommeboken**

Du kan legge til et eller flere kreditt- eller debetkort fra samarbeidende kortleverandører i Garmin Pay lommeboken. Gå til [garmin.com/garminpay/banks](http://garmin.com/garminpay/banks) for å se hvilke finansinstitusjoner som er med.

- **1** Gå til Garmin Connect appen, og velg  $\equiv$  eller  $\cdots$ .
- **2** Velg **Garmin Pay** > **Kom i gang**.
- **3** Følg instruksjonene på skjermen.

## **Betale for et kjøp med klokken**

Før du kan bruke klokken til å betale for kjøp, må du konfigurere minst ett betalingskort.

Du kan bruke klokken til å betale for kjøp i en deltakende butikk.

- **1** Hold inne **LIGHT**.
- $2$  Velg  $\leftarrow$ .
- **3** Tast inn det firesifrede passordet.

**MERK:** Hvis du angir passordet feil tre ganger, låses lommeboken, og du må tilbakestille passordet i Garmin Connect appen.

Det sist brukte betalingskortet vises.

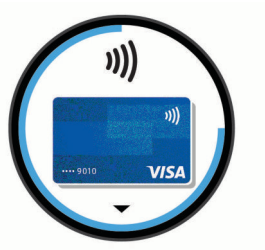

- **4** Hvis du har lagt til flere kort i Garmin Pay lommeboken, kan du velge **DOWN** for å bytte til et annet kort (valgfritt).
- **5** Hold klokken mot betalingsleseren med urskiven mot leseren innen 60 sekunder.

Klokken vibrerer og viser et kontrollmerke når den er ferdig med å kommunisere med leseren.

**6** Hvis det er behov for det, følger du instruksjonene på kortleseren for å fullføre transaksjonen.

**TIPS:** Når du har angitt passordet og det er riktig, kan du foreta flere kjøp uten passkode i 24 timer mens du fortsatt har på deg klokken. Hvis du tar av deg klokken eller deaktiverer pulsmåling, må du angi passordet på nytt før du foretar et kjøp.

## **Legge til et kort i Garmin Pay lommeboken**

Du kan legge til opptil ti kreditt- eller debetkort i Garmin Pay lommeboken.

**1** Gå til Garmin Connect appen, og velg  $\equiv$  eller  $\cdots$ .

## <span id="page-23-0"></span>**2** Velg **Garmin Pay** > > **Legg til et kort**.

**3** Følg instruksjonene på skjermen.

Når kortet er lagt til, kan du velge kortet på klokken når du betaler.

## **Administrere Garmin Pay kort**

Du kan midlertidig deaktivere eller slette et kort.

**MERK:** I noen land kan deltakende finansinstitusjoner begrense Garmin Pay funksjonene.

- **1** Gå til Garmin Connect appen, og velg  $\equiv$  eller  $\cdots$ .
- **2** Velg **Garmin Pay**.
- **3** Velg et kort.
- **4** Velg et alternativ:
	- Hvis du vil midlertidig deaktivere eller reaktivere kortet, velger du **Deaktiver kort**. Kortet må være aktivt for at du skal kunne foreta kjøp med
		- Forerunner enheten.
	- Hvis du vil slette kortet, velger du  $\overline{m}$ .

## **Endre Garmin Pay passordet**

Du må vite passordet for å kunne endre det. Hvis du har glemt passordet ditt, må du tilbakestille Garmin Pay funksjonen på Forerunner enheten, opprette et nytt passord og angi kortopplysningene dine på nytt.

- **1** Gå til Forerunner enhetssiden i Garmin Connect appen, og velg **Garmin Pay** > **Endre passordet**.
- **2** Følg instruksjonene på skjermen.

Neste gang du betaler med Forerunner enheten, må du angi det nye passordet.

## **Historikk**

Loggen omfatter tid, avstand, kalorier, gjennomsnittlig tempo eller hastighet, rundedata og valgfri informasjon fra sensorer. **MERK:** Når enhetsminnet er fullt, blir de eldste dataene overskrevet.

## **Bruke historikk**

Historikk inneholder tidligere aktiviteter du har lagret på enheten.

- **1** Hold nede **UP**.
- **2** Velg **Historikk** > **Aktiviteter**.
- **3** Velg en aktivitet.
- **4** Velg et alternativ:
	- Hvis du vil vise mer informasjon om aktiviteten, velger du **Detaljer**.
	- Velg **Runder** for å velge en runde og vise ekstra informasjon om hver runde.
	- Velg **Intervaller** for å velge et intervall og vise ekstra informasjon om hvert intervall.
	- Velg **Sett** for å velge et øvelsessett og se mer informasjon om hvert sett.
	- Hvis du vil vise aktiviteten på et kart, velger du **Kart**.
	- Hvis du vil se hvilken effekt aktiviteten hadde på den aerobe og anaerobe formen din, velger du **Training Effect** (*[Om treningseffekt](#page-18-0)*, side 13).
	- Hvis du vil se hvor lang tid du tilbrakte i hver pulssone, velger du **Tid i sone** (*Vise tiden din i hver pulssone*, side 18).
	- Hvis du vil se et stigningsplott for aktiviteten, velger du **Stigningsplott**.
	- Hvis du vil slette den valgte aktiviteten, velger du **Slett**.

## **Vise tiden din i hver pulssone**

Før du kan vise pulssonedata, må du fullføre en aktivitet med pulsmåling og lagre aktiviteten.

Når du viser tiden din i hver pulssone, kan det hjelpe deg med å justere treningsintensiteten.

- **1** Hold inne **UP** på urskiven.
- **2** Velg **Historikk** > **Aktiviteter**.
- **3** Velg en aktivitet.
- **4** Velg **Tid i sone**.

## **Vise totalverdier for data**

Du kan vise oppsamlet data for avstand og tid som er lagret på enheten.

- **1** Hold nede **UP** på urskiven.
- **2** Velg **Historikk** > **Totalverdier**.
- **3** Velg eventuelt en aktivitet.
- **4** Velg et alternativ for å vise ukentlige eller månedlige totaler.

## **Bruke kilometertelleren**

Kilometertelleren registrerer automatisk total tilbakelagt distanse, høydestigning og tid for aktiviteter.

- **1** Hold nede **UP** på urskiven.
- **2** Velg **Historikk** > **Totalverdier** > **Kilometerteller**.
- **3** Velg **UP** eller **DOWN** for å vise totalverdier for kilometertelleren.

## **Slette logg**

- **1** Hold nede **UP** på urskiven.
- **2** Velg **Historikk** > **Alternativer**.
- **3** Velg et alternativ:
	- Velg **Slett alle aktiviteter** for å slette alle aktiviteter fra loggen.
	- Velg **Nullstill totalverdier** for å nullstille alle totaler for avstand og tid.

**MERK:** Dette sletter ingen lagrede aktiviteter.

## **Databehandling**

**MERK:** Enheten er ikke kompatibel med Windows 95, 98, Me, Windows NT® og Mac® OS 10.3 eller eldre.

## **Slette filer**

#### *LES DETTE*

Hvis du ikke er sikker på hvilken funksjon en fil har, må du ikke slette den. Enhetens minne inneholder viktige systemfiler som ikke må slettes.

- **1** Åpne **Garmin** stasjonen eller -volumet.
- **2** Åpne om nødvendig en mappe eller et volum.
- **3** Velg en fil.
- **4** Trykk på **Delete**-tasten på tastaturet.

**MERK:** Hvis du bruker en Apple datamaskin, må du tømme Papirkurv-mappen for å fjerne filene helt.

### **Koble fra USB-kabelen**

Hvis enheten er koblet til datamaskinen som en flyttbar stasjon eller et flyttbart volum, må du koble enheten fra datamaskinen på en sikker måte for å unngå tap av data. Hvis enheten er koblet til Windows datamaskinen din som en bærbar enhet, er det ikke nødvendig å koble fra enheten på en sikker måte.

- <span id="page-24-0"></span>**1** Gjør ett av følgende:
	- I Windows velger du ikonet **Trygg fjerning av maskinvare** i systemstatusfeltet og velger deretter enheten.
	- Du velger enheten, og deretter velger du **Fil** > **Løs ut** for Apple datamaskiner.
- **2** Koble kabelen fra datamaskinen.

## **Garmin Connect**

Du kan komme i kontakt med venner på Garmin Connect. Garmin Connect gir dere verktøy for sporing, analyse, deling og mulighet til å oppmuntre hverandre. Loggfør hendelsene i en aktiv livsstil, inkludert løpeturer, gåturer, sykkelturer, svømming, villmarksturer, triatlon med mer. Du kan opprette en gratis konto på [www.garminconnect.com](http://www.garminconnect.com).

- **Lagre aktivitetene dine**: Når du har fullført og lagret en aktivitet med enheten, kan du laste opp denne aktiviteten til Garmin Connect kontoen din hvor du kan beholde den så lenge du ønsker.
- **Analyser data**: Du kan vise mer detaljert informasjon om aktiviteten, inkludert tid, avstand, høyde, puls, forbrente kalorier, pedalfrekvens, løpsdynamikk, kart sett ovenfra, tempo- og hastighetsdiagrammer og egendefinerbare rapporter.

**MERK:** Enkelte data krever ekstra tilbehør, for eksempel en pulsmåler.

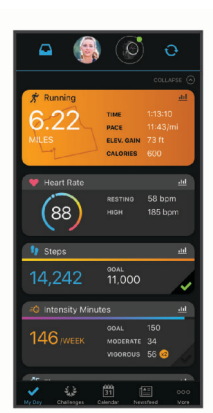

- **Planlegg treningen**: Du kan velge et treningsmål og laste inn en av de daglige treningsplanene.
- **Spor fremdriften**: Du kan spore antall skritt per dag, bli med i en vennskapelig konkurranse med kontaktene dine og nå målene dine.
- **Del aktivitetene med andre**: Du kan ha kontakt med venner og følge hverandres sosiale aktiviteter eller publisere koblinger til aktiviteter på sosiale nettverk.
- **Administrer innstillinger**: Du kan tilpasse enheten og brukerinnstillingene dine på Garmin Connect kontoen din.
- **Gå til butikken til Connect IQ**: Du kan laste ned apper, urskiver, datafelter og kontrollprogrammer.

#### **Synkronisere dataene dine ved hjelp av Garmin Connect appen**

Enheten synkroniserer regelmessig data ved hjelp av Garmin Connect appen. Dette skjer automatisk. Du kan også når som helst synkronisere data manuelt.

- **1** Sørg for at enheten ikke er lenger enn 3 m (10 fot) unna smarttelefonen.
- **2** Hold inne **LIGHT** på et hvilket som helst skjermbilde for å vise kontrollmenyen.
- $3$  Velg  $\mathbb{C}$ .
- **4** Du kan se de gjeldende dataene dine i Garmin Connect appen.

## **Bruke Garmin Connect på datamaskinen**

Garmin Express programmet kobler enheten til Garmin Connect kontoen ved hjelp av en datamaskin. Du kan bruke Garmin Express programmet til å laste opp aktivitetsdata til Garmin Connect kontoen din, og til å sende data, for eksempel treningsøkter eller treningsplaner, fra Garmin Connect nettstedet til enheten. Du kan også installere enhetsprogramvareoppdateringer og administrere Connect IQ programmene dine.

- **1** Koble enheten til datamaskinen med USB-kabelen.
- **2** Gå til [www.garmin.com/express](http://www.garmin.com/express).
- **3** Last ned og installer Garmin Express programmet.
- **4** Åpne Garmin Express programmet, og velg **Legg til enhet**.
- **5** Følg instruksjonene på skjermen.

## **Navigasjon**

Du kan bruke GPS-navigasjonsfunksjonene på enheten for å vise banen på et kart, lagre posisjoner og finne veien hjem.

## **Løyper**

Du kan sende en løype fra Garmin Connect kontoen til enheten. Når den er lagret på enheten, kan du navigere løypen på enheten.

Du kan følge en lagret løype rett og slett fordi det er en god løype. Du kan for eksempel lagre og følge en sykkelvennlig vei til jobben.

Du kan også følge en lagret løype og forsøke å tangere eller overgå tidligere innstilte innsatsmål. Hvis for eksempel den opprinnelige løypen ble fullført på 30 minutter, kan du konkurrere mot en Virtual Partner og prøve å fullføre løypen på under 30 minutter.

## **Opprette og følge en løype på enheten**

- **1** Velg **START** på urskiven.
- **2** Velg en aktivitet.
- **3** Hold nede **UP**.
- **4** Velg **Navigasjon** > **Løyper** > **Opprett ny**.
- **5** Angi et navn på løypen, og velg ✔.
- **6** Velg **Legg til posisjon**.
- **7** Velg et alternativ.
- **8** Om nødvendig kan du gjenta trinn 4 og 5.
- **9** Velg **Ferdig** > **Utfør løype**.

Navigasjonsinformasjonen vises.

**10**Velg **START** for å starte navigasjonen.

## **Lagre posisjonen din**

Du kan lagre gjeldende posisjon for å navigere tilbake til den senere.

- **1** Hold inne **LIGHT**.
- 2 Velg  $\bullet$ .

**MERK:** Du må kanskje legge til dette elementet fra kontrollmenyen (*[Endre kontrollmenyen](#page-27-0)*, side 22).

**3** Følg instruksjonene på skjermen.

### **Redigere lagrede posisjoner**

Du kan slette en lagret posisjon, eller redigere navnet på den, høydeinformasjon og posisjonsinformasjon.

- **1** Velg **START** på urskiven.
- **2** Velg en aktivitet.

**MERK:** Denne funksjonen er ikke tilgjengelig for alle aktiviteter.

**3** Hold nede **UP**.

- <span id="page-25-0"></span>**4** Velg **Navigasjon** > **Lagrede posisjoner**.
- **5** Velg en lagret posisjon.
- **6** Velg et alternativ for å redigere posisjonen.

## **Slette alle lagrede posisjoner**

- Du kan slette alle de lagrede posisjonene dine samtidig.
- **1** Velg **START** på urskiven.
- **2** Velg en aktivitet. **MERK:** Denne funksjonen er ikke tilgjengelig for alle aktiviteter.
- **3** Hold nede **UP**.
- **4** Velg **Navigasjon** > **Lagrede posisjoner** > **Slett alle**.

## **Navigere til startpunktet under en aktivitet**

Du kan navigere tilbake til startpunktet for den gjeldende aktiviteten i en rett linje eller tilbake samme vei som du kom. Denne funksjonen er bare tilgjengelig for aktiviteter som bruker GPS.

- **1** Velg **STOP** > **Tilbake til start** under en aktivitet.
- **2** Velg et alternativ:
	- Hvis du vil gå tilbake til startpunktet for aktiviteten langs samme vei som du kom, velger du **TracBack**.
	- Hvis du vil gå tilbake til startpunktet for aktiviteten i en rett linje, velger du **Rett linje**.

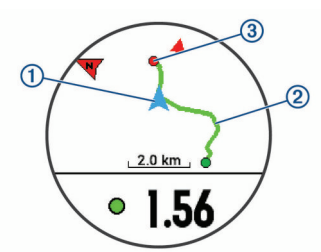

Kartet viser den gjeldende posisjonen ①, sporet du skal følge 2 og destinasjonen 3.

## **Navigere til en lagret posisjon**

Før du kan navigere til en lagret posisjon, må enheten innhente satellittsignaler.

- **1** Velg **START** på urskiven.
- **2** Velg en aktivitet.

**MERK:** Denne funksjonen er ikke tilgjengelig for alle aktiviteter.

- **3** Hold nede **UP**.
- **4** Velg **Navigasjon** > **Lagrede posisjoner**.
- **5** Velg en posisjon og deretter **Gå til**.
- **6** Beveg deg fremover.

Kompasspilen peker mot den lagrede posisjonen. **TIPS:** Du kan oppnå mer nøyaktig navigasjon ved å peke toppen av skjermen i retningen du beveger deg.

**7** Velg **START** for å starte aktivitetstidtakeren.

## **Stoppe navigasjon**

- **1** Hold inne **UP** under en aktivitet.
- **2** Velg **Stopp navigasjon**.

## **Kart**

 viser posisjonen din på kartet. Posisjonnavn og -symboler vises på kartet. Når du navigerer til et bestemmelsessted, er ruten markert med en linje på kartet.

- Kartnavigasjon (*Panorere og zoome på kartet*, side 20)
- Kartinnstillinger (*Kartinnstillinger*, side 20)

## **Legge til et kart i en aktivitet**

Du kan legge kartet til i dataskjermløkken for en aktivitet.

- **1** Hold nede **UP** på urskiven.
- **2** Velg **Innstillinger** > **Aktiviteter og apper**.
- **3** Velg aktiviteten som du vil tilpasse.
- **4** Velg aktivitetsinnstillingene.
- **5** Velg **Dataskjermer** > **Legg til ny** > **Kart**.

## **Panorere og zoome på kartet**

- **1** Velg **UP** eller **DOWN** for å vise kartet.
- **2** Hold inne **UP**.
- **3** Velg **Panorer/zoom**.
- **4** Velg et alternativ:
	- Velg **START** for å veksle mellom å panorere opp og ned eller venstre og høyre, eller for å zoome.
	- Velg **UP** og **DOWN** for å panorere eller zoome på kartet.
	- Velg **BACK** for å avslutte.

### **Kartinnstillinger**

Du kan tilpasse hvordan kartet vises i kartprogrammet og på dataskjermbilder.

Hold inne **UP** på urskiven, og velg **Innstillinger** > **Kart**.

- **Orientering**: Angir kartorienteringen. Alternativet Nord opp viser nord øverst på skjermen. Alternativet Spor opp viser den gjeldende reiseretningen øverst på skjermen.
- **Brukerposisjoner**: Viser eller skjuler lagrede posisjoner på kartet.
- **Autozoom**: Velger automatisk et passende zoomnivå for optimal bruk av kartet. Når dette er deaktivert, må du zoome inn eller ut manuelt.

## **Trådløse sensorer**

Enheten kan brukes med trådløse ANT+ eller Bluetooth sensorer. Hvis du vil ha mer informasjon om kompatibilitet og kjøp av sensorer (tilleggsutstyr), kan du gå til [buy.garmin.com.](http://buy.garmin.com)

## **Parkoble trådløse sensorer**

Første ganger du kobler en trådløs sensor til enheten ved hjelp av ANT+ eller Bluetooth teknologi, må du parkoble enheten og sensoren. Når de er parkoblet, kobler enheten til sensoren automatisk når du starter en aktivitet og sensoren er aktiv og innenfor rekkevidde.

- **1** Hvis du skal parkoble en pulsmåler, tar du den på deg. Pulsmåleren verken sender eller mottar data før du tar den på.
- **2** Sørg for at enheten er innenfor rekkevidden til sensoren (3 m (10 fot)).

**MERK:** Stå 10 meter (33 fot) unna andre trådløse sensorer når du skal parkoble enhetene.

- **3** Hold inne **UP**.
- **4** Velg **Innstillinger** > **Sensorer og tilbehør** > **Legg til ny**.
- **5** Velg et alternativ:
	- Velg **Søk på alle**.
	- Velg sensortype.

Sensorens status endres fra Søker til Tilkoblet når sensoren er parkoblet med enheten. Sensordata vises i datasideløkken eller et tilpasset datafelt.

## **Fotsensor**

Enheten er kompatibel med fotsensoren. Du kan bruke fotsensoren til å registrere tempo og avstand i stedet for GPS når du trener innendørs og GPS-signalet er svakt. Fotsensoren <span id="page-26-0"></span>er i standbymodus og er klar til å sende data (slik som pulsmåleren).

Når fotsensoren har vært inaktiv i 30 minutter, slår den seg automatisk av for å spare batterikapasitet. Når batterinivået er lavt, vises det en melding på enheten. Det er igjen ca. fem timer av batterilevetiden.

## **Ta en løpetur med fotsensoren**

Før du legger ut på løpetur, må du parkoble fotsensoren med Forerunner enheten (*[Parkoble trådløse sensorer](#page-25-0)*, side 20).

Du kan løpe innendørs med en fotsensor for å registrere tempo, avstand og pedalfrekvens. Du kan også løpe utendørs med en fotsensor for å registrere data om pedalfrekvens med GPStempo og avstand.

- **1** Installer fotsensoren i henhold til instruksjonene for tilbehøret.
- **2** Velg en løpeaktivitet.
- **3** Ta en løpetur.

### **Kalibrere fotsensoren**

Fotsensoren kalibrerer seg selv. Nøyaktigheten til dataene for hastighet og avstand blir bedre etter at du har tatt et par løpeturer utendørs med GPS.

#### *Forbedre fotsensorkalibreringen*

Du må innhente GPS-signaler og parkoble enheten med fotsensoren før du kan kalibrere enheten (*[Parkoble trådløse](#page-25-0) [sensorer](#page-25-0)*, side 20).

Fotsensoren kalibreres automatisk, men du kan forbedre nøyaktigheten til hastighets- og distansedataene ved å ta noen få løpeturer utendørs med GPS aktivert.

- **1** Opphold deg utendørs i fem minutter på et sted der du kan se himmelen uten blokkert sikt.
- **2** Start en løpsaktivitet.
- **3** Løp i ti minutter uten å stanse.
- **4** Stopp aktiviteten, og lagre den.

Verdien til fotsensorkalibreringen vil nå bli endret, dersom dette er nødvendig, basert på de registrerte dataene. Det skal ikke være nødvendig å kalibrere fotsensoren igjen, med mindre løpesettet ditt endres.

### **Kalibrere fotsensoren manuelt**

Du må parkoble enheten med fotsensoren før du kan kalibrere enheten (*[Parkoble trådløse sensorer](#page-25-0)*, side 20).

Vi anbefaler manuell kalibrering hvis du vet hva kalibreringsfaktoren er. Hvis du har kalibrert fotsensoren med et annet produkt fra Garmin, vet du kanskje hva kalibreringsfaktoren er.

- **1** Hold nede **UP** på urskiven.
- **2** Velg **Innstillinger** > **Sensorer og tilbehør**.
- **3** Velg fotsensor.
- **4** Velg **Kalibrerings faktor** > **Angi verdi**.
- **5** Juster kalibreringsfaktoren:
	- Hvis avstanden er for kort, øker du kalibreringsfaktoren.
	- Hvis avstanden er for lang, reduserer du kalibreringsfaktoren.

### **Angi fotsensorens hastighet og distanse**

Du må parkoble enheten med fotsensoren før du kan tilpasse fotsensorens hastighet og distanse (*[Parkoble trådløse sensorer](#page-25-0)*, [side 20](#page-25-0)).

Du kan sette opp enheten til å beregne hastighet og distanse ut fra fotsensordata i stedet for GPS-data.

- **1** Hold nede **UP**.
- **2** Velg **Innstillinger** > **Sensorer og tilbehør**.
- **3** Velg fotsensor.
- **4** Velg **Hastighet** eller **Distanse**.
- **5** Velg et alternativ:
	- Velg **Innendørs** når du trener med GPS slått av, vanligvis innendørs.
	- Velg **Alltid** for å bruke fotsensordata uavhengig av GPSinnstilling.

## **Utvidet visningsmodus**

Du kan bruke utvidet visningsmodus til å vise dataskjermbilder fra Forerunner enheten på en kompatibel Edge enhet under en tur eller en triatlon. Hvis du vil ha mer informasjon, kan du se brukerveiledningen til Edge.

## **Bruke en valgfri hastighets- eller pedalfrekvenssensor for sykkel**

Du kan bruke en kompatibel sensor for hastighet eller pedalfrekvens for sykkel for å sende data til enheten.

- Parkoble sensoren med enheten (*[Parkoble trådløse](#page-25-0)  [sensorer](#page-25-0)*, side 20).
- Angi hjulstørrelsen (*[Hjulstørrelse og -omkrets](#page-36-0)*, side 31).
- Legg ut på tur (*[Starte en aktivitet](#page-7-0)*, side 2).

## **Situasjonsoppfattelse**

Forerunner enheten kan brukes med Varia Vision™ enheten, Varia™ smartsykkellykter og -bakspeilradar for å gi en bedre situasjonsoppfattelse. Du finner mer informasjon i brukerveiledningen for Varia enheten.

**MERK:** Det kan hende du må oppdatere Forerunner programvaren før du parkobler Varia enheter (*[Oppdatere](#page-33-0) [programvaren ved hjelp av Garmin Express](#page-33-0)*, side 28).

## **tempe**

tempe er en ANT+ trådløs temperatursensor. Du kan feste sensoren til en slitesterk stropp eller et feste der den utsettes for omgivende luft. Dermed blir enheten en stabil kilde til nøyaktige temperaturdata. Du må pare tempe med enheten for å vise temperaturdata fra tempe.

## **Tilpasse enheten**

## **Tilpasse aktivitetslisten**

- **1** Hold nede **UP** på urskiven.
- **2** Velg **Innstillinger** > **Aktiviteter og apper**.
- **3** Velg et alternativ:
	- Velg en aktivitet for å tilpasse innstillingene, angi aktiviteten som en favoritt, endre visningsrekkefølgen og annet.
	- Velg **Legg til apper** for å legge til flere aktiviteter og opprette egendefinerte aktiviteter.

## **Tilpasse widgetløkken**

Du kan endre rekkefølgen på widgetene i widgetløkken, fjerne dem og legge til nye.

- **1** Hold nede **UP** på urskiven.
- **2** Velg **Innstillinger** > **Widgeter**.
- **3** Velg et kontrollprogram.
- **4** Velg et alternativ:
	- Velg **Endre rekkefølge** for å endre widgetens posisjon i widgetløkken.
	- Velg **Fjern** for å fjerne widgeten fra widgetløkken.
- **5** Velg **Legg til widgeter**.
- **6** Velg et kontrollprogram.

<span id="page-27-0"></span>Widgeten legges til i widgetløkken.

## **Endre kontrollmenyen**

I kontrollmenyen kan du legge til, fjerne og endre rekkefølge på alternativer i snarveismenyen (*[Vise kontrollmenyen](#page-7-0)*, side 2).

- **1** Hold inne **LIGHT** på et hvilket som helst skjermbilde for å åpne kontrollmenyen.
- **2** Hold nede **UP**.
- **3** Velg et alternativ:
	- Velg **Legg til kontroller** for å legge til en ekstra snarvei i kontrollmenyen.
	- Velg **Omorganiser kontroller** for å endre snarveiens posisjon i kontrollmenyen.
	- Velg **Fjern kontroller** for å fjerne en snarvei fra kontrollmenyen.

## **Aktivitetsinnstillinger**

Med disse innstillingene kan du tilpasse alle forhåndslastede aktivitetsprogrammer etter behovene dine. Du kan for eksempel tilpasse datasider og aktivere varsler og treningsfunksjoner. Ikke alle innstillinger er tilgjengelige for alle aktivitetstyper.

Velg **START**, velg en aktivitet, hold inne UP og velg aktivitetsinnstillingene.

**Dataskjermer**: Gjør det mulig å tilpasse dataskjermbilder for aktiviteten og legge til dataskjermbilder for aktiviteten (*Tilpasse dataskjermbildene*, side 22).

**Varsler**: Angir trenings- eller navigasjonsvarsler for aktiviteten.

- **Metronom**: Spiller av toner i en jevn rytme for å hjelpe deg å forbedre prestasjonene dine ved å trene med en raskere, roligere eller mer konsistent frekvens (*[Bruke metronomen](#page-12-0)*, [side 7](#page-12-0)).
- Auto Lap: Angir alternativene for Auto Lap<sup>®</sup> funksjonen (*[Markere runder etter avstand](#page-28-0)*, side 23).
- **Auto Pause**: Angir at enheten skal slutte å registrere data når du slutter å bevege deg, eller når hastigheten faller under en bestemt verdi (*[Aktivere Auto Pause](#page-28-0)*, side 23).
- **Bla automatisk**: Gjør at du kan bla gjennom alle aktivitetsdataskjermbildene automatisk mens tidtakeren er i gang (*[Bruke Bla automatisk](#page-28-0)*, side 23).
- **Segmentvarsler**: Aktiverer anvisninger som varsler deg om kommende segmenter.
- **GPS**: Aktiverer modusen for GPS-antennen (*[Endre GPS](#page-28-0)[innstillingen](#page-28-0)*, side 23).
- **Bassengstørrelse**: Angir bassenglengde for bassengsvømming.
- **Nedtellingsstart**: Aktiverer nedtelling for svømmeintervaller i basseng.
- **Registrering av tak**: Aktiverer registrering av tak for svømming i basseng.
- **Tidsavbrudd for strømsparing**: Angir innstillingen for tidsavbrudd for strømsparing for aktiviteten (*[Innstillinger for](#page-29-0)  [tidsavbrudd for strømsparing](#page-29-0)*, side 24).
- **Bakgrunnsfarge**: Angir bakgrunnsfargen for hver aktivitet til svart eller hvit.
- **Detaljfarge**: Angir detaljfargen for hver aktivitet slik at det blir enklere å identifisere aktive aktiviteter.
- **Gi nytt navn**: Angir aktivitetsnavnet.
- **Fabrikkinnstillinger**: Gjør det mulig å nullstille aktivitetsinnstillingene.

### **Tilpasse dataskjermbildene**

Du kan vise, skjule og endre oppsett og innhold for dataskjermbilder for hver aktivitet.

**1** Velg **START**.

- **2** Velg en aktivitet.
- **3** Hold nede **UP**.
- **4** Velg aktivitetsinnstillingene.
- **5** Velg **Dataskjermer**.
- **6** Velg et dataskjermbilde du vil tilpasse.
- **7** Velg et alternativ:
	- Velg **Oppsett** for å justere antall datafelter på dataskjermbildet.
	- Velg et felt for å endre dataene som vises i feltet.
	- Velg **Endre rekkefølge** for å endre plassering av dataskjermbildet i gjentakelsen.
	- Velg **Fjern** for å fjerne dataskjermbildet fra gjentakelsen.
- **8** Hvis det er nødvendig, velger du **Legg til ny** for å legge til et dataskjermbilde i gjentakelsen.

Du kan legge til et egendefinert dataskjermbilde eller velge et av de forhåndsdefinerte.

## **Legge til et kart i en aktivitet**

Du kan legge kartet til i dataskjermløkken for en aktivitet.

- **1** Hold nede **UP** på urskiven.
- **2** Velg **Innstillinger** > **Aktiviteter og apper**.
- **3** Velg aktiviteten som du vil tilpasse.
- **4** Velg aktivitetsinnstillingene.
- **5** Velg **Dataskjermer** > **Legg til ny** > **Kart**.

#### **Varsler**

Du kan angi varsler for hver aktivitet, slik at du får hjelp til å trene mot spesifikke mål, for å gjøre deg mer bevisst på omgivelsene, og for å navigere til destinasjonen. Enkelte varsler er bare tilgjengelige for spesifikke aktiviteter. Det finnes tre typer varsler: hendelsesvarsler, områdevarsler og regelmessige varsler.

- **Hendelsesvarsel**: Et hendelsesvarsel varsler deg én gang. Hendelsen er en bestemt verdi. Du kan for eksempel angi at enheten skal varsle deg når du når en bestemt høyde.
- **Områdevarsel**: Et områdevarsel varsler deg hver gang enheten er over eller under et angitt verdiområde. Du kan for eksempel angi at enheten skal varsle deg når pulsen går under 60 bpm (slag i minuttet) og over 210 bpm.
- **Regelmessig varsel**: Et regelmessig varsel varsler deg hver gang enheten registrerer en bestemt verdi eller et bestemt intervall. Du kan for eksempel angi at enheten skal varsle deg hvert 30. minutt.

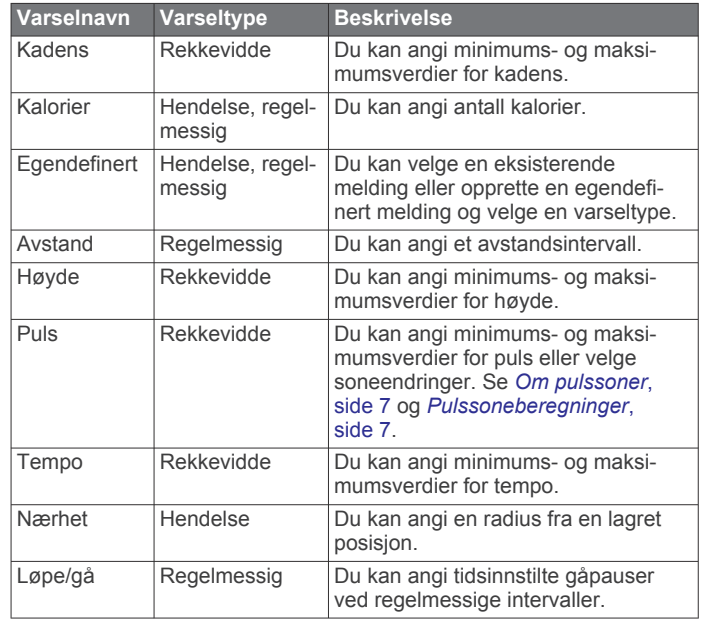

<span id="page-28-0"></span>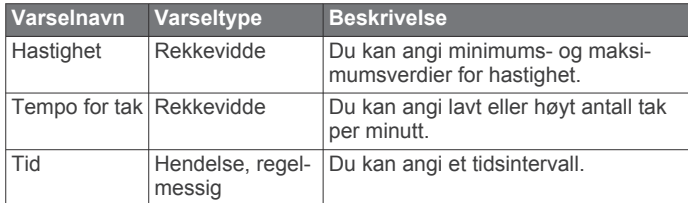

## *Angi et varsel*

- **1** Hold nede **UP**.
- **2** Velg **Innstillinger** > **Aktiviteter og apper**.
- **3** Velg en aktivitet.
	- **MERK:** Denne funksjonen er ikke tilgjengelig for alle aktiviteter.
- **4** Velg aktivitetsinnstillingene.
- **5** Velg **Varsler**.
- **6** Velg et alternativ:
	- Velg **Legg til ny** for å legge til et nytt varsel for aktiviteten.
	- Velg varselnavnet for å redigere et eksisterende varsel.
- **7** Velg eventuelt typen varsel.
- **8** Velg en sone, angi verdier for minimum og maksimum, eller angi en tilpasset verdi for varselet.
- **9** Slå på varselet om nødvendig.

For hendelsesvarsler og regelmessige varsler vises en melding hver gang du når verdien for varselet. For områdevarsler vises en melding hver gang du går over eller under området som er angitt (verdiene for minimum og maksimum).

## **Auto Lap**

### *Markere runder etter avstand*

Du kan bruke Auto Lap til å markere en runde ved en bestemt avstand automatisk. Denne funksjonen er til god hjelp for å sammenligne ytelsen din under forskjellige deler av en aktivitet (for eksempel etter hver 1. mile eller 5. kilometer).

- **1** Hold nede **UP**.
- **2** Velg **Innstillinger** > **Aktiviteter og apper**.
- **3** Velg en aktivitet.

**MERK:** Denne funksjonen er ikke tilgjengelig for alle aktiviteter.

- **4** Velg aktivitetsinnstillingene.
- **5** Velg **Auto Lap**.
- **6** Velg et alternativ:
	- Velg **Auto Lap** for å slå Auto Lap av eller på.
	- Velg **Autodistanse** for å justere avstanden mellom runder.

Hver gang du fullfører en runde, vises det en melding med tiden for runden. I tillegg piper eller vibrerer enheten hvis du har slått på toner (*[Systeminnstillinger](#page-29-0)*, side 24).

Hvis du har behov for det, kan du tilpasse datasidene slik at de viser ytterligere rundedata (*[Tilpasse dataskjermbildene](#page-27-0)*, [side 22](#page-27-0)).

### **Tilpasse rundevarselmeldingen**

Du kan tilpasse ett eller to datafelter som vises i rundevarselmeldingen.

- **1** Hold nede **UP**.
- **2** Velg **Innstillinger** > **Aktiviteter og apper**.
- **3** Velg en aktivitet.

**MERK:** Denne funksjonen er ikke tilgjengelig for alle aktiviteter.

- **4** Velg aktivitetsinnstillingene.
- **5** Velg **Auto Lap** > **Rundevarsling**.
- **6** Velg et datafelt for å endre det.
- **7** Velg **Forhåndsvisning** (valgfritt).

## **Aktivere Auto Pause**

Du kan bruke funksjonen Auto Pause til automatisk å stoppe tidtakeren midlertidig når du slutter å bevege deg. Denne funksjonen er nyttig hvis aktiviteten omfatter trafikklys eller andre steder der du må stoppe.

**MERK:** Det registreres ikke oppføringer til loggen så lenge tidtakeren er stanset eller satt på pause.

- **1** Hold nede **UP**.
- **2** Velg **Innstillinger** > **Aktiviteter og apper**.
- **3** Velg en aktivitet.

**MERK:** Denne funksjonen er ikke tilgjengelig for alle aktiviteter.

- **4** Velg aktivitetsinnstillingene.
- **5** Velg **Auto Pause**.
- **6** Velg et alternativ:
	- Hvis du vil sette tidtakeren på pause automatisk når du slutter å bevege deg, velger du **Når stoppet**.
	- Hvis du vil sette tidtakeren på pause automatisk når tempoet eller hastigheten faller under en bestemt verdi, velger du **Egendefinert**.

## **Bruke Bla automatisk**

Du kan bruke funksjonen Bla automatisk til å bla gjennom alle aktivitetsdataskjermbildene automatisk mens tidtakeren er i gang.

- **1** Hold nede **UP**.
- **2** Velg **Innstillinger** > **Aktiviteter og apper**.
- **3** Velg en aktivitet. **MERK:** Denne funksjonen er ikke tilgjengelig for alle aktiviteter.
- **4** Velg aktivitetsinnstillingene.
- **5** Velg **Bla automatisk**.
- **6** Velg en visningshastighet.

## **Endre GPS-innstillingen**

Du finner mer informasjon om GPS på [www.garmin.com](http://www.garmin.com/aboutGPS) [/aboutGPS.](http://www.garmin.com/aboutGPS)

- **1** Hold nede **UP**.
- **2** Velg **Innstillinger** > **Aktiviteter og apper**.
- **3** Velg aktiviteten som du vil tilpasse.
- **4** Velg aktivitetsinnstillingene.
- **5** Velg **GPS**.
- **6** Velg et alternativ:
	- Velg **Normal (kun GPS)** for å aktivere GPSsatellittsystemet.
	- Velg **GPS + GLONASS** (russisk satellittsystem) for å få mer nøyaktig posisjonsinformasjon under forhold med dårlig sikt til himmelen.
	- Velg **GPS + GALILEO** (EUs satellittsystem) for å få mer nøyaktig posisjonsinformasjon under forhold med dårlig sikt til himmelen.
	- Velg **UltraTrac** for å registrere punkter i sporlogg og sensordata sjeldnere (*[UltraTrac](#page-29-0)*, side 24).

**MERK:** Bruk av GPS sammen med en annen satellitt kan redusere batterilevetiden raskere enn når du kun bruker GPS (*GPS og andre satellittsystemer*, side 23).

### *GPS og andre satellittsystemer*

Alternativene GPS + GLONASS eller GPS + GALILEO gir forbedret ytelse under utfordrende forhold og raskere innhenting av posisjon enn når du bare bruker GPS. Bruk av GPS sammen

<span id="page-29-0"></span>med et annet satellittsystem kan imidlertid redusere batterilevetiden mer enn når du bare bruker GPS.

#### *UltraTrac*

Funksjonen UltraTrac er en GPS-innstilling som ikke registrerer punkter i sporloggen og sensordata like ofte som vanlig GPSmodus. Hvis du aktiverer UltraTrac, får du bedre batterilevetid, men du reduserer også kvaliteten på registrerte aktiviteter. Du bør bruke funksjonen UltraTrac for aktiviteter som krever lengre batterilevetid, og der det ikke er like viktig med regelmessige sensordataoppdateringer.

### **Innstillinger for tidsavbrudd for strømsparing**

Innstillingene for tidsavbrudd avgjør hvor lenge enheten opererer i treningsmodus, for eksempel når du venter på at et løp skal begynne. Hold nede **UP**, velg **Innstillinger** > **Aktiviteter og apper**, velg en aktivitet og deretter aktivitetsinnstillinger. Velg **Tidsavbrudd for strømsparing** for å justere innstillingene for tidsavbrudd for aktiviteten.

**Normal**: Angir at enheten skal gå inn i strømsparende klokkemodus etter 5 minutter uten aktivitet.

**Utvidet**: Angir at enheten skal gå inn i strømsparende klokkemodus etter 25 minutter uten aktivitet. Utvidet modus kan føre til kortere batterilevetid mellom oppladinger.

## **Fjerne en aktivitet eller app**

- **1** Hold nede **UP** på urskiven.
- **2** Velg **Innstillinger** > **Aktiviteter og apper**.
- **3** Velg en aktivitet.
- **4** Velg et alternativ:
	- Hvis du vil fjerne en aktivitet fra favorittlisten, velger du **Fjern fra Favoritter**.
	- Hvis du vil slette aktiviteten fra applisten, velger du **Fjern**.

## **Innstillinger for urskive**

Du kan tilpasse utseendet til urskiven ved å velge oppsett, farger og ekstra data. Du kan også laste ned tilpassede urskiver fra Connect IQ butikken.

### **Tilpasse urskiven**

Før du kan aktivere en Connect IQ urskive må du installere en urskive fra Connect IQ butikken (*[Connect IQ – funksjoner](#page-20-0)*, [side 15](#page-20-0)).

Du kan tilpasse informasjonen i og utseendet til urskiven eller aktivere en installert Connect IQ urskive.

- **1** Hold nede **UP** på urskiven.
- **2** Velg **Urskive**.
- **3** Velg **UP** eller **DOWN** for å se en forhåndsvisning av urskivealternativene.
- **4** Velg **Legg til ny** for å bla gjennom ytterligere forhåndslastede urskiver.
- **5** Velg **START** > **Bruk** for å aktivere en forhåndslastet urskive eller en installert Connect IQ urskive.
- **6** Hvis du bruker en forhåndslastet urskive, velger du **START** > **Tilpass**.
- **7** Velg et alternativ:
	- Hvis du vil endre stilen på numrene på den analoge urskiven, velger du **Urskive**.
	- Hvis du vil endre stilen på viserne på den analoge urskiven, velger du **Urvisere**.
	- Hvis du vil endre stilen på sifrene på den digitale urskiven, velger du **Oppsett**
	- Hvis du vil endre stilen for sekunder på den digitale urskiven, velger du **Sekunder**.
	- Hvis du vil endre dataene som vises på urskiven, velger du **Data**.
- Hvis du vil legge til eller endre en detaljfarge for den digitale urskiven, velger du **Detaljfarge**.
- Hvis du vil endre bakgrunnsfargen, velger du **Bakgrunnsfarge**.
- Velg **Ferdig** for å lagre endringene.

## **Systeminnstillinger**

Hold nede **UP**, og velg **Innstillinger** > **System**.

**Språk**: Angir språket som vises på enheten.

- **Tid**: Justerer tidsinnstillingene (*Tidsinnstillinger*, side 24).
- **Bakgrunnslys**: Justerer innstillingene for bakgrunnslys (*Endre innstillingene for bakgrunnslys*, side 24).
- **Lyder**: Angir enhetslyder, for eksempel tastetoner, varsler og vibrasjoner.
- **Ikke forstyrr**: Slår Ikke forstyrr-modus av eller på. Bruk alternativet Søvntid for å aktivere Ikke forstyrr-modus automatisk under vanlig søvnperiode. Du kan angi normale søvntimer i Garmin Connect kontoen.
- **Automatisk lås**: Gjør at du kan låse tastene automatisk for å forhindre utilsiktede tastetrykk. Bruk alternativet Under aktiviteter for å låse tastene under en tidsstyrt aktivitet. Bruk alternativet Ikke i løpet av aktivitet for å låse tastene når du ikke registrerer en tidsstyrt aktivitet.
- **Enheter**: Angir hvilke måleenheter som skal brukes på enheten (*[Endre måleenhetene](#page-30-0)*, side 25).
- **Format**: Angir generelle formatinnstillinger, for eksempel tempo og hastighet vist under aktiviteter, starten av uken og alternativer for geografisk posisjonsformat og datum.
- **Dataregistrering**: Angir hvordan enheten registrerer aktivitetsdata. Registreringsalternativet Smart (standard) tillater lengre aktivitetsregistreringer. Registreringsalternativet Hvert sekund gir mer detaljerte aktivitetsregistreringer, men registrerer kanskje ikke hele aktiviteter som varer over lengre tid.
- **USB-modus**: Angir at enheten skal bruke MTP (medieoverføringsprotokoll) eller Garmin modus når den er koblet til en datamaskin.
- **Nullstill**: Gjør det mulig å nullstille brukerdata og innstillinger (*[Gjenopprette alle standardinnstillinger](#page-33-0)*, side 28).
- **Programvareoppdatering**: Gjør det mulig å installere programvareoppdateringer som lastes ned ved hjelp av Garmin Express.

### **Tidsinnstillinger**

- Hold nede **UP**, og velg **Innstillinger** > **System** > **Tid**.
- **Tidsformat**: Angir om enheten skal vise tiden i 12- eller 24 timers format.
- **Angi klokkeslett**: Angir tidssonen for enheten. Alternativet Automatisk angir tidssonen automatisk basert på gjeldende GPS-posisjon.
- **Tid**: Gjør at du kan justere tiden hvis den er angitt til alternativet Manuelt.
- **Varsler**: Gjør det mulig å angi timevarsler samt varsler for soloppgang og solnedgang som utløses et bestemt antall minutter eller timer før soloppgangen eller solnedgangen finner sted.
- **Synkroniser med GPS**: Gjør det mulig å manuelt synkronisere siden med GPS når du endrer tidssoner, samt å justere for sommertid.

### **Endre innstillingene for bakgrunnslys**

- **1** Hold nede **UP** på urskiven.
- **2** Velg **Innstillinger** > **System** > **Bakgrunnslys**.
- **3** Velg **Under aktiviteter** eller **Ikke i løpet av aktivitet**.
- <span id="page-30-0"></span>**4** Velg et alternativ:
	- Velg **Taster og varsler** for å slå på bakgrunnslys for tastetrykk og varsler.
	- Velg **Bevegelse** for å slå på bakgrunnslyset ved å løfte og vri armen din for å se på håndleddet ditt.
	- Velg **Tidsavbrudd** for å angi hvor lang tid det tar før bakgrunnslyset slås av.

## **Endre måleenhetene**

Du kan tilpasse måleenheter for avstand, tempo og hastighet, høyde, vekt og temperatur.

- **1** På urskiven holder du nede **UP**.
- **2** Velg **Innstillinger** > **System** > **Enheter**.
- **3** Velg en målingstype.
- **4** Velg en måleenhet.

## **Klokke**

## **Angi klokkeslett manuelt**

- **1** Hold nede **UP** på urskiven.
- **2** Velg **Innstillinger** > **System** > **Tid** > **Angi klokkeslett** > **Manuelt**.
- **3** Velg **Tid**, og angi klokkeslettet.

## **Stille inn en alarm**

Du kan stille inn flere alarmer. Du kan stille inn hver alarm til å spilles av én gang eller til å gjentas regelmessig.

- **1** Hold nede **UP** på urskiven.
- **2** Velg **Alarmklokke** > **Legg til alarm**.
- **3** Velg **Tid**, og angi alarmtiden.
- **4** Velg **Gjentakelse** og deretter gjentakelsesfrekvensen for alarmen (valgfritt).
- **5** Velg **Lyder** og deretter en varslingstype (valgfritt).
- **6** Velg **Bakgrunnslys** > **På** for å slå på bakgrunnsbelysningen med alarmen.
- **7** Velg **Merke**, og velg en beskrivelse for alarmen (valgfritt).

## **Slette en alarm**

- **1** Hold nede **UP** på urskiven.
- **2** Velg **Alarmklokke**.
- **3** Velg en alarm.
- **4** Velg **Slett**.

## **Starte nedtellingstidtakeren**

- **1** Hold inne **LIGHT** i hvilket som helst skjermbilde.
- **2** Velg **Tidtaker**.

**MERK:** Du må kanskje legge til dette elementet fra kontrollmenyen (*[Endre kontrollmenyen](#page-27-0)*, side 22).

- **3** Angi klokkeslettet.
- **4** Velg eventuelt **Start på nytt** > **På** for å starte tidtakeren på nytt automatisk når den utløper.
- **5** Hvis nødvendig velger du **Lyder**, og deretter en varslingstype.
- **6** Velg **Start tidtaker**.

### **Bruke stoppeklokken**

- **1** Hold inne **LIGHT** i hvilket som helst skjermbilde.
- **2** Velg **Stoppekl.**.

**MERK:** Du må kanskje legge til dette elementet fra kontrollmenyen (*[Endre kontrollmenyen](#page-27-0)*, side 22).

- **3** Velg **START** for å starte tidtakeren.
- **4** Velg **BACK** for å starte rundetidtakeren på nytt 1.

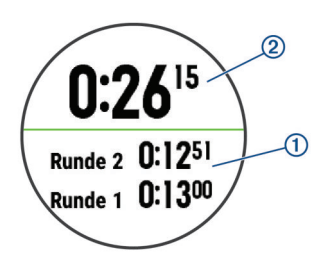

Den totale stoppeklokketiden 2 fortsetter å gå.

- **5** Velg **START** for å stanse begge tidtakerne.
- **6** Velg et alternativ.
- **7** Lagre den registrerte tiden som en aktivitet i historikken din (valgfritt).

## **Synkronisere tiden med GPS**

Hver gang du slår på enheten og innhenter satellitter, oppdager enheten automatisk tidssonen og gjeldende klokkeslett. Du kan også manuelt synkronisere siden med GPS når du endrer tidssoner, samt justere for sommertid.

- **1** Hold nede **UP** på urskiven.
- **2** Velg **Innstillinger** > **System** > **Tid** > **Synkroniser med GPS**.
- **3** Vent mens enheten finner satellitter (*[Innhente](#page-32-0)  [satellittsignaler](#page-32-0)*, side 27).

## **VIRB fjernkontroll**

Fjernkontrollfunksjonen VIRB lar deg styre VIRB actionkameraet ved hjelp av enheten din. Du kan kjøpe et VIRB actionkamera på [www.garmin.com/VIRB.](http://www.garmin.com/VIRB)

## **Kontrollere et VIRB actionkamera**

Før du kan bruke fjernkontrollfunksjonen for VIRB, må du aktivere fjernkontrollinnstillingen på VIRB kameraet. Du finner mer i informasjon i *brukerveiledningen til VIRB serien*. Du må også angi at VIRB kontrollprogrammet skal vises i kontrollprogramløkken (*[Tilpasse widgetløkken](#page-26-0)*, side 21).

- **1** Slå på VIRB kameraet.
- **2** På Forerunner enheten velger du **UP** eller **DOWN** fra urskiven for å vise VIRB widgeten.
- **3** Vent mens enheten kobler til VIRB kameraet.
- **4** Velg **START**.
- **5** Velg et alternativ:
	- Velg **Start opptak** for å ta opp video. Videotelleren vises på Forerunner skjermen.
	- Velg **DOWN** for å ta et bilde under et videoopptak.
	- Velg **STOP** for å stoppe videoopptak.
	- Velg **Ta bilde** for å ta et bilde.
	- Velg **Innstillinger** for å endre innstillinger for opptak og bildetaking.

### **Kontrollere et VIRB actionkamera under en aktivitet**

Før du kan bruke fjernkontrollfunksjonen for VIRB, må du aktivere fjernkontrollinnstillingen på VIRB kameraet. Du finner mer i informasjon i *brukerveiledningen til VIRB serien*. Du må også angi at VIRB kontrollprogrammet skal vises i kontrollprogramløkken (*[Tilpasse widgetløkken](#page-26-0)*, side 21).

- **1** Slå på VIRB kameraet.
- **2** På Forerunner enheten velger du **UP** eller **DOWN** fra urskiven for å vise VIRB widgeten.
- **3** Vent mens enheten kobler til VIRB kameraet.

Når kameraet er tilkoblet, legges et VIRB dataskjermbilde automatisk til i aktivitetsprogrammene.

**4** Under en aktivitet kan du velge **UP** eller **DOWN** for å vise VIRB dataskjermbildet.

- <span id="page-31-0"></span>**5** Hold nede **UP**.
- **6** Velg **VIRB-fjernkontroll**.
- **7** Velg et alternativ:
	- Hvis du vil kontrollere kameraet ved hjelp av aktivitetstidtakeren, velger du **Innstillinger** > **Start/Stopp tidt.**.

**MERK:** Videoinnspilling starter og stopper automatisk når en aktivitet startes eller stoppes.

- Hvis du vil kontrollere kameraet ved hjelp av menyvalgene, velger du **Innstillinger** > **Manuelt**.
- Velg **Start opptak** for å ta opp video manuelt. Videotelleren vises på Forerunner skjermen.
- Velg **DOWN** for å ta et bilde under et videoopptak.
- Velg **STOP** for å stoppe videoopptaket manuelt.
- Velg **Ta bilde** for å ta et bilde.

## **Informasjon om enheten**

## **Vise enhetsinformasjon**

Du kan vise enhetsinformasjon, for eksempel enhets-ID-en, programvareversjonen, informasjon om forskrifter og lisensavtalen.

- **1** Hold inne **UP** på urskiven.
- **2** Velg **Innstillinger** > **Om**.

#### **Vise informasjon om forskrifter og samsvar fra den elektroniske etiketten.**

Etiketten for denne enheten er tilgjengelig elektronisk. Eetiketten kan gi informasjon om forskrifter, slik som ID-numre fra FCC eller regional samsvarsmerking, samt aktuelt produkt- og lisensinformasjon.

- **1** Hold nede **UP**.
- **2** Gå til menyen for innstillinger, og velg **Om**.

## **Lade enheten**

#### **ADVARSEL**

Denne enheten inneholder et litiumionbatteri. Se veiledningen *Viktig sikkerhets- og produktinformasjon* i produktesken for å lese advarsler angående produktet og annen viktig informasjon.

## *LES DETTE*

Tørk godt av og rengjør kontaktene og området rundt før du lader enheten eller kobler den til en datamaskin. På denne måten kan du forhindre korrosjon. Se instruksjoner for rengjøring i tillegget.

**1** Juster ladestolpene etter kontaktene på baksiden av enheten, og koble ladeklemmen  $\Omega$  til enheten.

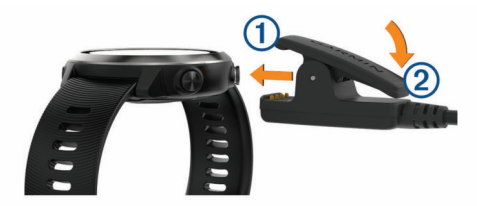

- **2** Koble USB-kabelen til en USB-ladeport.
- **3** Lad enheten helt opp.
- **4** Trykk på 2 for å fjerne laderen.

### **Tips til lading av enheten**

**1** Bruk USB-kabelen for å koble laderen til enheten, og sørg for at kabelen sitter godt (*Lade enheten*, side 26).

Du kan lade enheten ved hjelp av USB-kabelen på to måter. Enten ved å bruke en strømadapter som er godkjent av Garmin i en vanlig stikkontakt, eller ved å koble USB-kabelen til USB-porten på en datamaskin. Det kan ta opptil to timer å lade opp et helt utladet batteri.

**2** Ta laderen ut av enheten når batteriets ladenivå har nådd 100 %.

## **Spesifikasjoner**

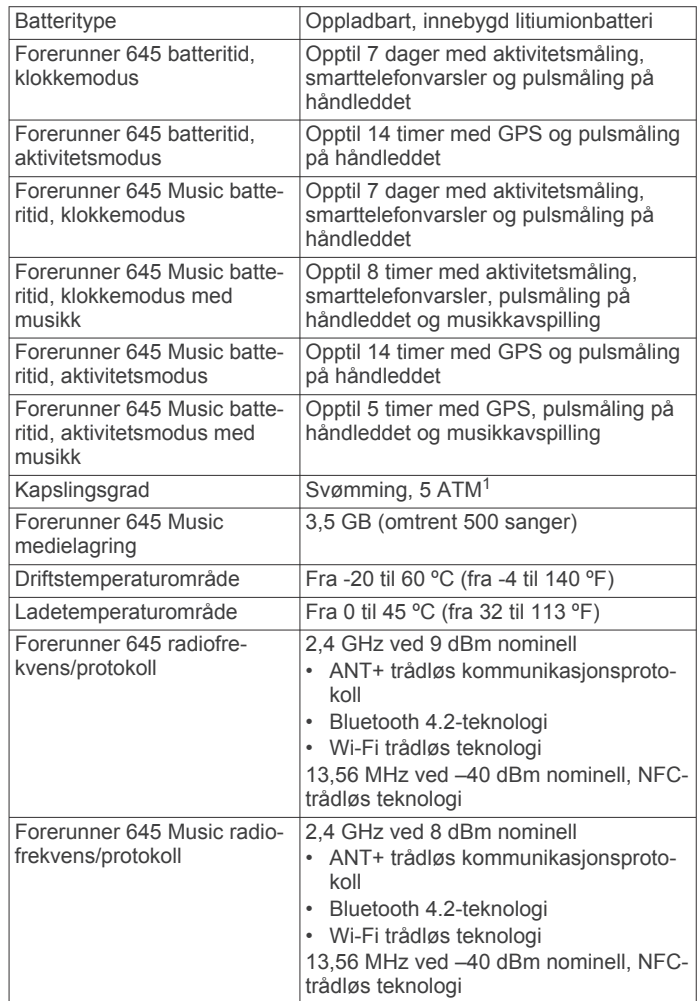

## **Ta vare på enheten**

### *LES DETTE*

Unngå kraftige slag og hard behandling. Dette kan redusere produktets levetid.

Unngå å trykke på tastene under vann.

Ikke bruk en skarp gjenstand til å rengjøre enheten.

Unngå kjemiske rengjøringsmidler, løsemidler og insektsmidler som kan skade plastdeler og finish.

Skyll enheten godt med ferskvann hvis den er blitt utsatt for klor, saltvann, solkrem, kosmetikk, alkohol eller andre sterke kjemikalier. Dekselet kan bli skadet dersom det utsettes for disse stoffene over lengre tid.

Ikke oppbevar enheten på et sted der den kan bli utsatt for ekstreme temperaturer over lengre tid. Dette kan føre til permanent skade.

<sup>1</sup> Enheten tåler trykk tilsvarende en dybde på 50 meter. Du finner mer informasjon på [www.garmin.com/waterrating.](http://www.garmin.com/waterrating)

## <span id="page-32-0"></span>**Rengjøre enheten**

## *LES DETTE*

Selv svette eller fukt i små mengder kan føre til korrosjon i de elektriske kontaktene når de er koblet til en lader. Korrosjon kan hindre lading eller overføring av data.

- **1** Tørk av enheten med en klut som er fuktet med et mildt vaskemiddel.
- **2** Tørk av.
- La enheten tørke når den er rengjort.

**TIPS:** Du finner mer informasjon på [www.garmin.com/fitandcare](http://www.garmin.com/fitandcare).

## **Bytte ut remmene**

Enheten er kompatibel med 20 mm brede utskiftbare standardremmer. Gå til [buy.garmin.com](http://buy.garmin.com/) eller kontakt Garmin forhandleren for å få informasjon om tilbehør.

**1** Skyv hurtigutløserpinnen ① på fjærstangen for å ta av remmen.

![](_page_32_Picture_10.jpeg)

- **2** Sett én side av fjærstangen for den nye remmen inn i enheten.
- **3** Skyv hurtigutløserpinnen, og juster fjærstangen i forhold til motsatt side av enheten.
- **4** Gjenta trinn 1 til 3 for å bytte ut den andre remmen.

## **Feilsøking**

## **Produktoppdateringer**

Installer Garmin Express [\(www.garmin.com/express](http://www.garmin.com/express)) på datamaskinen. Installer appen Garmin Connect på smarttelefonen.

Appen gir Garmin enheter enkel tilgang til disse tjenestene:

- Programvareoppdateringer
- Dataopplastinger til Garmin Connect
- Produktregistrering

## **Konfigurere Garmin Express**

- **1** Koble enheten til datamaskinen med en USB-kabel.
- **2** Gå til [www.garmin.com/express.](http://www.garmin.com/express)
- **3** Følg instruksjonene på skjermen.

## **Få mer informasjon**

- Gå til [support.garmin.com](http://support.garmin.com) for å finne flere brukerveiledninger, artikler og programvareoppdateringer.
- Gå til [buy.garmin.com](http://buy.garmin.com) eller kontakt Garmin forhandleren din for å få informasjon om tilbehør og reservedeler.

## **Aktivitetsmåling**

Hvis du vil ha mer informasjon om nøyaktigheten til aktivitetsmåling, kan du gå til [garmin.com/ataccuracy.](http://garmin.com/ataccuracy)

### **Antallet daglige skritt vises ikke**

Antallet daglige skritt nullstilles ved midnatt.

Hvis du ser en stiplet linje i stedet for antallet skritt, lar du enheten innhente satellittsignaler og angi tiden automatisk.

## **Antall skritt virker unøyaktig**

Hvis antall skritt virker unøyaktig, kan du prøve disse tipsene.

- Ha på deg enheten på hånden du bruker minst.
- La enheten ligge i en lomme når du skyver en barnevogn eller en gressklipper.
- La enheten ligge i en lomme når du bare bruker hendene eller armene aktivt.

**MERK:** Enheten kan tolke enkelte repetitive bevegelser, for eksempel når du vasker opp, bretter klesvask eller klapper i hendene, som skritt.

## **Antall skritt på enheten og Garmin Connect kontoen samsvarer ikke**

Antall skritt i Garmin Connect kontoen din oppdateres når du synkroniserer enheten.

- **1** Velg et alternativ:
	- Synkroniser antall skritt med Garmin Connect programmet ( (*[Bruke Garmin Connect på datamaskinen](#page-24-0)*, side 19)).
	- Synkroniser antall skritt med Garmin Connect appen ( (*[Manuell synkronisering av data med Garmin Connect](#page-19-0)*, [side 14\)](#page-19-0)).
- **2** Vent mens enheten synkroniserer dataene.

Synkroniseringen kan ta flere minutter.

**MERK:** Du kan ikke synkronisere dataene eller oppdatere antall skritt ved å oppdatere Garmin Connect appen eller Garmin Connect programmet.

## **Antallet etasjer oppover ser ikke ut til å være riktig**

Enheten bruker et internt barometer til å måle høydeendringer når du går i trapper. Én etasje opp tilsvarer 3 m (10 fot).

- Unngå å holde i gelendrene og hoppe over trinn når du går i trapper.
- Når det blåser mye, bør du dekke til enheten med ermet eller jakken fordi sterke vindkast kan forårsake uregelmessige avlesninger.

## **Intensitetsminuttene blinker**

Når du trener på et intensitetsnivå som er høyt nok til å være gjeldende i forhold til målet ditt for intensitetsminutter, blinker intensitetsminuttene.

Tren i minst ti sammenhengende minutter med moderat eller høy intensitet.

## **Innhente satellittsignaler**

Det kan hende enheten må ha klar sikt til himmelen for å innhente satellittsignaler. Dato og klokkeslett stilles automatisk etter GPS-posisjonen.

**TIPS:** Du finner mer informasjon om GPS på [www.garmin.com](http://www.garmin.com/aboutGPS) [/aboutGPS.](http://www.garmin.com/aboutGPS)

- **1** Gå utendørs til et åpent område.
	- Forsiden av enheten må peke mot himmelen.
- **2** Vent mens enheten finner satellittene.

Det kan ta 30–60 sekunder å lokalisere satellittsignaler.

### **Forbedre GPS-satellittmottaket**

• Synkroniser enheten ofte med Garmin Connect kontoen din:

- Koble enheten til en datamaskin ved hjelp av USBkabelen og Garmin Express appen.
- Synkroniser enheten din med Garmin Connect appen ved hjelp av en Bluetooth aktivert smarttelefon.
- Koble enheten til Garmin Connect kontoen din ved hjelp av et trådløst Wi‑Fi nettverk.

Mens enheten er koblet til Garmin Connect kontoen, laster den ned flere dager med satellittdata, slik at den raskt kan finne satellittsignaler.

- <span id="page-33-0"></span>• Ta enheten ut til et åpent område, bort fra høye bygninger og trær.
- Hold enheten på samme sted i noen minutter.

## **Starte enheten på nytt**

Hvis enheten slutter å reagere, må du kanskje starte den på nytt.

**MERK:** Hvis du starter enheten på nytt, kan dataene og innstillingene dine bli slettet.

- **1** Hold **LIGHT** inne i 15 sekunder. Enheten slår seg av.
- **2** Hold **LIGHT** inne i ett sekund for å slå på enheten.

## **Gjenopprette alle standardinnstillinger**

**MERK:** Ved en nullstilling slettes all brukerangitt informasjon og alt innhold i aktivitetsloggen. Hvis du har opprettet en Garmin Pay lommebok, fører en gjenoppretting også til at lommeboken slettes fra enheten din.

Du kan gjenopprette alle enhetsinnstillingene til standardinnstillingene.

- **1** Hold nede **UP** på urskiven.
- **2** Velg **Innstillinger** > **System** > **Nullstill**.
- **3** Velg et alternativ:
	- Hvis du vil gjenopprette alle enhetsinnstillinger til standardinnstillingene og lagre all aktivitetsinformasjon og lagret musikk, må du velge **Gjenopprette standardinnst.**.
	- Hvis du vil slette alle aktiviteter fra historikken, velger du **Slett alle aktiviteter**.
	- Hvis du vil nullstille alle totaler for distanse og tid, velger du **Nullstill totalverdier**.
	- Hvis du vil gjenopprette alle enhetsinnstillinger til standardinnstillingene og slette all aktivitetsinformasjon og lagret musikk, må du velge **Slett data og gjen- opprett standard.**.

## **Oppdatere programvaren ved hjelp av appen Garmin Connect**

Før du kan oppdatere enhetsprogramvaren ved hjelp av Garmin Connect-appen, må du ha en Garmin Connect-konto og parkoble enheten med en kompatibel smarttelefon (*[Parkoble](#page-6-0) [smarttelefonen med enheten](#page-6-0)*, side 1).

Synkroniser enheten med Garmin Connect appen (*[Manuell](#page-19-0) [synkronisering av data med Garmin Connect](#page-19-0)*, side 14).

Garmin Connect appen sender automatisk oppdateringer til enheten når ny programvare er tilgjengelig.

## **Oppdatere programvaren ved hjelp av Garmin Express**

Du må ha en Garmin Connect konto, og du må laste ned programmet Garmin Express før du kan oppdatere enhetsprogramvaren.

- **1** Koble enheten til datamaskinen med USB-kabelen. Når det finnes ny programvare, sender Garmin Express den til enheten.
- **2** Følg instruksjonene på skjermen.
- **3** Ikke koble enheten fra datamaskinen under oppdateringsprosessen.

**MERK:** Hvis du allerede har konfigurert Wi‑Fi tilkoblingen på enheten din, kan Garmin Connect laste ned tilgjengelige programvareoppdateringer til enheten automatisk når den kobler seg til Wi‑Fi.

## **Enheten bruker feil språk**

Du kan endre språk for enheten hvis du utilsiktet har valgt feil språk for den.

- **1** Hold nede **UP**.
- **2** Bla ned til det siste elementet i listen og velg **START**.
- **3** Bla ned til det nest siste elementet i listen og velg **START**.
- **4** Velg **START**.
- **5** Velg språk.

## **Er smarttelefonen min kompatibel med enheten?**

Forerunner enheten er kompatibel med smarttelefoner som bruker trådløs Bluetooth teknologi.

Du finner informasjon om kompatibilitet på [www.garmin.com](http://www.garmin.com/ble) [/ble](http://www.garmin.com/ble).

## **Tips for eksisterende Garmin Connect brukere**

- 1 Gå til Garmin Connect appen, og velg $\equiv$  eller  $\cdots$ .
- **2** Velg **Garmin-enheter** > **Legg til enhet**.

## **Telefonen min kobler seg ikke til enheten**

Hvis telefonen ikke kobler seg til enheten, kan du forsøke disse tipsene.

- Slå smarttelefonen og enheten av og på.
- Aktiver Bluetooth teknologi på smarttelefonen.
- Oppdater Garmin Connect appen til den nyeste versjonen.
- Fjern enheten fra Garmin Connect appen og Bluetooth innstillingene på smarttelefonen for å parkoble den på nytt.
- Hvis du har kjøpt en ny smarttelefon, fjerner du enheten fra Garmin Connect appen på smarttelefonen du vil slutte å bruke.
- Hold smarttelefonen innenfor 10 m (33 fot) fra enheten.
- Åpne Garmin Connect appen på smarttelefonen, velg $\equiv$ eller , og velg **Garmin-enheter** > **Legg til enhet** for å gå i parkoblingsmodus.
- From the watch face, hold **UP**, and select **Innstillinger** > **Telefon** > **Parkoble telefon**.

## **Maksimere batterilevetiden**

Det finnes flere ting du kan gjøre for å øke batterilevetiden.

- Reduser tidsavbrudd for bakgrunnslyset (*[Endre innstillingene](#page-29-0)  [for bakgrunnslys](#page-29-0)*, side 24).
- Bruk UltraTrac GPS-modus for aktiviteten (*[UltraTrac](#page-29-0)*, [side 24\)](#page-29-0).
- Slå av trådløs Bluetooth teknologi når du ikke bruker tilkoblede funksjoner (*[Bluetooth tilkoblede funksjoner](#page-19-0)*, [side 14\)](#page-19-0).
- Når du setter aktiviteten på pause over lengre tid, bør du bruke alternativet som lar deg fortsette senere (*[Stoppe en](#page-7-0)  [aktivitet](#page-7-0)*, side 2).
- Slå av aktivitetsmåling (*[Innstillinger for aktivitetsmåling](#page-13-0)*, [side 8\)](#page-13-0).
- Bruk en Connect IQ urskive som ikke oppdateres hvert sekund.

Bruk for eksempel en urskive uten en annen viser (*[Tilpasse](#page-29-0) urskiven*[, side 24](#page-29-0)).

- Begrens smarttelefonvarslene som vises på skjermen (*[Administrere varsler](#page-6-0)*, side 1).
- Slutt å sende pulsdata til parkoblede Garmin enheter (*[Sende](#page-14-0) [pulsdata til Garmin enheter](#page-14-0)*, side 9).

<span id="page-34-0"></span>• Slå av pulsmåling på håndleddet (*[Slå av pulsmåleren på](#page-14-0)  [håndleddet](#page-14-0)*, side 9).

**MERK:** Pulsmåling på håndleddet brukes til å beregne tid med høy intensitet og kaloriforbruk.

## **Temperaturmålingen er ikke nøyaktig**

Kroppstemperaturen din påvirker temperaturmålingen fra den interne temperatursensoren. Du får en mer nøyaktig temperaturavlesning hvis du tar av deg klokken og venter i 20 til 30 minutter.

Du kan også bruke en ekstern tempe temperatursensor (tilleggsutstyr) for å se nøyaktige omgivelsestemperatur mens du har på deg klokken.

## **Hvordan kan jeg parkoble ANT+ sensorer manuelt?**

Du kan bruke enhetsinnstillingene til å parkoble ANT+ sensorene manuelt. Første gang du kobler en sensor til enheten ved hjelp av ANT+ trådløs teknologi må du parkoble enheten og sensoren. Når de er parkoblet, kobler enheten til sensoren automatisk når du starter en aktivitet og sensoren er aktiv og innenfor rekkevidde.

- **1** Stå 10 m (33 fot) unna andre ANT+ sensorer når du skal parkoble enhetene.
- **2** Hvis du skal parkoble en pulsmåler, tar du på deg pulsmåleren.

Pulsmåleren verken sender eller mottar data før du tar den på.

- **3** Hold inne **UP**.
- **4** Velg **Innstillinger** > **Sensorer og tilbehør** > **Legg til ny**.
- **5** Velg et alternativ:
	- Velg **Søk på alle**.
	- Velg sensortype.

Når sensoren er parkoblet med enheten, vises en melding. Sensordata vises i datasideløkken eller et tilpasset datafelt.

## **Kan jeg bruke Bluetooth sensoren sammen med klokken?**

Enheten er kompatibel med enkelte Bluetooth sensorer. Første ganger du kobler en sensor til Garmin enheten, må du parkoble enheten og sensoren. Når de er parkoblet, kobler enheten til sensoren automatisk når du starter en aktivitet og sensoren er aktiv og innenfor rekkevidde.

- **1** Hold nede **UP**.
- **2** Velg **Innstillinger** > **Sensorer og tilbehør** > **Legg til ny**.
- **3** Velg et alternativ:
	- Velg **Søk på alle**.
	- Velg sensortype.

Du kan tilpasse de valgfrie datafeltene (*[Tilpasse](#page-27-0)  [dataskjermbildene](#page-27-0)*, side 22).

## **Musikken slutter å spille, eller hodetelefonene forblir ikke tilkoblet**

Når du bruker en Forerunner 645 Music-enhet som er koblet til hodetelefoner, ved hjelp av Bluetooth teknologi, er signalet sterkest når det finnes en direkte synslinje mellom enheten og antennen på hodetelefonene.

- Hvis signalet går gjennom kroppen din, kan du oppleve signaltap eller at hodetelefonene blir frakoblet.
- Det anbefales at antennen er på samme side av kroppen din når du bruker Forerunner 645 Music-enheten.

## **Datafelter**

Enkelte datafelt krever ANT+ tilbehør for å kunne vise data.

**% av makspuls for siste runde**: Snittprosent av maksimal puls for siste fullførte runde.

**Tillegg**

- **%pulsreserve**: Prosent av pulsreserve (maksimal puls minus hvilepuls).
- **%pulsreserve, s. runde**: Snittprosent av pulsreserve (maksimal puls minus hvilepuls) for siste fullførte runde.
- **%pulsreserve for runde**: Snittprosent av pulsreserve (maksimal puls minus hvilepuls) for gjeldende runde.
- **Aerob treningseffekt**: Påvirkningen den gjeldende aktiviteten har på den aerobe formen.
- **Anaerob treningseffe.**: Påvirkningen den gjeldende aktiviteten har på den anaerobe formen.
- **Anslått total distanse**: Den beregnede avstanden fra start til den endelige destinasjonen. Denne siden vises bare når du navigerer.
- **Avstand til neste**: Gjenværende avstand til neste veipunkt på ruten. Denne siden vises bare når du navigerer.
- **Balanse for TMB**: Balanse for tid med bakkekontakt mellom venstre og høyre mens du løper.
- **Batterinivå**: Gjenværende batteristrøm.
- **BEREGNET TID PÅ VEIEN**: Beregnet tid som gjenstår før ankomst til endelig destinasjon. Denne siden vises bare når du navigerer.
- **Destinasjon Posisjon**: Posisjonen til endelig destinasjon.
- **Destinasjonsveipunkt**: Siste punkt på ruten til destinasjonen. Denne siden vises bare når du navigerer.
- **Distanse**: Avstanden som er tilbakelagt under gjeldende spor eller aktivitet.
- **ETA**: Beregnet tidspunkt for ankomst til bestemmelsesstedet (justert etter lokalt klokkeslett ved bestemmelsesstedet). Denne siden vises bare når du navigerer.
- **ETA ved neste**: Beregnet tidspunkt for ankomst til neste veipunkt på ruten (justert etter lokalt klokkeslett ved veipunktet). Denne siden vises bare når du navigerer.
- **Gj.sn. balanse for TMB**: Gjennomsnittlig tid med bakkekontakt for gjeldende økt.
- **Gj.sn. vertikalt forholdstall**: Gjennomsnittlig forhold mellom vertikal oscillasjon og skrittlengde for gjeldende økt.
- **Gj.snittlig skrittlengde**: Gjennomsnittlig skrittlengde for gjeldende økt.
- **Gjennomsnittlig %pulsreserve**: Snittprosent av pulsreserve (maksimal puls minus hvilepuls) for gjeldende aktivitet.
- **Giennomsnittlig fall:** Giennomsnittlig vertikal fallavstand siden forrige nullstilling.
- **Gjennomsnittlig hastighet**: Gjennomsnittlig hastighet for gjeldende aktivitet.
- **Gjennomsnittlig maksimal puls**: Snittprosent av maksimal puls for gjeldende aktivitet.
- **Gjennomsnittlig pedalfrekvens**: Løping. Gjennomsnittlig kadens for gjeldende aktivitet.
- **Gjennomsnittlig pedalfrekvens**: Sykling. Gjennomsnittlig kadens for gjeldende aktivitet.
- **Gjennomsnittlig puls**: Gjennomsnittlig puls for gjeldende aktivitet.
- **Gjennomsnittlig rundetid**: Gjennomsnittlig rundetid for gjeldende aktivitet.
- **Gjennomsnittlig stigning**: Gjennomsnittlig vertikal stigningsavstand siden forrige nullstilling.
- **Gjennomsnittlig Swolf**: Gjennomsnittlig Swolf-poeng for gjeldende aktivitet. Swolf-poeng er summen av tiden for én lengde pluss antall tak for lengden (*[Svømmeterminologi](#page-8-0)*, [side 3](#page-8-0)). For svømming i åpent vann brukes 25 meter til å beregne Swolf-poeng.
- **Gjennomsnittlig tak/lengde**: Gjennomsnittlig antall tak per bassenglengde under gjeldende aktivitet.
- **Gjennomsnittlig tempo**: Gjennomsnittlig tempo for gjeldende aktivitet.
- **Gjennomsnittlig tid med bakkekontakt**: Gjennomsnittlig tid med bakkekontakt for gjeldende aktivitet.
- **Gjennomsnittlig vertikal oscillasjon**: Gjennomsnittlig vertikal oscillasjon for gjeldende aktivitet.
- **Gjenta på**: Tidtaker for siste intervall pluss gjeldende hvilepause (bassengsvømming).
- **Gjenværende distanse**: Gjenværende avstand til endelig destinasjon. Denne siden vises bare når du navigerer.
- **Glidetall**: Forholdet mellom tilbakelagt horisontal avstand og endringen i vertikal avstand.
- **Glidetall til destinasjon**: Høydeendringen som kreves for nedstigning fra gjeldende posisjon til destinasjonens høyde. Denne siden vises bare når du navigerer.
- **GPS**: Styrken til GPS-satellittsignalet.
- **GPS-høyde**: Høyden for gjeldende posisjon med GPS.
- **GPS-retning**: Retningen du beveger deg i, basert på GPS.

**Hastighet**: Gjeldende reisegrad.

- **Helling**: Beregningen av stigning (høyde) for løp (avstand). Hvis du for eksempel beveger deg 3 m (10 fot) for hver 60 m (200 fot) du klatrer, er hellingen 5 %.
- **Hviletid**: Tidtaker for gjeldende hvilepause (bassengsvømming).
- **Høyde**: Høyde over eller under havet for den gjeldende posisjonen.
- **Intervall, tak/lengde**: Gjennomsnittlig antall tak per bassenglengde under gjeldende intervall.
- **Intervall, tempo for tak**: Gjennomsnittlig antall tak per minutt (tpm) under gjeldende intervall.
- **INTERVALL, TYPE TAK**: Gjeldende type tak for intervall.
- **Kalorier**: Totalt antall kalorier som er forbrent.
- **Klokkeslett**: Klokkeslett basert på gjeldende posisjon og tidsinnstillinger (format, tidssone, sommertid).
- **Kompassretning**: Retningen du beveger deg i, basert på kompasset.
- **Lengdegrad/breddegrad**: Gjeldende posisjon i breddegrad og lengdegrad uavhengig av valgt innstilling for posisjonsformat.
- **Lengder**: Antall bassenglengder som er fullført under gjeldende aktivitet.
- **Lengder, intervall**: Antall bassenglengder som er fullført under gjeldende aktivitet.
- **Løype**: Retningen fra startposisjonen til en destinasjon. Kursen kan vises som en planlagt eller angitt rute. Denne siden vises bare når du navigerer.
- **Maks. for 24 timer**: Den høyeste temperaturen som er registrert de siste 24 timene.
- **Maksimal hastighet**: Høyeste hastighet for gjeldende aktivitet.
- **Maksimal høyde**: Den høyeste høyden som er nådd siden forrige nullstilling.
- **Maksimal stigning**: Maksimal stigningsgrad i meter per minutt eller fot per minutt siden forrige nullstilling.
- **Maksimalt fall**: Maksimal nedstigning i meter per minutt eller fot per minutt siden forrige nullstilling.
- **Medgått tid**: Sammenlagt tid som er registrert. Hvis du for eksempel starter tidtakeren og løper i 10 minutter, stopper

tidtakeren i 5 minutter og deretter starter tidtakeren og løper i 20 minutter, har det gått 35 minutter.

- **Min. for 24 timer**: Den laveste temperaturen som er registrert de siste 24 timene.
- **Minimum høyde**: Den laveste høyden som er nådd siden forrige nullstilling.
- **Neste veipunkt**: Neste punkt på ruten. Denne siden vises bare når du navigerer.
- **Oksygenmetning %**: Estimert oksygenmetning for muskler i prosent for gjeldende aktivitet.
- **Pedalfrekvens, siste runde**: Løping. Gjennomsnittlig kadens for forrige fullførte runde.
- **Pedalfrekvens, siste runde**: Sykling. Gjennomsnittlig kadens for forrige fullførte runde.
- **Peiling**: Retningen fra gjeldende posisjon til en destinasjon. Denne siden vises bare når du navigerer.
- **Posisjon**: Gjeldende posisjon med valgt innstilling for posisjonsformat.
- **Puls**: Puls angitt i slag per minutt (bpm). Enheten må være koblet til en kompatibel pulsmåler.
- **Puls %ma.**: Prosent av maksimal puls.
- **Puls %maks., runde**: Snittprosent av maksimal puls for gjeldende runde.
- **Puls for runden**: Gjennomsnittlig puls for gjeldende runde. Gjennomsnittlig puls for forrige fullførte runde.
- **Pulssone**: Gjeldende pulsområde (1 til 5). Standardsonene er basert på brukerprofilen og maksimal puls (220 minus alderen din).
- **Retning**: Retningen du beveger deg i.
- **Runde, fall**: Vertikal fallavstand for gjeldende runde.
- **Rundedistanse**: Avstanden som er tilbakelagt under gjeldende runde.
- **Rundefart**: Gjennomsnittlig hastighet for gjeldende runde.
- **Runde pedalfrekvens**: Løping. Gjennomsnittlig kadens for gjeldende runde.
- **Runde pedalfrekvens**: Sykling. Gjennomsnittlig kadens for gjeldende runde.
- **Runder**: Antall runder som er fullført for gjeldende aktivitet.
- **Rundetempo**: Gjennomsnittlig tempo for gjeldende runde.
- **Rundetid**: Stoppeklokketiden for gjeldende runde.
- **Runde v. osc.**: Gjennomsnittlig vertikal oscillasjon for gjeldende runde.

**Siste runde, fall**: Vertikal fallavstand for forrige fullførte runde.

- **Siste runde, stigning**: Vertikal stigningsavstand for forrige fullførte runde.
- **Siste rundedistanse**: Avstanden som er tilbakelagt under forrige fullførte runde.
- **Siste rundehastighet**: Gjennomsnittlig hastighet for forrige fullførte runde.
- **Skrittfrekvens**: Løping. Skritt per minutt (høyre og venstre).
- **Skrittfrekvens**: Sykling. Antall omdreininger for krankarmen. Enheten må være koblet til en sensor for kadens for at disse dataene skal vises.
- **Skrittlengde**: Skrittlengde er lengden mellom føttene fra den ene foten treffer bakken til neste fot treffer bakken, målt i meter.
- **Skrittlengde for runden**: Gjennomsnittlig skrittlengde for gjeldende runde.
- **Solnedgang**: Tidspunktet for solnedgang basert på gjeldende GPS-posisjon.
- **Soloppgang**: Tidspunktet for soloppgang basert på gjeldende GPS-posisjon.
- <span id="page-36-0"></span>**Stigning for runden**: Vertikal stigningsavstand for gjeldende runde.
- **Strekning for intervall**: Avstand som er tilbakelagt under gjeldende intervall.
- **Swolf, siste lengde**: Swolf-poeng for siste fullførte bassenglengde.
- **Swolf for intervallet**: Gjennomsnittlig Swolf-poeng for gjeldende intervall.
- **Tak, siste lengde**: Antall tak for siste fullførte bassenglengde.
- **Temperatur**: Temperaturen i luften. Kroppstemperaturen påvirker temperatursensoren.
- **Tempo**: Gjeldende tempo.
- **Tempo, intervall**: Gjennomsnittlig tempo for gjeldende intervall.
- **Tempo, siste lengde**: Gjennomsnittlig tempo for forrige fullførte bassenglengde.
- **Tempo, siste runde**: Gjennomsnittlig tempo for forrige fullførte runde.
- **Tempo, tak, s. l.**: Gjennomsnittlig antall tak per minutt (tpm) under siste fullførte bassenglengde.
- **Tid, intervall**: Stoppeklokketid for gjeldende intervall.
- **Tid, siste runde**: Stoppeklokketiden for forrige fullførte runde.
- **Tid i sone**: Tilbakelagt tid i hver sone for puls eller kraft.
- **Tid m/BK r.**: Gjennomsnittlig tid med bakkekontakt for gjeldende runde.
- **Tid med bakkekontakt**: Tiden hvert skritt berører bakken mens du løper, målt i millisekunder. Tid med bakkekontakt beregnes ikke mens du går.
- **Tidtaker**: Stoppeklokketiden for gjeldende aktivitet.
- **Tid til neste**: Beregnet tid som gjenstår før ankomst til neste veipunkt på ruten. Denne siden vises bare når du navigerer.

## **Standardverdier for kondisjonsberegning**

**TMB-balanse for runden**: Gjennomsnittlig balanse for tid med bakkekontakt for gjeldende runde.

- **Total hemoglobin**: Estimert total oksygenmetning for muskler for gjeldende aktivitet.
- **Total stigning**: Sammenlagt høydeavstand som er besteget siden forrige nullstilling.
- **Totalt fall**: Sammenlagt fallavstand som er nedsteget siden forrige nullstilling.
- **Type tak, siste lengde**: Type tak som ble brukt under siste fullførte bassenglengde.
- **Ute av kurs**: Avstand til høyre eller venstre som du har avveket fra den opprinnelige reiseruten. Denne siden vises bare når du navigerer.
- **Vert. forholdstall, runde**: Gjennomsnittlig forhold mellom vertikal oscillasjon og skrittlengde for gjeldende runde.
- **Vert. hast. til mål**: Oppstigning eller nedstigning til en forhåndsbestemt høyde. Denne siden vises bare når du navigerer.
- **Vertik. fart**: Oppstigning eller nedstigning over tid.
- **Vertikal avstand til destinasjon**: Stigningsavstanden mellom gjeldende posisjon og endelig destinasjon. Denne siden vises bare når du navigerer.
- **Vertikal oscillasjon**: Graden av spenst eller sprett i løpsbevegelsen. Vertikal bevegelse for torso, målt i centimeter for hvert skritt.
- **Vertikalt forholdstall**: Forholdet mellom vertikal oscillasjon og skrittlengde.
- **VMG**: Hastigheten du nærmer deg en destinasjon langs en rute med. Denne siden vises bare når du navigerer.
- **Ytelsesforhold**: Ytelseskondisjonsverdi er en sanntidsvurdering av prestasjonsevnen din.

![](_page_36_Picture_592.jpeg)

![](_page_36_Picture_593.jpeg)

Data trykket med tillatelse fra The Cooper Institute. Du finner mer informasjon på [www.CooperInstitute.org](http://www.CooperInstitute.org).

## **Hjulstørrelse og -omkrets**

Hastighetssensoren registrerer automatisk hjulstørrelsen. Du kan eventuelt angi omkretsen på hjulet i innstillingene for hastighetssensoren.

Størrelsen på dekket er avmerket på begge sider av dekket. Dette er ikke en fullstendig liste. Du kan også måle omkretsen av hjulet eller bruke en av kalkulatorene som du finner på Internett.

![](_page_36_Picture_594.jpeg)

![](_page_36_Picture_595.jpeg)

<span id="page-37-0"></span>![](_page_37_Picture_240.jpeg)

## **Symbolforklaring**

Følgende symboler kan vises på enheten eller tilbehør.

![](_page_37_Picture_241.jpeg)

## **Indeks**

#### <span id="page-38-0"></span>**A**

aktiviteter **[2,](#page-7-0) [3,](#page-8-0) [22,](#page-27-0) [24](#page-29-0)** egendefinert **[3,](#page-8-0) [21](#page-26-0)** lagre **[2](#page-7-0)** starte **[2](#page-7-0)** aktivitetsmåling **[8](#page-13-0)** aktivitetssporing **[8](#page-13-0)** alarmer **[22](#page-27-0), [25](#page-30-0)** ANT+ sensorer **[20,](#page-25-0) [21](#page-26-0)** assistent **[15](#page-20-0)** Auto Lap **[23](#page-28-0)** Auto Pause **[23](#page-28-0)** avstand, varsler **[23](#page-28-0)**

## **B**

bakgrunnslys **[1,](#page-6-0) [24](#page-29-0)** baner, opprette **[19](#page-24-0)** batteri lade **[26](#page-31-0)** maksimere **[2,](#page-7-0) [24,](#page-29-0) [28](#page-33-0)** beregnet sluttid **[13](#page-18-0)** betalinger **[17](#page-22-0), [18](#page-23-0)** bla automatisk **[23](#page-28-0)** Bluetooth sensorer **[20](#page-25-0)** Bluetooth teknologi **[1,](#page-6-0) [2](#page-7-0), [4](#page-9-0), [14,](#page-19-0) [15,](#page-20-0) [28](#page-33-0)** hodetelefoner **[17](#page-22-0)** Bluetooth-teknologi, hodetelefoner **[29](#page-34-0)** brukerdata, slette **[18](#page-23-0)** brukerprofil **[7](#page-12-0)**

### **C**

Connect IQ **[15](#page-20-0)**

## **D**

data dele **[21](#page-26-0)** lagre **[19](#page-24-0)** laste opp **[14](#page-19-0)** overføre **[19](#page-24-0)** sider **[22](#page-27-0)** datafelter **[15](#page-20-0), [29](#page-34-0)** datamaskin **[16](#page-21-0)** dele data **[21](#page-26-0)**

## **E**

enhets-ID **[26](#page-31-0)**

## **F**

favoritter **[21](#page-26-0)** feilsøking **[9](#page-14-0), [11,](#page-16-0) [26](#page-31-0) [–28](#page-33-0)** fotsensor **[20,](#page-25-0) [21](#page-26-0)**

## **G**

Galileo **[23](#page-28-0)** Garmin Connect **[1,](#page-6-0) [4,](#page-9-0) [5,](#page-10-0) [14,](#page-19-0) [15](#page-20-0), [19,](#page-24-0) [28](#page-33-0)** lagre data **[19](#page-24-0)** Garmin Express **[15](#page-20-0), [27](#page-32-0)** oppdatere programvare **[27](#page-32-0)** Garmin Pay **[17](#page-22-0), [18](#page-23-0)** GLONASS **[23,](#page-28-0) [24](#page-29-0)** GPS **[1](#page-6-0), [23,](#page-28-0) [24](#page-29-0)** innstillinger **[23](#page-28-0)** signal **[27](#page-32-0)** GroupTrack **[16](#page-21-0)**

## **H**

helsestatistikk **[8](#page-13-0)** hendelsesregistrering **[15](#page-20-0)** historikk **[18](#page-23-0), [19](#page-24-0)** slette **[18](#page-23-0)** hjulstørrelser **[31](#page-36-0)** hodetelefoner Bluetooth teknologi **[17](#page-22-0)** Bluetooth-teknologi **[29](#page-34-0)** koble til **[17](#page-22-0)** hovedmeny, tilpasse **[21](#page-26-0)**

#### **I** ikoner **[1](#page-6-0)**

Indeks 33

innendørstrening **[3](#page-8-0), [21](#page-26-0)** innstillinger **[8](#page-13-0), [20](#page-25-0) [–22,](#page-27-0) [24](#page-29-0), [25,](#page-30-0) [28](#page-33-0)** intensitetsminutter **[8](#page-13-0), [27](#page-32-0)** intervaller **[3](#page-8-0)** treningsøkter **[5](#page-10-0)**

## **K**

kalender **[4,](#page-9-0) [5](#page-10-0)** kalori, varsler **[23](#page-28-0)** kappløp **[6](#page-11-0)** kart **[20,](#page-25-0) [22](#page-27-0)** bla **[20](#page-25-0)** navigere **[20](#page-25-0)** kilometerteller **[18](#page-23-0)** klokke **[1,](#page-6-0) [25](#page-30-0)** klokkemodus **[24](#page-29-0)** koble til **[2](#page-7-0)** kondisjonsberegning **[11](#page-16-0) [–13](#page-18-0), [31](#page-36-0)** kontakter, legge til **[15](#page-20-0)** kontrollmeny **[2,](#page-7-0) [22](#page-27-0)**

## **L**

lade **[26](#page-31-0)** lagre aktiviteter **[2](#page-7-0)** laste opp data **[14](#page-19-0)** lengder **[3](#page-8-0)** LiveTrack **[15](#page-20-0), [16](#page-21-0)** logg **[18](#page-23-0)** sende til datamaskin **[19](#page-24-0)** lommebok **[17](#page-22-0)** løpsdynamikk **[9](#page-14-0) –[11](#page-16-0)** løyper **[19](#page-24-0)**

## **M**

melkesyreterskel **[11,](#page-16-0) [13](#page-18-0)** menstruasjonssyklus **[8](#page-13-0)** meny **[1](#page-6-0)** metronom **[7](#page-12-0)** Move IQ **[8](#page-13-0)** multisport **[3](#page-8-0)** musikk **[16](#page-21-0)** laste inn **[16](#page-21-0)** spille **[17](#page-22-0)** tjenester **[16](#page-21-0)** musikkontroller **[17](#page-22-0)** mål **[5](#page-10-0), [6](#page-11-0)** måleenheter **[25](#page-30-0)**

### **N**

navigasjon **[19,](#page-24-0) [20](#page-25-0), [22](#page-27-0)** stoppe **[20](#page-25-0)** nedtellingstidtaker **[25](#page-30-0)** NFC **[17](#page-22-0)** nullstille enheten **[28](#page-33-0)** nødkontakter **[15](#page-20-0)**

## **O** oppdateringer, programvare **[28](#page-33-0)**

**P** parkobling **[28](#page-33-0)** ANT+ sensorer **[9](#page-14-0), [29](#page-34-0)** Bluetooth sensorer **[29](#page-34-0)** sensorer **[20](#page-25-0)** smarttelefon [1](#page-6-0), [28](#page-33-0) pedalfrekvens **[7](#page-12-0), [9,](#page-14-0) [10](#page-15-0)** sensorer **[21](#page-26-0)** varsler **[23](#page-28-0)** personlige rekorder **[6](#page-11-0)** slette **[6](#page-11-0)** posisjoner **[20](#page-25-0)** lagre **[19](#page-24-0)** redigere **[19](#page-24-0)** slette **[19,](#page-24-0) [20](#page-25-0)** profiler **[2](#page-7-0)** aktivitet **[2](#page-7-0)** bruker **[7](#page-12-0)** programmer **[14](#page-19-0), [15](#page-20-0)** smarttelefon **[1](#page-6-0)** programvare lisens **[26](#page-31-0)**

oppdatere **[27](#page-32-0), [28](#page-33-0)** versjon **[26](#page-31-0)** puls **[1,](#page-6-0) [9](#page-14-0)** måler **[9,](#page-14-0) [11](#page-16-0), [12](#page-17-0)** parkoble sensorer **[9](#page-14-0)** soner **[7,](#page-12-0) [11](#page-16-0), [18](#page-23-0)** varsler **[9,](#page-14-0) [23](#page-28-0)**

## **R**

remmer **[27](#page-32-0)** rengjøre enheten **[26](#page-31-0), [27](#page-32-0)** reservedeler **[27](#page-32-0)** restitusjon **[11,](#page-16-0) [12](#page-17-0)** runder **[1](#page-6-0)**

## **S**

satellittsignaler **[23](#page-28-0), [27](#page-32-0)** segmenter **[6](#page-11-0)** sensorer for hastighet og pedalfrekvens **[21](#page-26-0)** sikkerhetsinformasjon **[15](#page-20-0)** ski alpint **[4](#page-9-0)** snøbrett **[4](#page-9-0)** skjermbilde **[24](#page-29-0)** skrittlengde **[9,](#page-14-0) [10](#page-15-0)** slette alle brukerdata **[18](#page-23-0)** historikk **[18](#page-23-0)** personlige rekorder **[6](#page-11-0)** smarttelefon **[14](#page-19-0), [15,](#page-20-0) [28](#page-33-0)** apper **[1](#page-6-0)** parkobling **[1,](#page-6-0) [28](#page-33-0)** programmer **[14,](#page-19-0) [15](#page-20-0)** snarveier **[2,](#page-7-0) [22](#page-27-0)** snøbrett **[4](#page-9-0)** soner puls **[7](#page-12-0)** tid **[25](#page-30-0)** spesifikasjoner **[26](#page-31-0)** sporing **[15](#page-20-0)** språk **[24](#page-29-0)** stoppeklokke **[25](#page-30-0)** stressverdi **[13](#page-18-0)** svømming **[3,](#page-8-0) [4](#page-9-0)** swolf-poengsum **[3](#page-8-0)** sykkelsensorer **[21](#page-26-0)** systeminnstillinger **[24](#page-29-0)** søvnmodus **[8](#page-13-0) T** tak **[3](#page-8-0)** taster **[1,](#page-6-0) [24](#page-29-0), [26](#page-31-0)** tempe **[21,](#page-26-0) [29](#page-34-0)** temperatur **[21](#page-26-0), [29](#page-34-0)** tid **[25](#page-30-0)** innstillinger **[24](#page-29-0)** soner og formater **[24](#page-29-0)** varsler **[23](#page-28-0)** tid med bakkekontakt **[10](#page-15-0)** tidssoner **[25](#page-30-0)** tidtaker **[1](#page-6-0), [2](#page-7-0), [18](#page-23-0)** nedtelling **[25](#page-30-0)** tilbehør **[20](#page-25-0), [27](#page-32-0), [29](#page-34-0)** tilpasse enheten **[22](#page-27-0)** toner **[7](#page-12-0), [25](#page-30-0)** TracBack **[2,](#page-7-0) [20](#page-25-0)** tredemølle **[3](#page-8-0)** trening **[2](#page-7-0), [5](#page-10-0), [6](#page-11-0), [13,](#page-18-0) [14](#page-19-0)** planer **[4](#page-9-0), [5](#page-10-0)** treningsbelastning **[12](#page-17-0)** Treningseffekt **[11](#page-16-0), [13](#page-18-0)** treningsstatus **[11](#page-16-0), [12](#page-17-0)** treningsøkter **[4](#page-9-0)** laste inn **[4](#page-9-0) U**

UltraTrac **[23](#page-28-0), [24](#page-29-0)** urskiver **[15](#page-20-0), [24](#page-29-0)** USB **[28](#page-33-0)** koble fra **[18](#page-23-0)** utvidet visning **[21](#page-26-0)**

## **V**

varsel **[4](#page-9-0)** varsler **[1](#page-6-0), [8](#page-13-0), [22,](#page-27-0) [23](#page-28-0)** puls **[9](#page-14-0)** vertikal oscillasjon **[9](#page-14-0)[–11](#page-16-0)** vertikalt forholdstall **[9](#page-14-0)[–11](#page-16-0)** VIRB fjernkontroll **[25](#page-30-0)** Virtual Partner **[5,](#page-10-0) [6](#page-11-0)** vær **[15](#page-20-0)**

## **W**

Wi-Fi, koble til **[15](#page-20-0)** Wi‑Fi **[28](#page-33-0)** koble til **[15](#page-20-0)** widgets **[9,](#page-14-0) [14,](#page-19-0) [15](#page-20-0)**

## **Y**

ytelseskondisjon **[11,](#page-16-0) [13](#page-18-0)**

## **Ø**

øvelser **[3,](#page-8-0) [4](#page-9-0)**

## support.garmin.com

![](_page_41_Picture_1.jpeg)